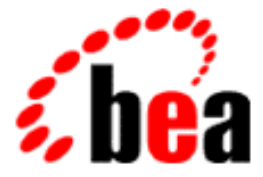

# BEA Tuxedo

# Tutorials for Developing a BEA Tuxedo Application

BEA Tuxedo Release 7.1 Document Edition 7.1 May 2000

#### Copyright

Copyright © 2000 BEA Systems, Inc. All Rights Reserved.

#### Restricted Rights Legend

This software and documentation is subject to and made available only pursuant to the terms of the BEA Systems License Agreement and may be used or copied only in accordance with the terms of that agreement. It is against the law to copy the software except as specifically allowed in the agreement. This document may not, in whole or in part, be copied photocopied, reproduced, translated, or reduced to any electronic medium or machine readable form without prior consent, in writing, from BEA Systems, Inc.

Use, duplication or disclosure by the U.S. Government is subject to restrictions set forth in the BEA Systems License Agreement and in subparagraph (c)(1) of the Commercial Computer Software-Restricted Rights Clause at FAR 52.227-19; subparagraph  $(c)(1)(ii)$  of the Rights in Technical Data and Computer Software clause at DFARS 252.227-7013, subparagraph (d) of the Commercial Computer Software--Licensing clause at NASA FAR supplement 16-52.227-86; or their equivalent.

Information in this document is subject to change without notice and does not represent a commitment on the part of BEA Systems. THE SOFTWARE AND DOCUMENTATION ARE PROVIDED "AS IS" WITHOUT WARRANTY OF ANY KIND INCLUDING WITHOUT LIMITATION, ANY WARRANTY OF MERCHANTABILITY OR FITNESS FOR A PARTICULAR PURPOSE. FURTHER, BEA Systems DOES NOT WARRANT, GUARANTEE, OR MAKE ANY REPRESENTATIONS REGARDING THE USE, OR THE RESULTS OF THE USE, OF THE SOFTWARE OR WRITTEN MATERIAL IN TERMS OF CORRECTNESS, ACCURACY, RELIABILITY, OR OTHERWISE.

#### Trademarks or Service Marks

BEA, ObjectBroker, TOP END, and Tuxedo are registered trademarks of BEA Systems, Inc. BEA Builder, BEA Connect, BEA Manager, BEA MessageQ, BEA Jolt, M3, eSolutions, eLink, WebLogic, and WebLogic Enterprise are trademarks of BEA Systems, Inc.

All other company names may be trademarks of the respective companies with which they are associated.

#### **Tutorials for Developing a BEA Tuxedo Application**

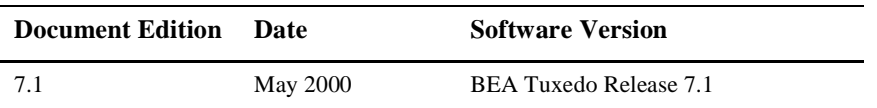

# **Contents**

#### **[1. Developing a BEA Tuxedo Application](#page-8-0)**

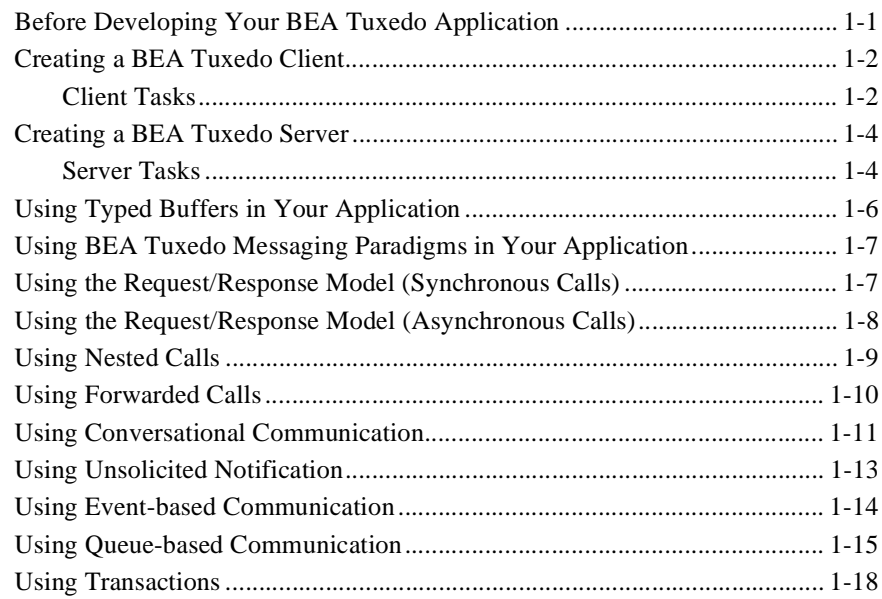

#### **[2. Tutorial for simpapp, a Simple C Application](#page-28-0)**

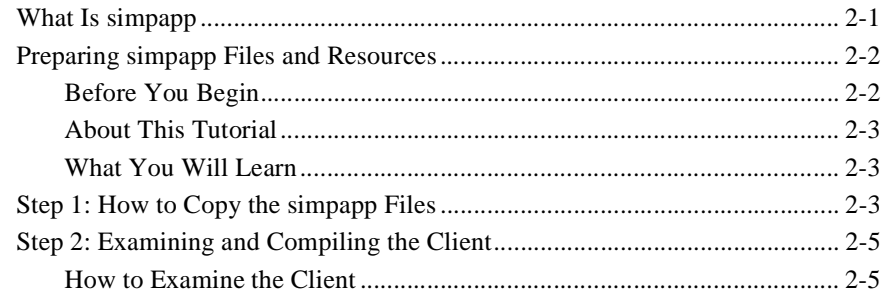

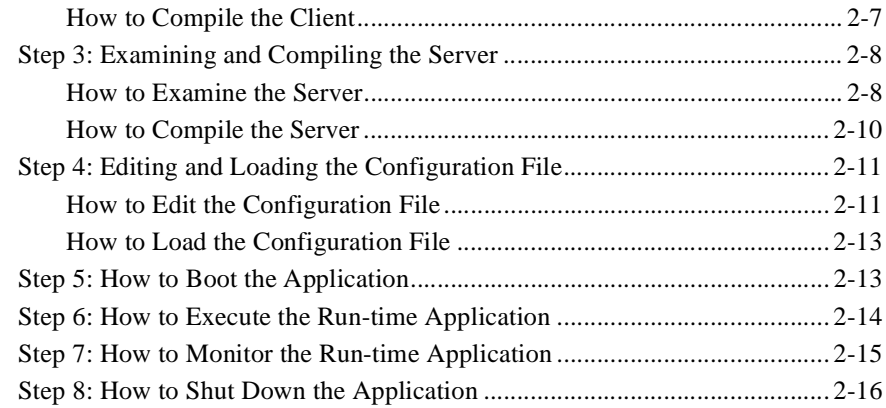

#### **[3. Tutorial for bankapp, a Full C Application](#page-46-0)**

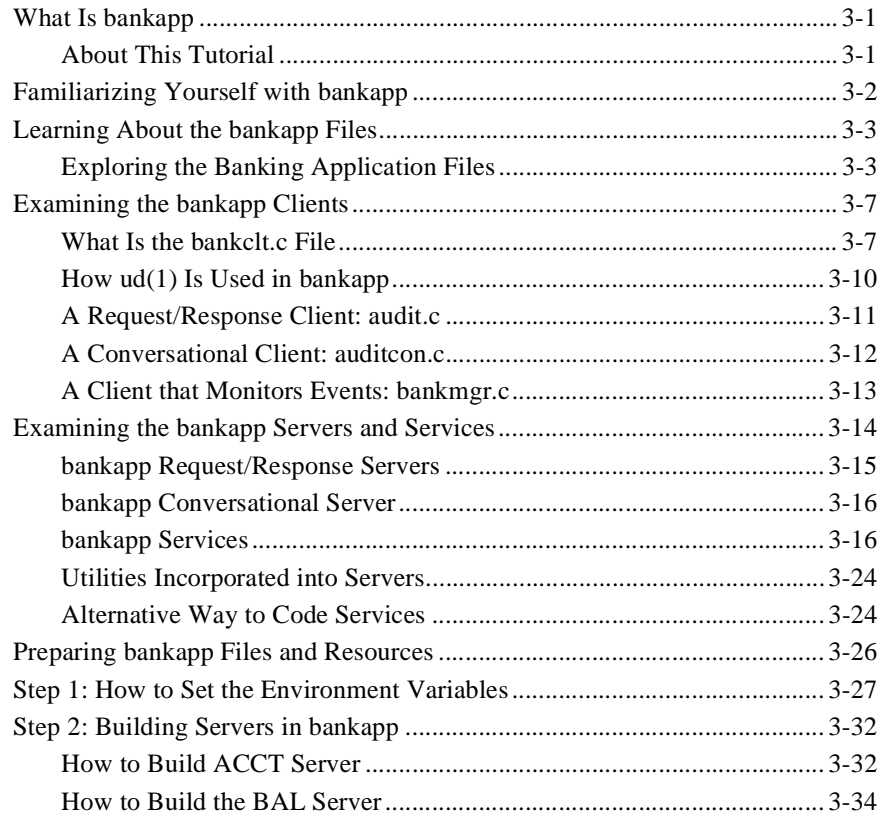

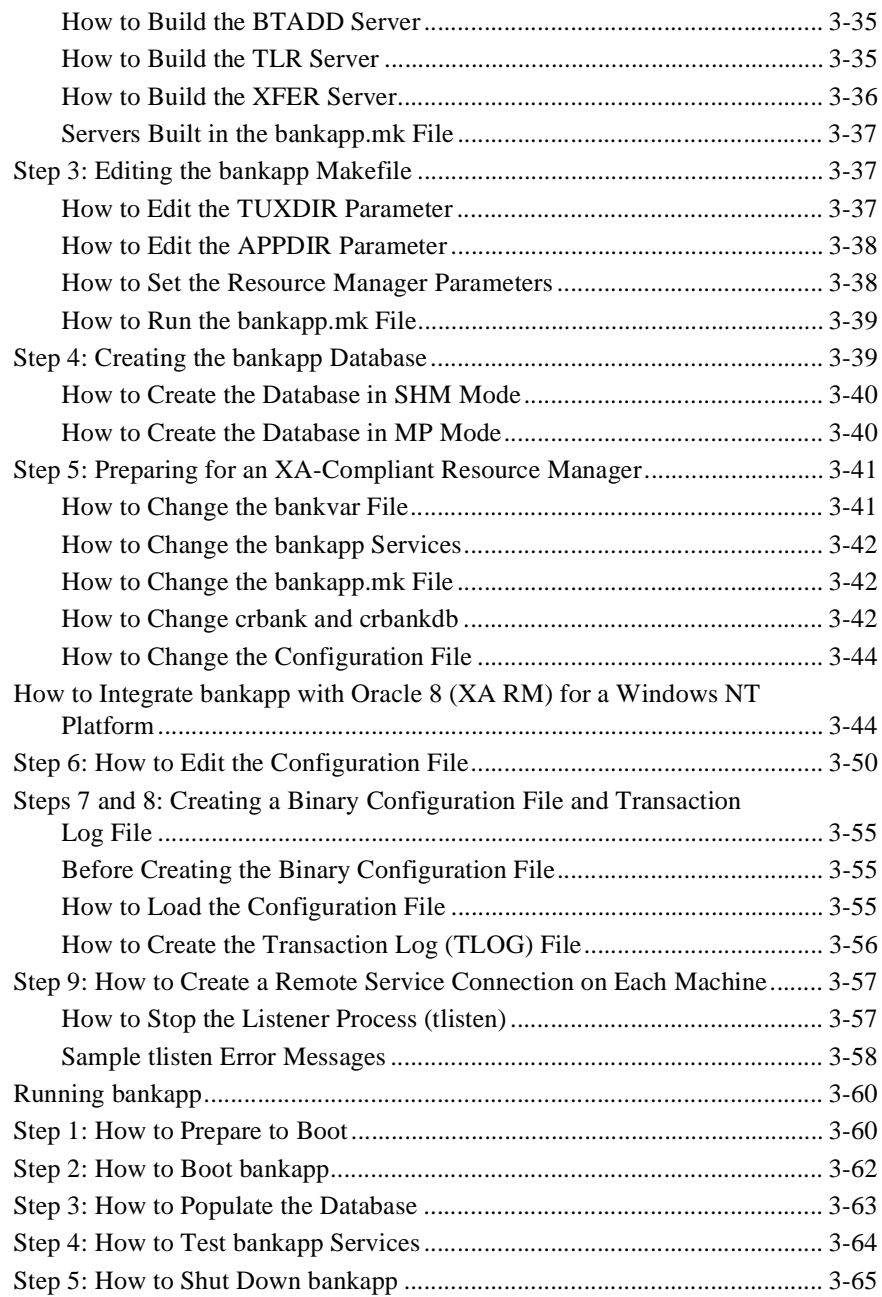

#### **[4. Tutorial for CSIMPAPP, a Simple COBOL Application](#page-112-0)**

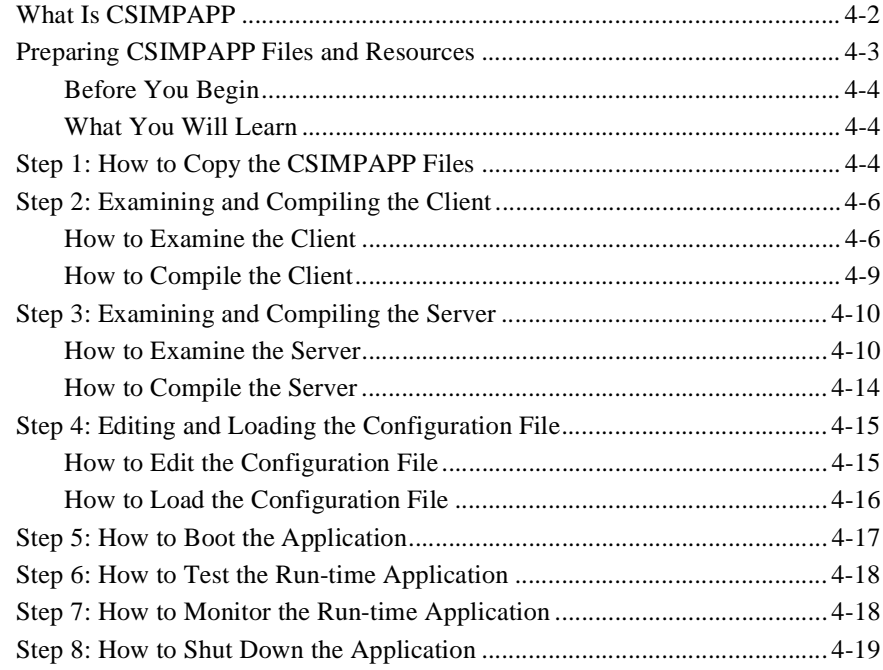

#### **[5. Tutorial for STOCKAPP, a Full COBOL Application](#page-132-0)**

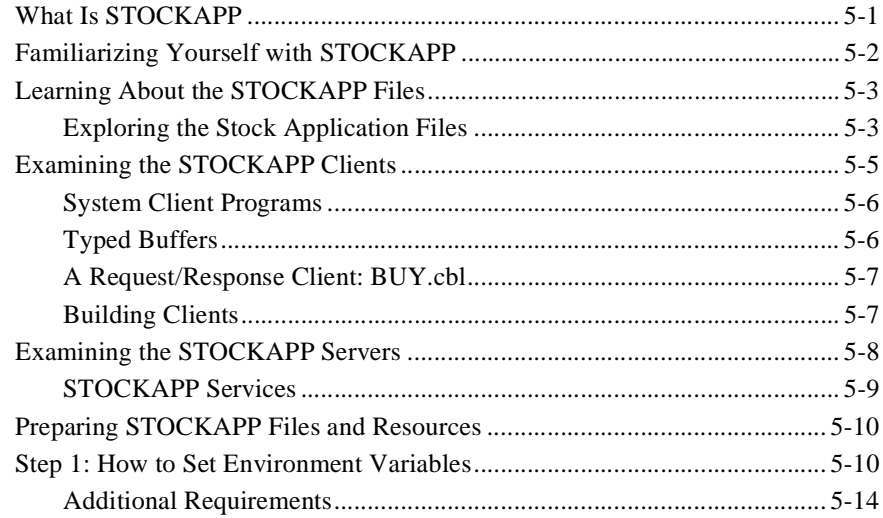

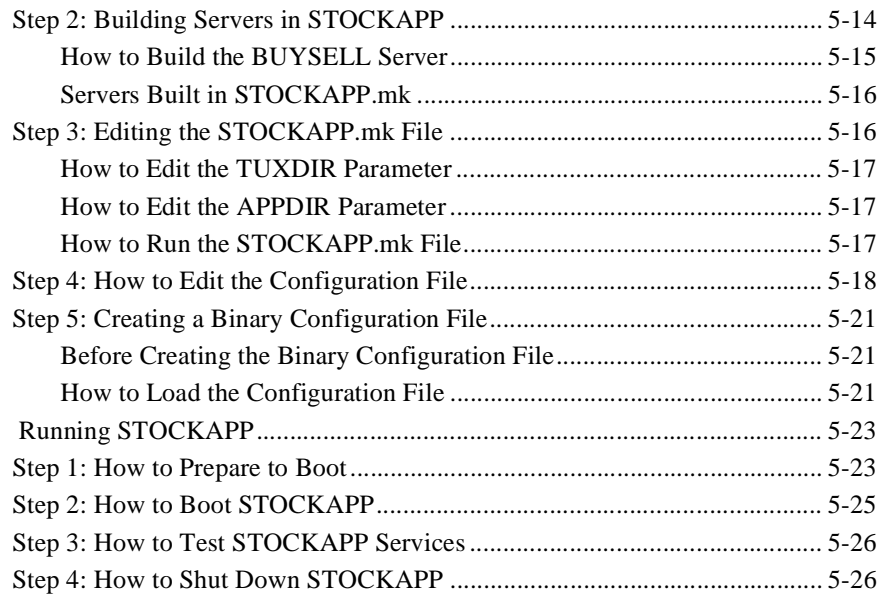

# <span id="page-8-0"></span>**1 Developing a BEA Tuxedo Application**

- [Before Developing Your BEA Tuxedo Application](#page-8-1)
- n[Creating a BEA Tuxedo Client](#page-9-0)
- n[Creating a BEA Tuxedo Server](#page-11-0)
- n[Using Typed Buffers in Your Application](#page-13-0)
- n[Using BEA Tuxedo Messaging Paradigms in Your Application](#page-14-0)

# <span id="page-8-1"></span>**Before Developing Your BEA Tuxedo Application**

Before you begin developing your BEA Tuxedo application, it may be helpful to review the various concepts related to its design and the tools that are available to you. These concepts include identifying *[clients](#page-9-0)* or the various ways input from the outside world is gathered and presented to your business for processing, and identifying *[servers](#page-11-0)* or the programs containing the business logic that process the input data. Also important is reviewing the concept of *[typed buffers](#page-13-0)* or how a client program allocates a memory area before sending data to another program. Another concept worth reviewing is that of the BEA Tuxedo *[messaging paradigms](#page-14-0)*. Client programs access the BEA Tuxedo system by calling the ATMI library. Most calls in the ATMI library

support these different communication styles available to programmers, such as request/response and conversational. These are the building blocks of every BEA Tuxedo application.

For more information on concepts, such as application queues, event-based communication, and using ATMI, and on the tools available to you, refer to "BEA Tuxedo System Architecture" on page 2-1 in *Introducing the BEA Tuxedo System*. For information on programming an application, refer to *Programming a BEA Tuxedo Application Using C* and *Programming a BEA Tuxedo Application Using COBOL*.

### <span id="page-9-0"></span>**Creating a BEA Tuxedo Client**

Creating a BEA Tuxedo client is just like creating any other program in the C or C++ programming language. The BEA Tuxedo system provides you with a C-based programming interface known as the BEA Tuxedo Application to Transaction Monitor Interface or ATMI. The ATMI is an easy-to-use interface that enables the rapid development of BEA Tuxedo clients and servers.

**Note:** The BEA Tuxedo system also supports a COBOL interface. (The examples shown here illustrate the C/C++ API.)

### <span id="page-9-1"></span>**Client Tasks**

Clients perform the following basic tasks:

- Clients may need to call tpchkauth() to determine the level of security required to join an application. Possible responses are: no security enabled, application password enabled, application authentication enabled, access control lists enabled, link-level encryption, public key encryption, auditing. (This is optional depending on whether you are using security levels.)
- n Clients call tpinit() to connect to a BEA Tuxedo application. Any required security information is passed to the application as arguments for  $\text{tpinit}($ ).
- Clients perform service requests.
- Clients call tpterm() to disconnect from a BEA Tuxedo application.

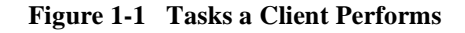

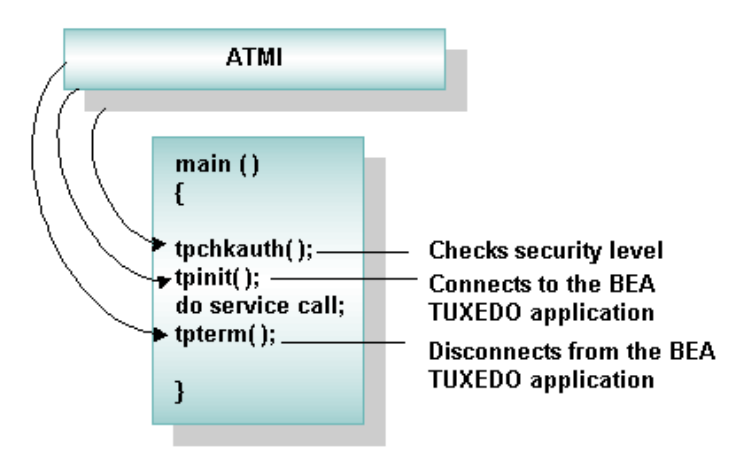

- "Writing Clients" on page 4-1 in *Programming a BEA Tuxedo Application Using C*
- n"Administering Security" on page 2-1 in *Using BEA Tuxedo Security*
- n["Using BEA Tuxedo Messaging Paradigms in Your Application" on page 1-7](#page-14-0)
- n"What Are Typed Buffers" on page 2-24 in *Introducing the BEA Tuxedo System*
- n "What You Can Do Using the ATMI" on page 2-4 in *Introducing the BEA Tuxedo System*
- "Setting Up Security" on page 3-32 in *Introducing the BEA Tuxedo System*

### <span id="page-11-0"></span>**Creating a BEA Tuxedo Server**

Developers use the ATMI programming interface to create a BEA Tuxedo client and server. However, BEA Tuxedo servers are not written by application developers as complete programs (that is, with a standard main). Instead, application developers write a set of specific business functions (known as services) that are compiled along with the BEA Tuxedo binaries to produce a server executable.

When a BEA Tuxedo server is booted, it continues running until it receives a shutdown message. A typical BEA Tuxedo server may perform thousands of service calls before being shut down and rebooted.

### <span id="page-11-1"></span>**Server Tasks**

- n Application developers write the code and the BEA Tuxedo system servers invoke the  $t$  the psyrimit() function only when the BEA Tuxedo server is booted. Programmers use this function to open an application resource (such as a database) for later use.
- n Application developers write the code and the BEA Tuxedo system servers invoke the tpsvrdone() function only when the BEA Tuxedo server is shut down. Programmers use this function to close any application resources opened by tpsvrinit().
- n Application developers write the code and the BEA Tuxedo system servers request named application services that process client requests. BEA Tuxedo clients do not call *servers* by name; they call *services*. A BEA Tuxedo client does not "know" the location of the server processing its request.
- n Servers call the tpreturn() function to end a service request and return a buffer, if required, to the calling client.

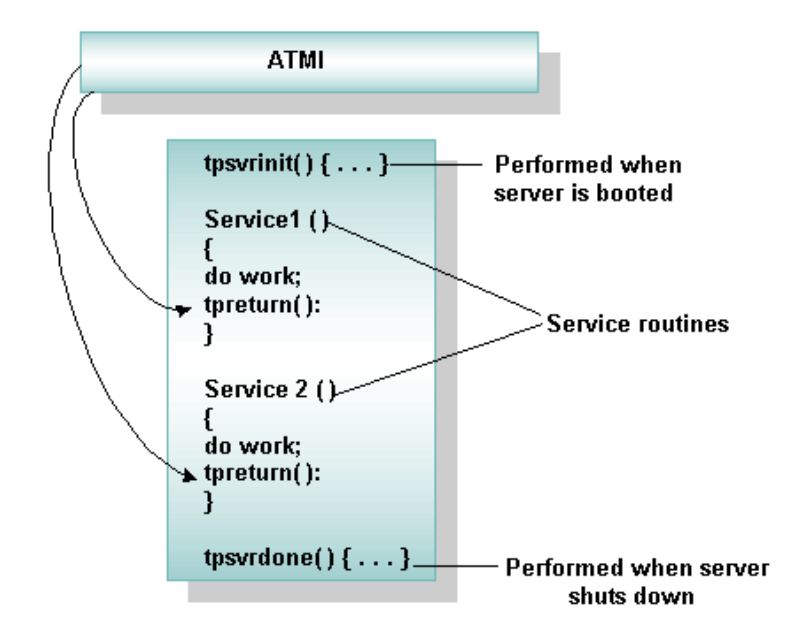

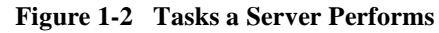

- "Writing Servers" on page 5-1 in *Programming a BEA Tuxedo Application Using C*
- n["Using BEA Tuxedo Messaging Paradigms in Your Application" on page 1-7](#page-14-0)
- n"What Are Typed Buffers" on page 2-24 in *Introducing the BEA Tuxedo System*
- n "What You Can Do Using the ATMI" on page 2-4 in *Introducing the BEA Tuxedo System*

# <span id="page-13-0"></span>**Using Typed Buffers in Your Application**

All communication in the BEA Tuxedo system is transmitted through typed buffers. The BEA Tuxedo system offers application developers the choice of many different buffer types to facilitate this communication. All buffers passed through the BEA Tuxedo system have special headers, and must be allocated and freed through the BEA Tuxedo ATMI (tpalloc(), tprealloc(), and tpfree()).

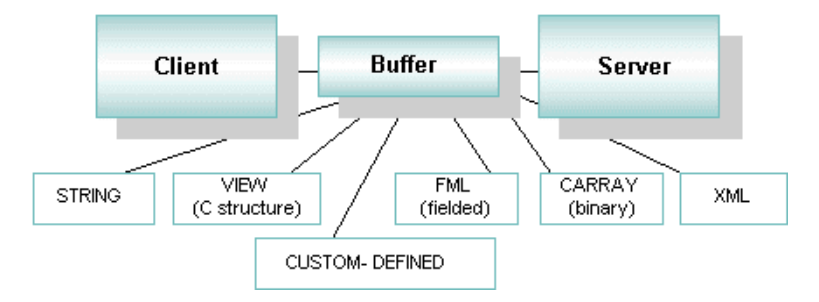

**Figure 1-3 Different Types of Buffers**

The typed buffers facility allows for generic well-defined processing to be implemented once a buffer type is shared across any type of network and protocol and any type of CPU architecture and operating system supported by the BEA Tuxedo system. The advantage of typed buffers in a distributed environment is that they relieve your clients and servers from the details of preparing data to be transferred between heterogeneous computers linked by various communications networks. This affords an application programmer time to concentrate on their business logic, instead of focusing attention on writing this facility into their own programs.

### **See Also**

n"What Are Typed Buffers" on page 2-24 in *Introducing the BEA Tuxedo System*

# <span id="page-14-0"></span>**Using BEA Tuxedo Messaging Paradigms in Your Application**

The BEA Tuxedo system offers several communication models that you can use in your application:

- [Using the Request/Response Model \(Synchronous Calls\)](#page-14-1)
- n[Using the Request/Response Model \(Asynchronous Calls\)](#page-15-0)
- n[Using Nested Calls](#page-16-0)
- **n** [Using Forwarded Calls](#page-17-0)
- **n** [Using Conversational Communication](#page-18-0)
- n[Using Unsolicited Notification](#page-20-0)
- n[Using Event-based Communication](#page-21-0)
- n[Using Queue-based Communication](#page-22-0)
- **n** [Using Transactions](#page-25-0)

# <span id="page-14-1"></span>**Using the Request/Response Model (Synchronous Calls)**

To make a synchronous call, a BEA Tuxedo client uses the ATMI function tpcall() to send a request to a BEA Tuxedo server. The function does not invoke a BEA Tuxedo server by name; instead, it invokes a specified service, which is provided by any server that offers the service and is available. The client then waits for the requested service request to be performed. Until it receives a reply to its request, the client is not available for any other work. In other words, the client "blocks" until it receives a reply.

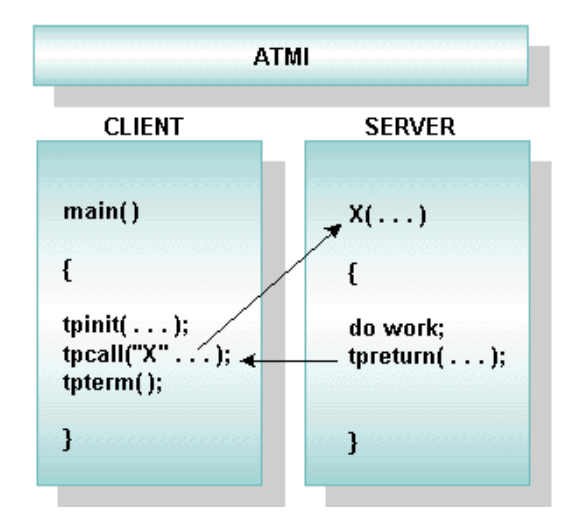

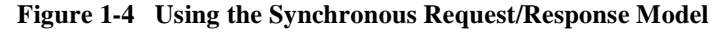

n "What Is Synchronous Messaging" on page 2-15 in *Introducing the BEA Tuxedo System*

### <span id="page-15-0"></span>**Using the Request/Response Model (Asynchronous Calls)**

To make an asynchronous call, a client calls two ATMI functions: the tpacall(3c) function, to request a service, and the tpgetrply(3c) function, to retrieve the reply. This method is commonly used when a client has tasks it can do between issuing a request and receiving a reply.

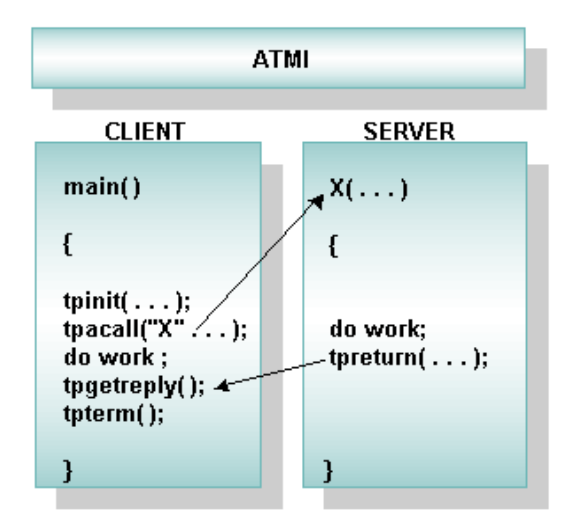

**Figure 1-5 Using Asynchronous Calls**

n "What Is Asynchronous Messaging" on page 2-16 in *Introducing the BEA Tuxedo System*

# <span id="page-16-0"></span>**Using Nested Calls**

Services can act as BEA Tuxedo clients and call other BEA Tuxedo services. In other words, you can request a service that, in turn, requests other services. For example, suppose a BEA Tuxedo client calls *service X* and waits for a reply. *Service X* then calls *service Y* and also waits for a reply. When *service X* receives a reply, it returns the reply to the calling client. This method is efficient because *service X* can take the reply from service Y, do more work on it, and modify the return buffer before sending a final reply back to the client.

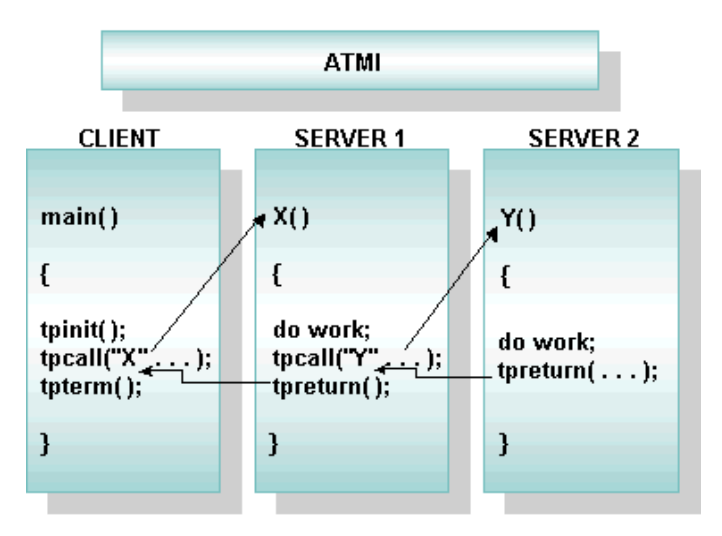

**Figure 1-6 Using Nested Calls**

n"Nested Requests" on page 2-18 in *Introducing the BEA Tuxedo System*

### <span id="page-17-0"></span>**Using Forwarded Calls**

With call forwarding, a nested service can return a reply directly to a client without going through the first service that was called, thereby freeing the first service to handle other requests. This capability is useful when the first service is acting strictly as a delivery agent, without adding data to the reply returned by the nested service.

To facilitate call forwarding, a service called by a client uses the  $tpforward(3c)$ function to pass the request to another service Y. This is the only situation in which a BEA Tuxedo service can end a service call without calling tpreturn(3c).

Call forwarding is transparent to the client. In other words, the same client code is valid for service requests handled by one service and requests handled by more than one service.

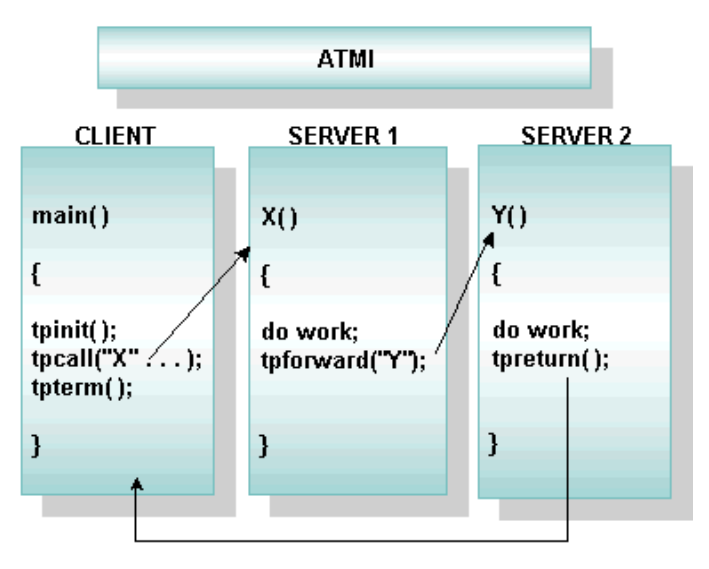

#### **Figure 1-7 Using Forwarded Calls**

### **See Also**

n"Forwarded Requests" on page 2-20 in *Introducing the BEA Tuxedo System*

### <span id="page-18-0"></span>**Using Conversational Communication**

If multiple buffers need to be sent between a BEA Tuxedo client and a BEA Tuxedo service in a stateful manner, then the BEA Tuxedo conversation may be a suitable option.

Use BEA Tuxedo conversations judiciously because a server engaged in a conversation is unavailable until the conversation has ended. To implement a conversation, incorporate the following steps in your code.

- 1. The BEA Tuxedo client starts the conversation with the tpconnect() function.
- 2. The BEA Tuxedo client and the conversational server exchange buffers using the tpsend() and tprecv() functions. A special flag is set in the service calls to indicate which participant has control of the conversation.
- 3. The conversation ends in normal conditions, when the server calls tpreturn() or the tpdiscon() function.

#### **Figure 1-8 Using Conversations**

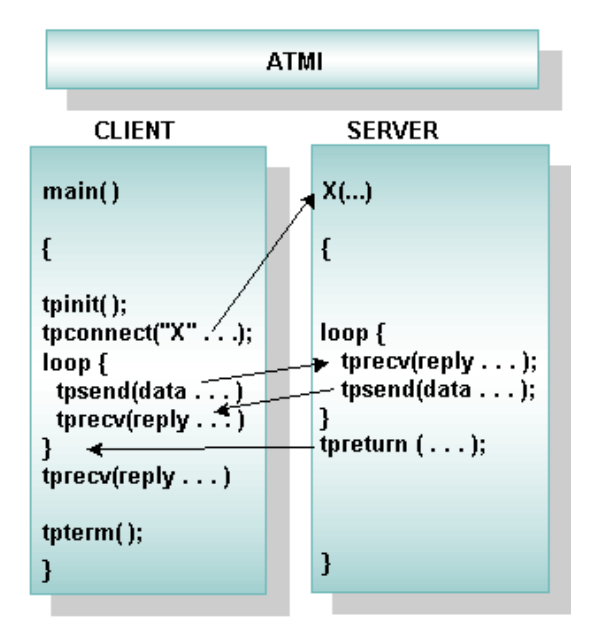

#### **See Also**

n "What Is Conversational Communication" on page 2-9 in *Introducing the BEA Tuxedo System*

### <span id="page-20-0"></span>**Using Unsolicited Notification**

To enable unsolicited notification, a BEA Tuxedo client creates an unsolicited message handle using the tpsetunsol() function. To send an unsolicited message, a BEA Tuxedo client or server can use either the tpnotify() function, to send a message to a single client, or the tpbroadcast() function, to send a message to multiple clients at the same time. When a client receives a message, the BEA Tuxedo system calls the client's unsolicited handler function.

In a signal-based system, a client does not have to poll for unsolicited messages. However, in a non-signal based system, a client must check for unsolicited messages using the tpchkunsol() function. Whenever a client makes a service request, tpchkunsol() is called implicitly.

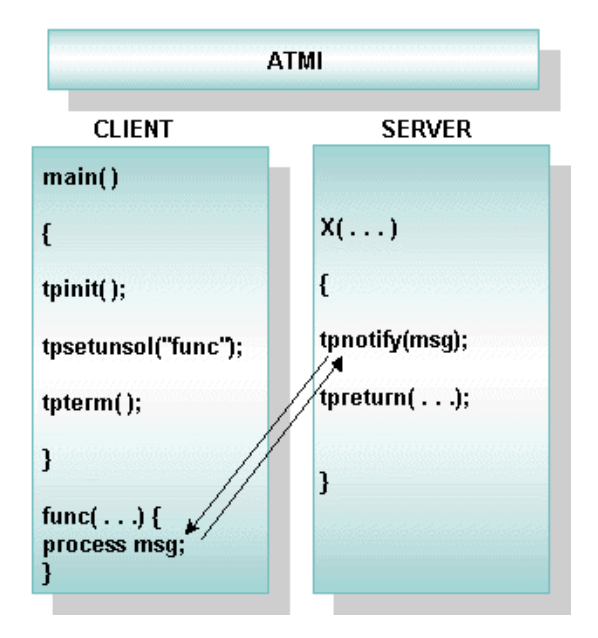

#### **Figure 1-9 Handling Unsolicited Notification**

**Note:** If you call tpnotify() with the tpack flag bit set, you will receive an acknowledgement of your request.

■ "What Is Unsolicited Communication" on page 2-17 in *Introducing the BEA Tuxedo System*

### <span id="page-21-0"></span>**Using Event-based Communication**

In event-based communication, events can also be posted to application queues, log files, and system commands. Any BEA Tuxedo client can subscribe to a user-defined event using the tpsubscribe() function and receive an unsolicited message whenever a BEA Tuxedo service or client issues a  $tppost()$  function. Clients can also subscribe to system-defined events that are triggered whenever the BEA Tuxedo system detects the event. When a server dies, for example, the .SysServerDied event is posted. No application server is needed to post this event, because it is performed by the BEA Tuxedo system.

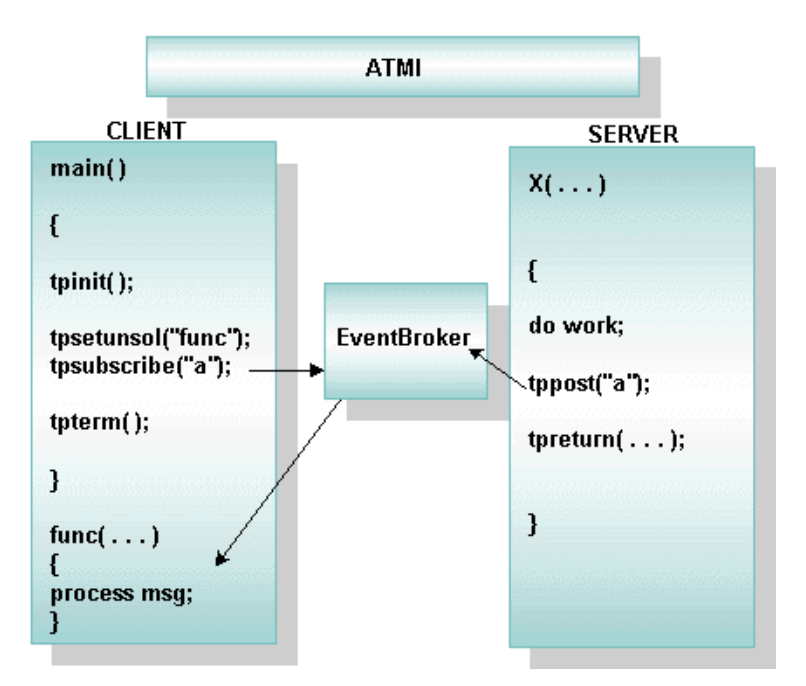

**Figure 1-10 Using Event-based Communication**

n "How the EventBroker Works" on page 2-10 in *Introducing the BEA Tuxedo System*

### <span id="page-22-0"></span>**Using Queue-based Communication**

To interface with the /Q system, a BEA Tuxedo client uses two ATMI functions: tpenqueue(), to put messages into the queue space, and tpdequeue(), to take messages out of the queue space.

The following model represents peer-to-peer asynchronous messaging. Here, a client enqueues a message to a service using tpenqueue(). Optionally, the names of a reply queue and a failure queue can be included in the call to tpenqueue(). The client can also specify a correlation identifier value to accompany the message. This value is persistent across queues so that any reply or failure message associated with the queued message can be identified when it is read from the reply or the failure queue.

The client can use the default queue ordering (for example, a time after which the message should be dequeued), or can specify an override of the default queue ordering (asking, for example, that this message be put at the top of the queue or ahead of another message on the queue). The call to tpenqueue() sends the message to the TMQUEUE server, the message is queued to stable storage, and an acknowledgment is sent to the client. The acknowledgment is not seen directly by the client, but can be assumed when the client gets a successful return. (A failure return includes information about the nature of the failure.) A message identifier assigned by the queue manager is returned to the application. The identifier can be used to dequeue a specific message. It can also be used in another tpenqueue() to identify a message on the queue ahead of the next message to be enqueued.

Before an enqueued message is made available for dequeuing, the transaction in which the message is enqueued must be committed successfully. A client uses tpdequeue() to dequeue messages from the queue.

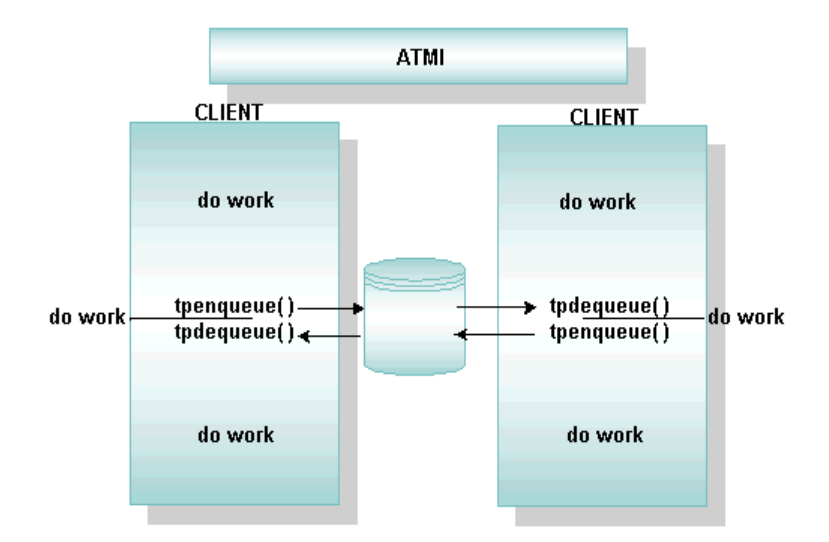

**Figure 1-11 Peer-to-Peer Asynchronous Messaging Model**

In the following graphic, forwarding a message to another server is illustrated.

The client enqueues a message intended for service X on the server. The service receives this message when it is active and when the handling instructions for the message are met (for example, the message can be encoded to be activated on Friday at 6 PM). Once the service is completed, it returns the reply to the queue space, from which it can be retrieved by the client.

This system of queuing is transparent to services. In other words, the same application code is used for a service, regardless of whether the service is invoked through queuing or direct service invocation using  $tp(a)$ call.

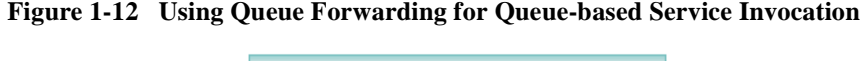

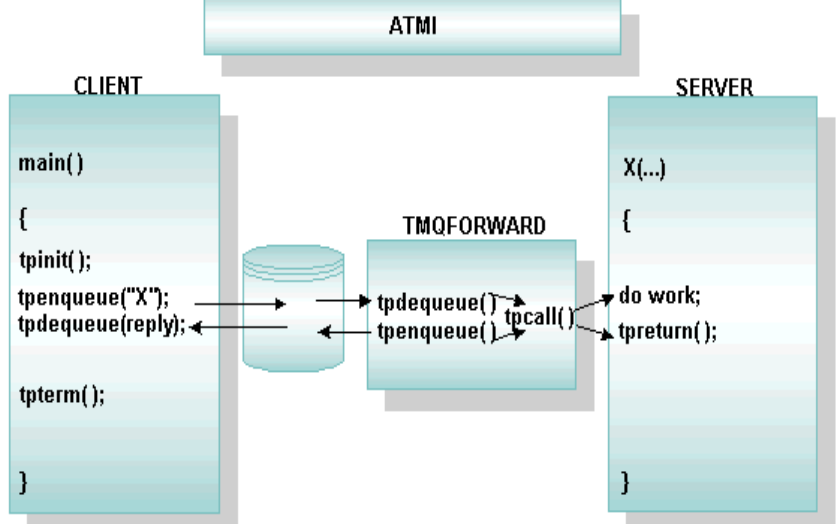

### **See Also**

n "What Is Queue-based Communication" on page 2-13 in *Introducing the BEA Tuxedo System*

## <span id="page-25-0"></span>**Using Transactions**

To implement transactions, an application programmer uses three ATMI functions:

- ntpbegin() to start the transaction
- n tpcommit() to start the 2-phase commit process
- $\blacksquare$  tpabort() to immediately cancel the transaction.

Any code placed outside the begin and commit/abort sequence is not included in the transaction.

In the following example, a client begins a transaction, requests two services, and then commits the transaction. Because the service requests are made between the beginning and the commitment of the transaction, both services join the transaction.

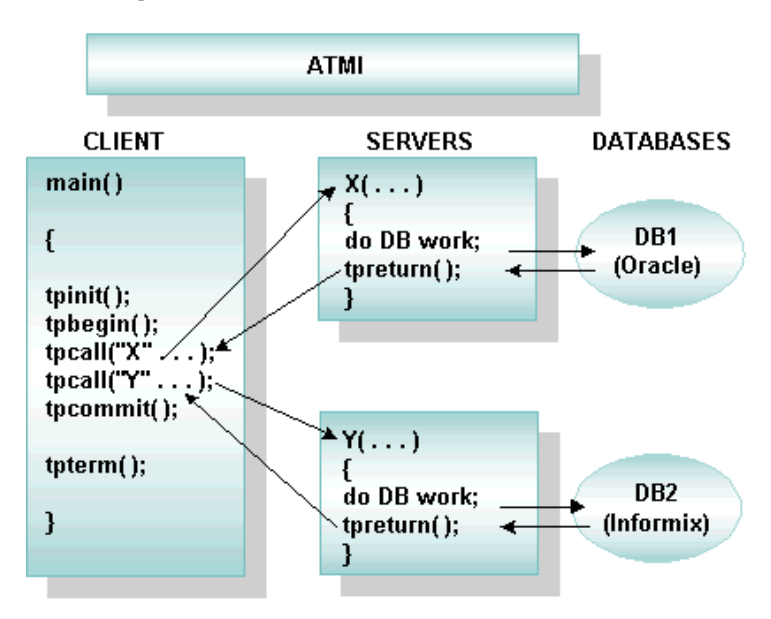

**Figure 1-13 Using Transactions**

- n"Managing Transactions" on page 3-34 in *Introducing the BEA Tuxedo System*
- n["Tutorial for bankapp, a Full C Application" on page 3-1](#page-46-3)
- n["Tutorial for CSIMPAPP, a Simple COBOL Application" on page 4-1](#page-112-1)
- n["Tutorial for simpapp, a Simple C Application" on page 2-1](#page-28-2)
- ["Tutorial for STOCKAPP, a Full COBOL Application" on page 5-1](#page-132-2)

# <span id="page-28-0"></span>**2 Tutorial for simpapp, a Simple C Application**

- <span id="page-28-2"></span>n[What Is simpapp](#page-28-1)
- **n** [Preparing simpapp Files and Resources](#page-29-0)
	- $\bullet$ [Step 1: How to Copy the simpapp Files](#page-30-2)
	- $\bullet$ [Step 2: Examining and Compiling the Client](#page-32-0)
	- $\bullet$ [Step 3: Examining and Compiling the Server](#page-35-0)
	- $\bullet$ [Step 4: Editing and Loading the Configuration File](#page-38-0)
	- $\bullet$ [Step 5: How to Boot the Application](#page-40-1)
	- $\bullet$ [Step 6: How to Execute the Run-time Application](#page-41-0)
	- $\bullet$ [Step 7: How to Monitor the Run-time Application](#page-42-0)
	- $\bullet$ [Step 8: How to Shut Down the Application](#page-43-0)

### <span id="page-28-1"></span>**What Is simpapp**

simpapp is a sample application that includes one client and one server. This application is distributed with the BEA Tuxedo software. The server performs only one service: it accepts a lower case alphabetic string from the client and returns the same string in upper case.

# <span id="page-29-0"></span>**Preparing simpapp Files and Resources**

This topic is a tutorial that leads you, step by step, through the process of developing and running a sample BEA Tuxedo application. The following flowchart summarizes the process. Click on each task for instructions on completing that task.

**Figure 2-1 simpapp Development Process**

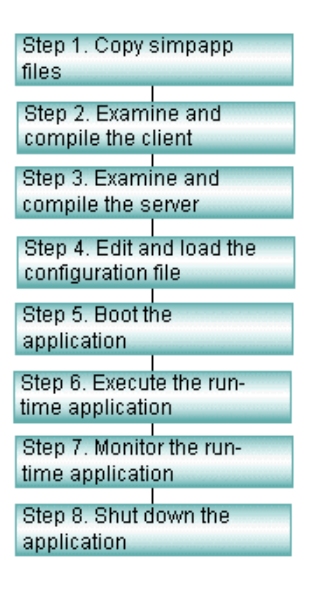

### <span id="page-29-1"></span>**Before You Begin**

Before you can run this tutorial, the BEA Tuxedo software must be installed so that the files and commands referred to are available. If the installation has already been done by someone else, you need to know the path name of the directory in which the software is installed (TUXDIR). You also need to have read and write permissions on the directories and files in the BEA Tuxedo directory structure so you can copy simpapp files and execute BEA Tuxedo commands.

### <span id="page-30-0"></span>**About This Tutorial**

The instructions for the simpapp tutorial are based on a UNIX system platform. While specific platform instructions for the UNIX operating system environment remain relatively the same, instructions (for example, how to copy simpapp files, set environment variables), for other non-UNIX platforms (such as Windows NT) may be different. Examples used may vary significantly depending on your platform.

#### <span id="page-30-1"></span>**What You Will Learn**

After you complete this tutorial, you will be able to understand the tasks clients and servers can perform, edit a configuration file for your own environment, and invoke tmadmin to check on the activity of your application. You will understand the basic elements of all BEA Tuxedo applications—client processes, server processes, and a configuration file—and you will know how to use BEA Tuxedo system commands to manage your application.

### <span id="page-30-2"></span>**Step 1: How to Copy the simpapp Files**

- **Note:** The following instructions are based on a UNIX system platform. Instruction for non-UNIX platforms, such as Windows NT, may be different. Examples used in the sample applications may vary significantly, depending on the specific platform.
- 1. Make a directory for simpapp and cd to it.

```
mkdir simpdir
cd simpdir
```
- **Note:** This step is suggested so you can see the simpapp files you have at the start and the additional files you create along the way. Use the standard shell  $(\sin(\sin \theta))$  or the Korn shell; do not use csh.
- 2. Set and export environment variables.

```
TUXDIR=pathname of the BEA Tuxedo system root directory
TUXCONFIG=pathname of your present working directory/tuxconfig
```

```
PATH=$PATH:$TUXDIR/bin
LD_LIBRARY_PATH=$LD_LIBRARY_PATH:$TUXDIR/lib
   export TUXDIR TUXCONFIG PATH LD_LIBRARY_PATH
```
You need TUXDIR and PATH to be able to access files in the BEA Tuxedo system directory structure and to execute BEA Tuxedo system commands. On Sun Solaris, /usr/5bin must be the first directory in your PATH. With AIX on the RS/6000, use LIBPATH instead of LD\_LIBRARY\_PATH. On HP-UX on the HP 9000, use SHLIB\_PATH instead of LD\_LIBRARY\_PATH.

You need to set TUXCONFIG to be able to load the configuration file, described in ["Step 4: Editing and Loading the Configuration File" on page 2-11.](#page-38-0)

3. Copy the simpapp files.

cp \$TUXDIR/samples/atmi/simpapp/\* .

- **Note:** It is best to begin with a copy of the files rather than the originals delivered with the software because you will edit some of the files to make them executable.
- 4. List the files.

```
$1sREADME env simpapp.nt ubbmp wsimpcl
  README.as400 setenv.cmd simpcl.c ubbsimple
  README.nt simpapp.mk simpserv.c ubbws
\mathsf{\dot{S}}
```
**Note:** Except for the README files, the other files are variations of  $\sin p^*$ .  $*$  and ubb\* files for non-UNIX system platforms. The README files provide explanations of the other files.

The three files that are central to the application are:

- $\bullet$ simpcl.c—the source code for the client program
- $\bullet$ simpserv.c—the source code for the server program
- ubbsimple—the text form of the configuration file for the application.

### **See Also**

**with "What Is simpapp"** on page 2-1

### <span id="page-32-0"></span>**Step 2: Examining and Compiling the Client**

### <span id="page-32-1"></span>**How to Examine the Client**

Review the client program source code.

\$ more simpcl.c

The output is shown in the following list.

**Listing 2-1 Source Code of simpcl.c** 

```
1 #include <stdio.h> 
2 #include "atmi.h" /* TUXEDO */
3
4
5
6
7 #ifdef __STDC__
8 main(int argc, char *argv[])
9
10 #else
11
12 main(argc, argv)
13 int argc;
14 char *argv[];
15 #endif
16
17 {
18
19 char *sendbuf, *rcvbuf;
20 int sendlen, rcvlen;
21 int ret;
22
23 if(argc != 2) {
24 fprintf(stderr, "Usage: simpcl string\n");
25 exit(1);
26 }
27 /* Attach to BEA TUXEDO as a Client Process */
28 if (tpinit((TPINIT *) NULL) == -1) {
29 fprintf(stderr, "Tpinit failed\n");
30 exit(1);
```
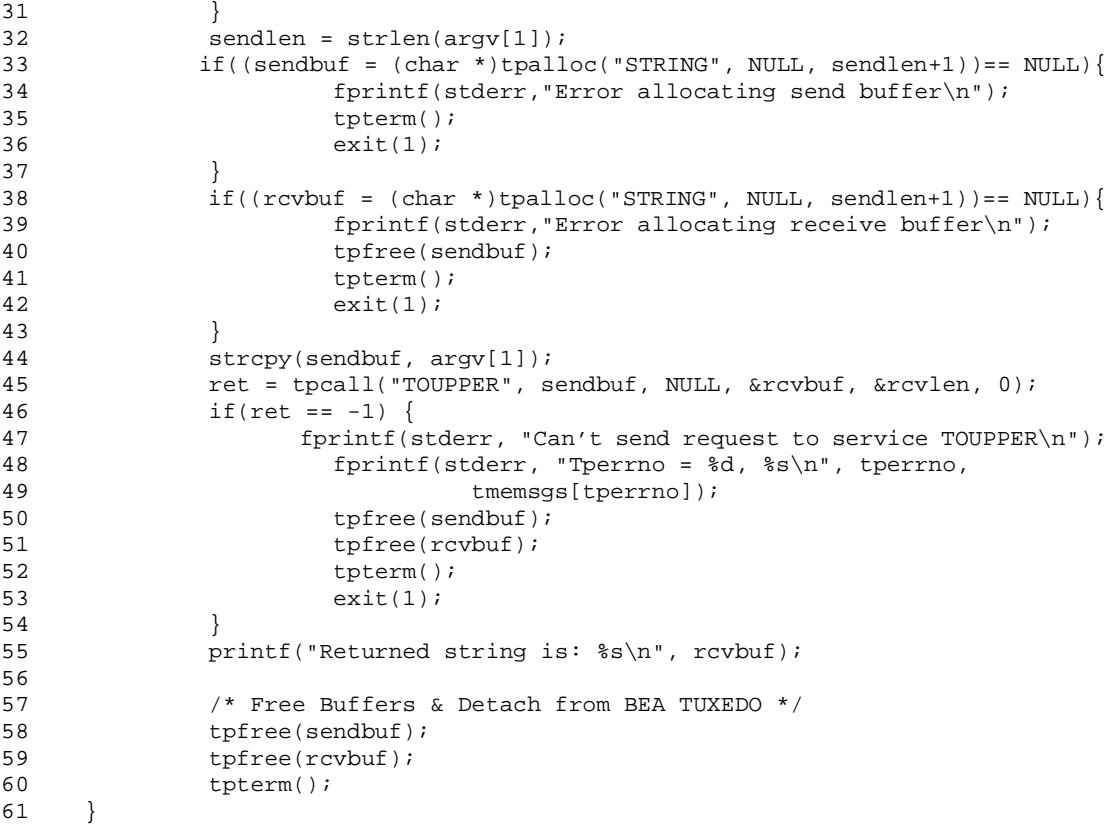

**Table 2-1 Significant Lines in the simpcl.c Source Code** 

| Line(s) | <b>File/Function</b> | <b>Purpose</b>                                                        |
|---------|----------------------|-----------------------------------------------------------------------|
|         | atmi.h               | Header file required whenever BEA Tuxedo ATMI<br>functions are used.  |
| 28      | tprint()             | The ATMI function used by a client program to join an<br>application. |

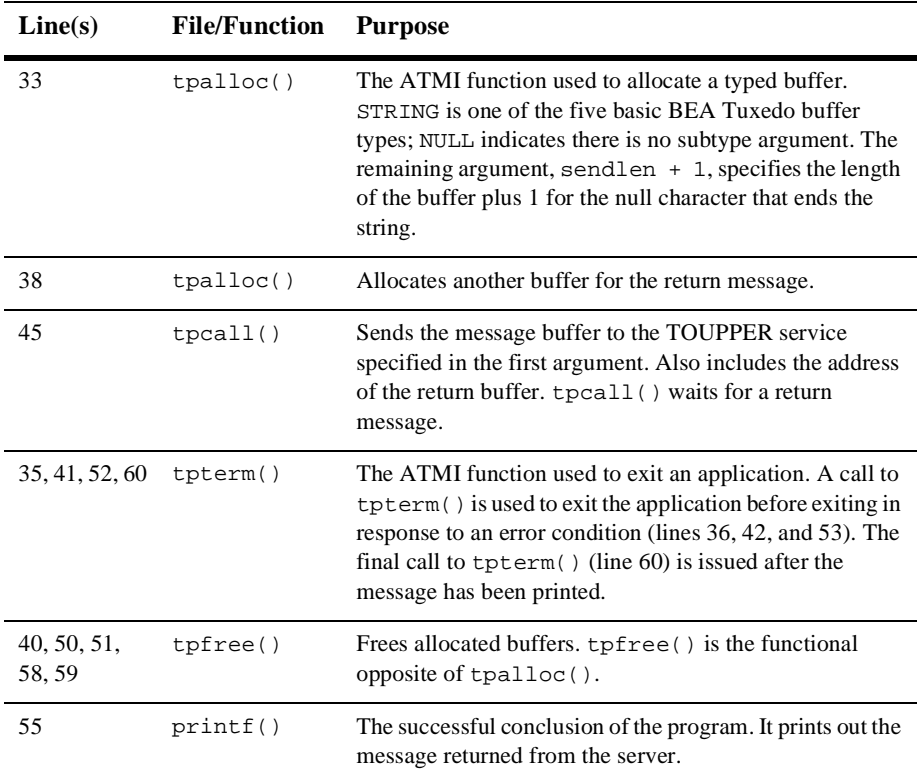

#### <span id="page-34-0"></span>**How to Compile the Client**

1. Run buildclient to compile the client program.

```
 buildclient -o simpcl -f simpcl.c
```
The output file is simpcl and the input source file is simpcl.c.

2. Check the results.

```
$ 1s -1total 97
-rwxr-x--x 1 usrid grpid 313091 May 28 15:41 simpcl
                   grpid 1064 May 28 07:51 simpcl.c
-rw-r----- 1 usrid grpid 275 May 28 08:57 simpserv.c
-rw-r----- 1 usrid grpid 392 May 28 07:51 ubbsimple
```
As can be seen, we now have an executable module called simpcl. The size of simpcl may vary.

- ["What Is simpapp" on page 2-1](#page-28-1)
- buildclient(1) in *BEA Tuxedo Command Reference*
- *BEA Tuxedo C Function Reference*

### <span id="page-35-0"></span>**Step 3: Examining and Compiling the Server**

### <span id="page-35-1"></span>**How to Examine the Server**

Review the server program source code.

\$ more simpserv.c

#### **Listing 2-2 Source Code of simpserv.c**

\*/

```
/* #ident"@(#) apps/simpapp/simpserv.c$Revision: 1.1 $" */
1 #include <stdio.h>
2 #include <ctype.h>
3 #include <atmi.h>/* TUXEDO Header File */
4 #include <userlog.h>/* TUXEDO Header File */
5 /* tpsvrinit is executed when a server is booted, before it begins
   processing requests. It is not necessary to have this function.
    Also available is tpsvrdone (not used in this example), which is
    called at server shutdown time.
9 */
10 #if defined(__STDC__) || defined(__cplusplus)
12 tpsvrinit(int argc, char *argv[])
13 #else
14 tpsvrinit(argc, argv)
15 int argc;
16 char **argv;
17 #endif
```
```
18 {
19 /* Some compilers warn if argc and argv aren't used. 
20 \times21 argc = \text{argc};
22 argv = argv;
23 /* userlog writes to the central TUXEDO message log */
24 userlog("Welcome to the simple server");
25 return(0);
26 }
27 /* This function performs the actual service requested by the client.
      Its argument is a structure containing, among other things, a pointer
       to the data buffer, and the length of the data buffer.
30 * /31 #ifdef __cplusplus
32 extern "C"
33 #endif
34 void
35 #if defined(__STDC__) || defined(__cplusplus)
36 TOUPPER(TPSVCINFO *rqst)
37 #else
38 TOUPPER(rqst)
39 TPSVCINFO *rqst;
40 #endif
41 {
42 int i;
43
44 for(i = 0; i < rqst->len-1; i++)
45 rqst->data[i] = toupper(rqst->data[i]);
46 /* Return the transformed buffer to the requestor. */
47 tpreturn(TPSUCCESS, 0, rqst->data, 0L, 0);
48 }
```
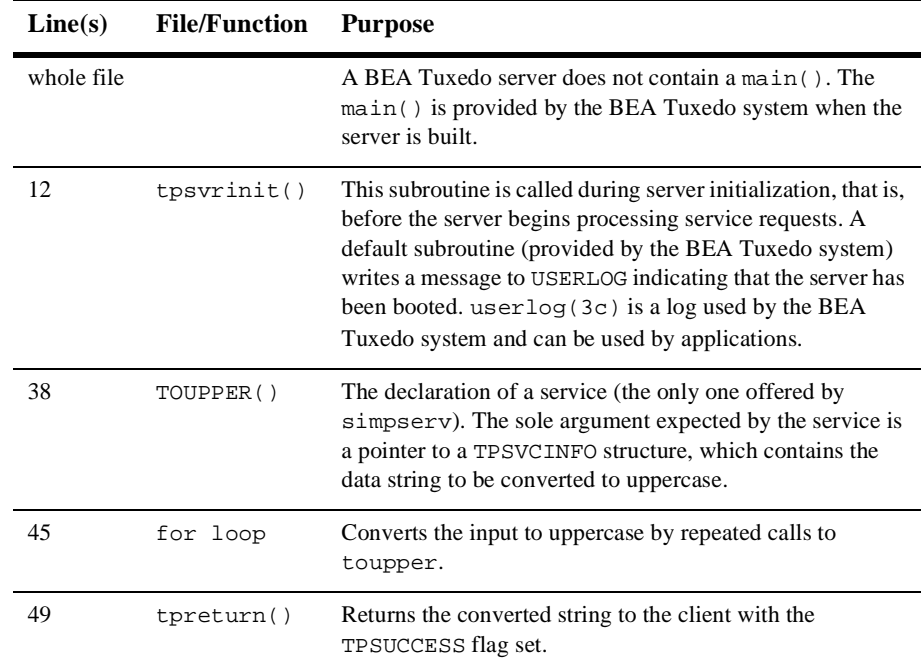

#### **Table 2-2 Significant Parts of the simpserv.c Source Code**

# **How to Compile the Server**

1. Run buildserver to compile the server program.

buildserver -o simpserv -f simpserv.c -s TOUPPER

The executable file to be created is named simpserv and simpserv.c is the input source file. The -s TOUPPER option specifies the service to be advertised when the server is booted.

2. Check the results.

```
$ 1s -1total 97
-rwxr-x--x 1 usrid grpid 313091 May 28 15:41 simpcl
-rw-r----- 1 usrid grpid 1064 May 28 07:51 simpcl.c
-rwxr-x--x 1 usrid grpid 358369 May 29 09:00 simpserv
-rw-r----- 1 usrid grpid 275 May 28 08:57 simpserv.c
-rw-r----- 1 usrid grpid 392 May 28 07:51 ubbsimple
```
You now have an executable module called simpserv.

### **See Also**

- ["What Is simpapp" on page 2-1](#page-28-0)
- n buildserver(1) in *BEA Tuxedo Command Reference*
- *BEA Tuxedo C Function Reference*

# **Step 4: Editing and Loading the Configuration File**

### **How to Edit the Configuration File**

1. In a text editor, familiarize yourself with ubbsimple, which is the configuration file for simpapp.

**Listing 2-3 The simpapp Configuration File** 

```
1$
2
3 #Skeleton UBBCONFIG file for the BEA Tuxedo Simple Application.
4 #Replace the <br />bracketed> items with the appropriate values.
5 RESOURCES
```

```
6 IPCKEY <Replace with valid IPC Key greater than 32,768>
7
8 #Example:
9
10 #IPCKEY 62345
11
12 MASTER simple
13 MAXACCESSERS 5
14 MAXSERVERS 5
15 MAXSERVICES 10
16 MODEL SHM
17 LDBAL N
18 
19 *MACHINES
20
21 DEFAULT:
22
23 APPDIR="<Replace with the current pathname>"
24 TUXCONFIG="<Replace with TUXCONFIG Pathname>"
25 TUXDIR="<Root directory of Tuxedo (not /)>"
26 #Example:
27 # APPDIR="/usr/me/simpdir"
28 # TUXCONFIG="/usr/me/simpdir/tuxconfig"
29 # TUXDIR="/usr/tuxedo"
30
31 <Machine-name> LMID=simple
32 #Example:
33 #tuxmach LMID=simple
34 *GROUPS
35 GROUP1
36 LMID=simple GRPNO=1 OPENINFO=NONE
37
38 *SERVERS
39 DEFAULT:
40 CLOPT="-A"<br>41 simpserv SRVGRP=GRO
            41 simpserv SRVGRP=GROUP1 SRVID=1
42 *SERVICES
43 TOUPPER
```
2. For each <string> (that is, for each string shown between angle brackets), substitute an appropriate value.

### **How to Load the Configuration File**

1. Run tmloadcf to load the configuration file.

```
$ tmloadcf ubbsimple
Initialize TUXCONFIG file: /usr/me/simpdir/tuxconfig [y, q] ? y
$
```
2. Check the results.

```
$ 1s -1total 216
-rwxr-x--x 1 usrid grpid 313091 May 28 15:41 simpcl
-rw-r---1 usrid grpid 1064 May 28 07:51 simpcl.c
-rwxr-x--x 1 usrid grpid 358369 May 29 09:00 simpserv
-rw-r----- 1 usrid grpid 275 May 28 08:57 simpserv.c
-rw-r----- 1 usrid grpid 106496 May 29 09:27 tuxconfig
-rw-r---1 usrid grpid 382 May 29 09:26 ubbsimple
```
You now have a file called TUXCONFIG. The TUXCONFIG file is a new file under the control of the BEA Tuxedo system.

# **See Also**

- n["What Is simpapp" on page 2-1](#page-28-0)
- tmloadcf(1) in *BEA Tuxedo Command Reference*
- n UBBCONFIG(5) in *BEA Tuxedo File Formats and Data Descriptions Reference*

# **Step 5: How to Boot the Application**

1. Execute tmboot to bring up the application.

```
$ tmboot
Boot all admin and server processes? (y/n): y
Booting all admin and server processes in 
/usr/me/simpdir/tuxconfig
Booting all admin processes ...
```

```
P = P BBL -P process id=24223 ... Started.
Booting server processes ...
    exec simpserv -A :
    process id=24257 ... Started.
2 processes started.
\ddot{\rm S}
```
The BBL is the administrative process that monitors the shared memory structures in the application. simpserv is the simpapp server that runs continuously, awaiting requests.

### **See Also**

- ["What Is simpapp" on page 2-1](#page-28-0)
- tmboot(1) in *BEA Tuxedo Command Reference*
- "How to Boot the Application" on page 1-9 in *Administering a BEA Tuxedo Application at Run Time*

# **Step 6: How to Execute the Run-time Application**

To execute your simpapp, have the client submit a request.

\$ simpcl "hello, world" Returned string is: HELLO, WORLD

# **See Also**

**with "What Is simpapp"** on page 2-1

# **Step 7: How to Monitor the Run-time Application**

As the administrator, you can use the tmadmin command interpreter to check an application and make dynamic changes. To run tmadmin, you must have the TUXCONFIG environment variable set.

tmadmin can interpret and run over 50 commands. For a complete list, see tmadmin(1). Here we use two of the tmadmin commands.

- 1. Enter the following command.
	- \$ tmadmin

The following lines are displayed.

```
tmadmin - Copyright (c) 1999 BEA Systems, Inc. All rights 
reserved.
>
```
**Note:** The greater-than sign (>) is the tmadmin prompt.

2. Enter the printserver(psr) command to display information about servers.

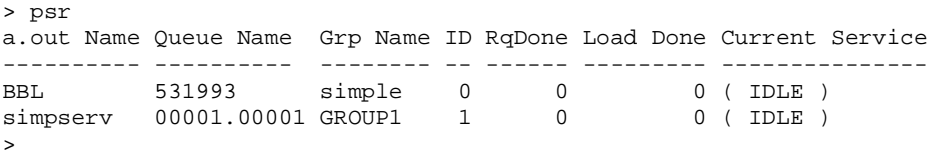

3. Enter the printservice(psc) command to display information about the services:

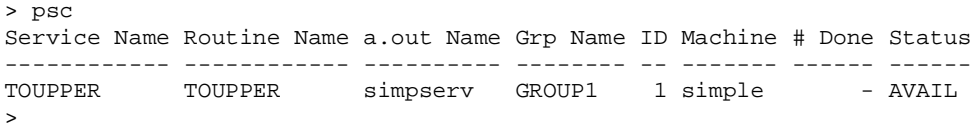

### **See Also**

- ["What Is simpapp" on page 2-1](#page-28-0)
- n tmadmin(1) in *BEA Tuxedo Command Reference*

# **Step 8: How to Shut Down the Application**

1. Run tmshutdown to bring down the application.

```
$ tmshutdown
   Shutdown all admin and server processes? (y/n): y
   Shutting down all admin and server processes in 
   /usr/me/simpdir/tuxconfig
   Shutting down server processes ...
   Server Id = 1 Group Id = GROUP1 Machine = simple: shutdown 
   succeeded.
   Shutting down admin processes ...
  Server Id = 0 Group Id = simple Machine = simple: shutdown 
   succeeded.
   2 processes stopped.
   $
2. Check the ULOG.
   $ cat ULOG*
   \mathsf{\dot{S}}113837.tuxmach!tmloadcf.10261: CMDTUX_CAT:879: A new file system 
  has been created. (size = 32 4096-byte blocks)
  113842.tuxmach!tmloadcf.10261: CMDTUX_CAT:871: TUXCONFIG file 
   /usr/me/simpdir/tuxconfig has been created
   113908.tuxmach!BBL.10768: LIBTUX_CAT:262: std main starting
   113913.tuxmach!simpserv.10925: LIBTUX_CAT:262: std main starting
   113913.tuxmach!simpserv.10925: Welcome to the simple server
   114009.tuxmach!simpserv.10925: LIBTUX_CAT:522: Default 
   tpsvrdone() function used.
```

```
114012.tuxmach!BBL.10768: CMDTUX_CAT:26: Exiting system
```
# **See Also**

- n["What Is simpapp" on page 2-1](#page-28-0)
- ntmshutdown(1) in *BEA Tuxedo Command Reference*
- userlog(3c) in *BEA Tuxedo C Function Reference*
- "How to Shut Down Your Application" on page 1-11 in *Administering a BEA Tuxedo Application at Run Time*
- "What Is the User Log (ULOG)" on page 2-17 in *Administering a BEA Tuxedo Application at Run Time*

# **3 Tutorial for bankapp, a Full C Application**

- **No. 3** [What Is bankapp](#page-46-0)
- n[Familiarizing Yourself with bankapp](#page-47-0)
- n[Preparing bankapp Files and Resources](#page-71-0)
- n[Running bankapp](#page-105-0)

# <span id="page-46-0"></span>**What Is bankapp**

bankapp is a sample banking application that is provided with the BEA Tuxedo software. The application performs the following banking functions: opens and closes accounts, retrieves account balances, deposits or withdraws money from an account, and transfers monies from one account to another.

# **About This Tutorial**

This tutorial leads you, step by step, through the procedure you must perform to develop the bankapp application. Once you have "developed" bankapp through this tutorial, you will be ready to start developing applications of your own.

The bankapp tutorial is presented in three sections:

- [Familiarizing Yourself with bankapp](#page-47-0)
- n[Preparing bankapp Files and Resources](#page-71-0)
- **n** [Running bankapp](#page-105-0)
- **Note:** This information has been written for UNIX and Windows NT system users with some experience in application development, administration, or system programming. We assume some familiarity with the BEA Tuxedo software.

# <span id="page-47-0"></span>**Familiarizing Yourself with bankapp**

Instructions in this sample application are automated for your convenience through shell scripts that work in a UNIX or Windows NT environment: RUNME. sh and RUNME. cmd. The associated readme files discuss how to run these files. Go through these files to understand the procedure more thoroughly and then follow these step-by-step instructions to help you set up and manage a distributed application.

bankapp uses a demo relational database delivered with the software that enables you to use the sample application. Various commands and SQL code within the sample application (included for demo purposes only) provide access to the database.

This documentation provides a tour of the files, client, and services that make up the bankapp application. Click on any of the following activities for more information about that part of the tour.

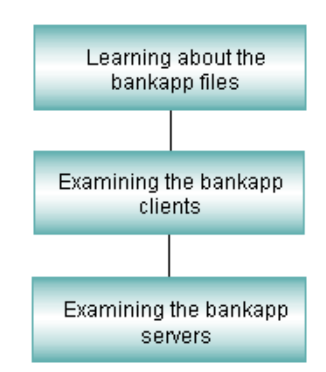

# **Learning About the bankapp Files**

The files that make up the bankapp application are delivered in a directory called bankapp, which is positioned as follows.

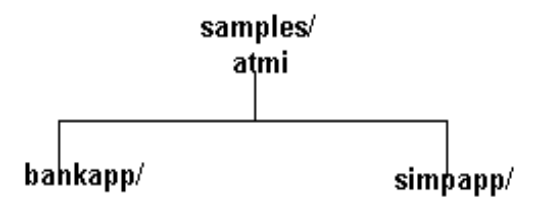

# **Exploring the Banking Application Files**

The bankapp directory contains the following files:

- nFive source files for service subroutines using embedded SQL statements
- nEight C source files
- nOne request/response client program (audit)
- nOne conversational server (AUDIT)
- nOne conversational client (auditcon)
- nThree servers (or files associated with servers)
- nTwo files that generate data or transactions for the application
- nMiscellaneous files
- Generic BEA Tuxedo application files (that is, files needed in any BEA Tuxedo application)
- nMakefile for various add-ons
- n Files provided to facilitate the use of bankapp as an example

The following table lists the files of the banking application. The table lists the source files delivered with the BEA Tuxedo software, files that are generated when the bankapp.mk is run, and a summary of the contents of each file.

| <b>Source File</b> | <b>Generated File</b>             | <b>Contents</b>                                                                                                    |
|--------------------|-----------------------------------|----------------------------------------------------------------------------------------------------|
| ACCT.ec            | ACCT.c, ACCT.o, ACCT              | Contains two services: OPEN_ACCT and CLOSE_ACCT to<br>open and close accounts.                                                                                                    |
| ACCTMGR.c          | <b>ACCTMGR</b>                    | A server that subscribes to events and logs notifications.<br>Contains WATCHDOG and Q_OPENACCT_LOG services.                                                                                                    |
| AUDITC.c           | AUDITC                            | Contains a conversational server that handles service requests<br>from the client auditcon.                                                                                                    |
| BAL.ec             | BAL.C, BAL.O, BAL                 | Contains a set of services: ABAL, TBAL, ABAL_BID, and<br>TBAL_BID that allow the audit client to obtain bank-wide or<br>branch-wide account or teller balances.                                                             |
| BALC.ec            | BALC.c, BALC.o, BALC              | Contains two services: ABALC_BID, and TBALC_BID. These<br>services are the same as TBAL_BID and ABAL_BID, except<br>that TPSUCCESS is returned when a branch ID is not found.<br>which allows auditcon to continue running. |
| bankmgr.c          | bankmgr                           | A client program that subscribes to events of special interest.                                                                                                    |
| BTADD.ec           | BTADD.C, BTADD.O,<br><b>BTADD</b> | Contains two services: BR_ADD and TLR_ADD for adding<br>branches and tellers to the database.                                                                                                    |
| cracl.sh           |                                   | A shell script that creates Access Control Lists to demonstrate<br>the Access Control security level.                                                                                                    |
| crqueue.sh         |                                   | A shell script that creates application queues for use in event<br>notification.                                                                                                    |
| crusers.sh         |                                   | A shell script that creates groups and users to demonstrate the<br>authentication security level.                                                                                                    |
| event.flds         |                                   | A field table file used in the event feature.                                                                                                    |
| FILES              |                                   | A descriptive list of all the files in bankapp.                                                                                                    |

**Table 3-1 Description of the Banking Application Files**

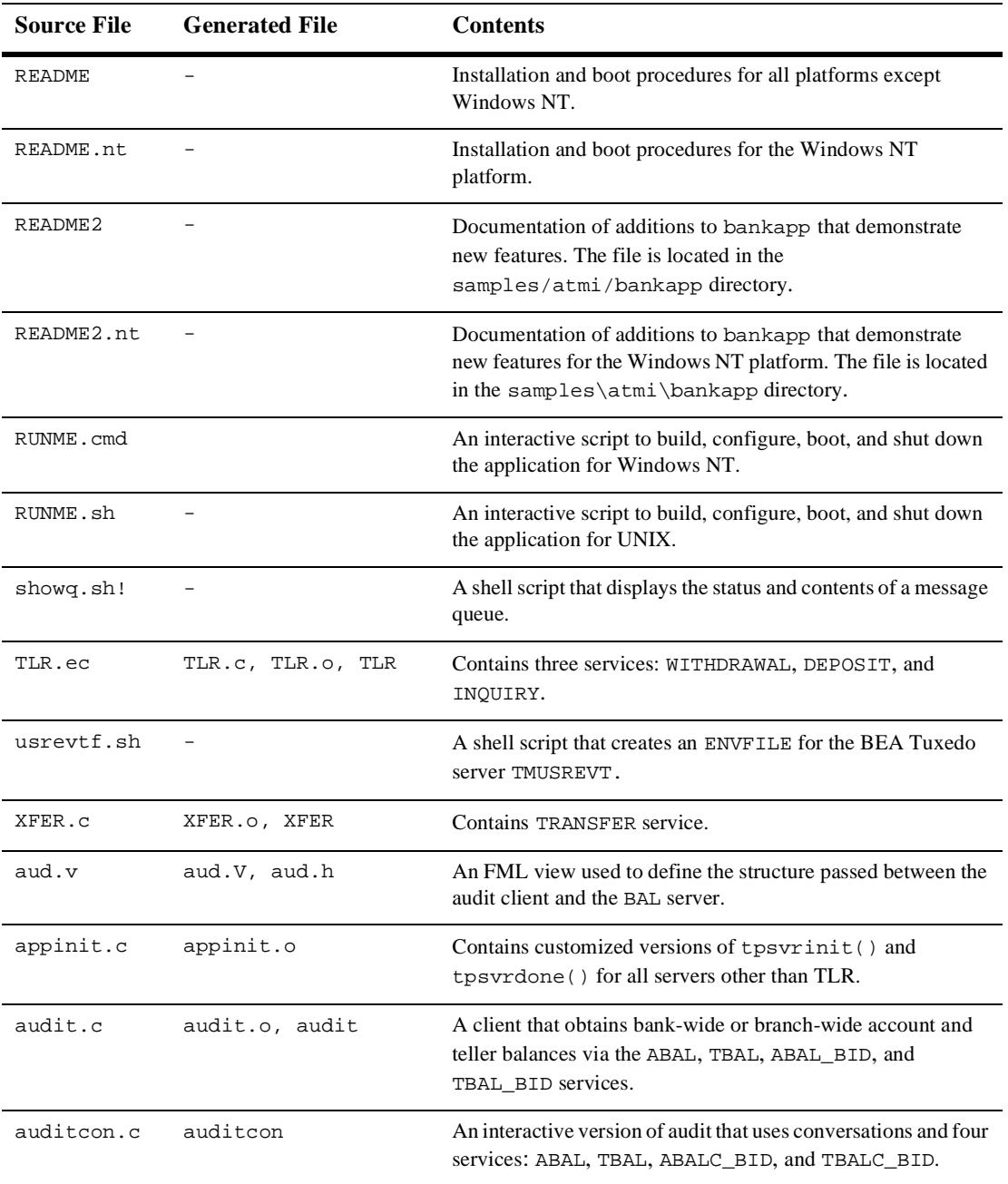

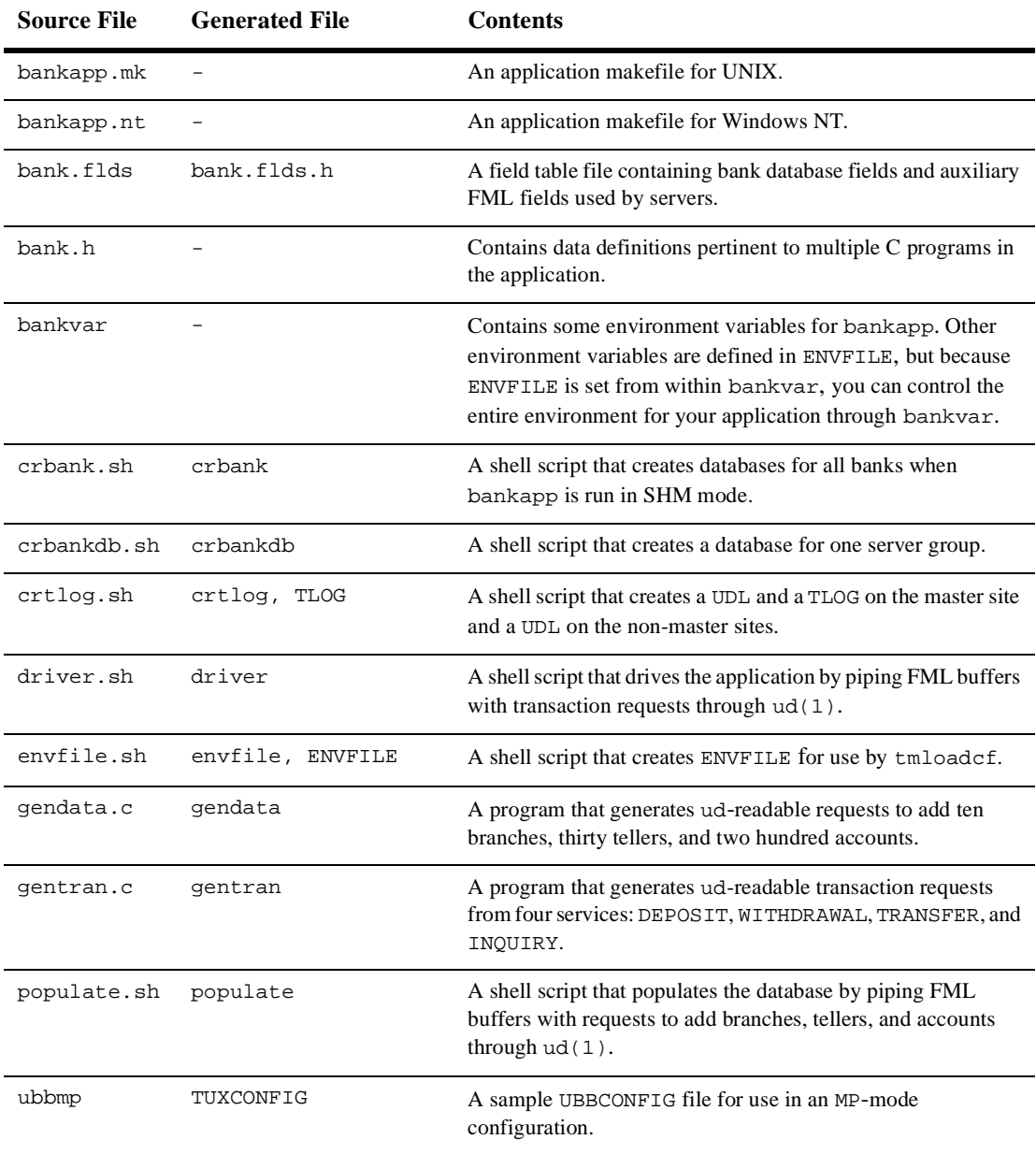

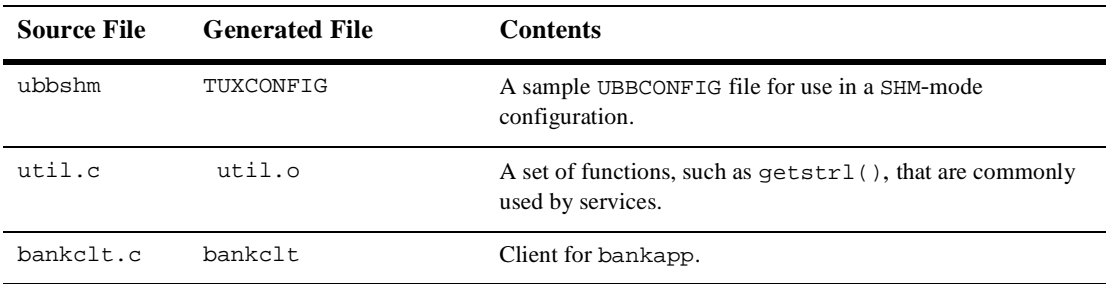

# **See Also**

■ ["Familiarizing Yourself with bankapp" on page 3-2](#page-47-0)

# **Examining the bankapp Clients**

# **What Is the bankclt.c File**

The bankclt file contains the client program that requests BEA Tuxedo services from the bankapp application. This client program is text-based and provides the following options:

- **Balance Inquiry**
- **n** Withdrawal
- **n** Deposit
- nTransfer
- Open Account
- Close Account
- **Exit Application**

Each of these options, except *Exit Application*, calls a subroutine that performs the following tasks:

- 1. Obtains the user input from the keyboard using the get\_account(), get\_amount(), get\_socsec(), get\_phone(), and the get\_val() functions.
- 2. Puts the values into a global FML buffer (\*fbfr). (Some functions add more fields than others. This is dependent on the information needed by the servers.)
- 3. Enables routines that make a request to the BEA Tuxedo system through the do\_tpcall() function to invoke the required service. The following table lists the functions and the services they invoke.

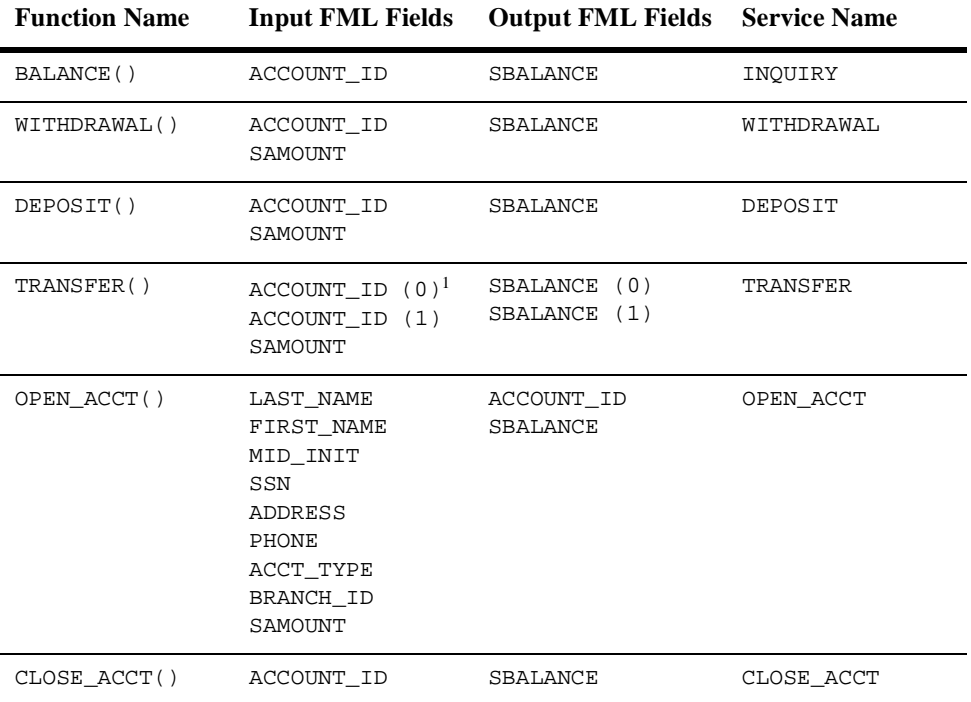

#### **Table 3-2 Services Called by Function**

<sup>1</sup>The number in parentheses is the FML occurrence number for that field.

4. After the call completes successfully, each function gets the fields it needs from the returned FML buffer and prints the results.

The do\_tpcall() function (that begins on line  $447$  in bankclt.c ) follows:

**Listing 3-1 do\_tpcall() in bankclt.c**

```
/*
  * This function does the tpcall to Tuxedo.
  */
static int
do_tpcall(char *service)
{
       long len;
       char *server_status;
       /* Begin a Global transaction */
       if (tpbegin(30, 0) == -1) {
              (void)fprintf(stderr, "ERROR: tpbegin failed (%s)\n",
                     tpstrerror(tperrno));
              return(-1);}
       /* Request the service with the user data */
       if (tpcall(service, (char *)fbfr, 0, (char **)&fbfr, &len,
                     0) == -1) {
              if(tperrno== TPESVCFAIL && fbfr != NULL &&
                  (server\_status=Ffind(fbfr,STATLIN,0,0)) := 0)/* Server returned failure */
                     (void)fprintf(stderr, "%s returns failure
                     (\s) \n",
                            service, server_status);
              }
              else {
                     (void)fprintf(stderr,
                            "ERROR: %s failed (%s)\n", service,
                            tpstrerror(tperrno));
              }
              /* Abort the transaction */
              (void) tpabort(0);
              return(-1);}
       /* Commit the transaction */
       if(tpcommit(0) < 0) {
              (void)fprintf(stderr, "ERROR: tpcommit failed
                     (\s) \n",
                     tpstrerror(tperrno));
```
}

```
return(-1);
}
return(0);
```
The do\_tpcall() function performs the following tasks:

- n Begins a global transaction by calling tpbegin(), which ensures that all work is done as a single unit.
- Calls tpcall() with the requested service name (char \*service) and the supplied FML buffer (the global \*fbfr pointer).
- n If tpcall() fails with a server-indicated failure (TPSVCERR), it prints the message from the server in the STATLIN FML field. The transaction is rolled back with tpabort() and it returns -1.
- n If tpcall() fails with any other error, it prints the error message and rolls back the transaction with tpabort() and returns -1.
- n If tpcall() succeeds, it commits the transaction using tpcommit() and returns  $\Omega$ .
- **Note:** The unsolfan() function is invoked if there is an unsolicited message to the client. It only supports STRING buffer types and prints the message.

# **How ud(1) Is Used in bankapp**

bankapp uses the BEA Tuxedo program  $ud(1)$ , which allows fielded buffers to be read from standard input and sent to a service. In the sample application, ud is used by both the populate and driver programs:

- n In populate, a program called gendata passes service requests to ud with customer account information to be entered in the bankapp database.
- In driver, the data flow is similar, but the program is gentran and the purpose is to pass transactions to the application to simulate an active system.

# **A Request/Response Client: audit.c**

audit is a request/response client program that makes branch-wide or bank-wide balance inquiries, using the services: ABAL, TBAL, ABAL\_BID, and TBAL\_BID. You can invoke it in two ways:

- $\blacksquare$  audit  $[-a \mid -t]$ —Prints the bank-wide total value of all accounts, or bank-wide cash supply of all tellers. Option -a or -t must be specified to indicate whether account balances or teller balances are to be tallied.
- $\Box$  audit  $[-a \mid -t]$  branch\_ID —Prints the branch-wide total value of all accounts, or branch-wide cash supply of all tellers, for branch denoted by branch ID. Option  $-a$  or  $-t$  must be specified to indicate whether account balances or teller balances are to be tallied.

The source code for audit contains two major parts: main() and a subroutine called sum\_bal(). BEA Tuxedo ATMI functions are used in both parts. The program uses a VIEW typed buffer and a structure that is defined in the aud.h header file. The source code for the structure can be found in the view description file, aud.v.

The following pseudo-code shows the algorithm for the program.

#### **Listing 3-2 audit Pseudo-code**

```
 main()
     {
         Parse command-line options with getopt();
          Join application with tpinit();
          Begin global transaction with tpbegin();
          If (branch_ID specified) {
                    Allocate buffer for service requests with tpalloc();
                    Place branch_ID into the aud structure;
                   Do tpcall() to "ABAL BID" or "TBAL BID";
                    Print balance for branch_ID;
                   Free buffer with tpfree();
 }
          else /* branch_ID not specified */
                   call subroutine sum bal();
          Commit global transaction with tpcommit();
          Leave application with tpterm();
     }
    sum bal()
     }
```

```
 Allocate buffer for service requests with tpalloc();
          For (each of several representative branch_ID's,
                    one for each site)
                    Do tpacall() to "ABAL" or "TBAL";
          For (each representative branch_ID) {
                    Do tpgetrply() wtith TPGETANY flag set
                             to retrieve replies;
                    Add balance to total;
                    Print total balance;
 }
         Free buffer with tpfree();
```
Following is a summary of the two main parts of the audit source code.

In the programs main():

}

- 1. /\* Join application \*/
- 2. /\* Start global transaction \*/
- 3. /\* Create buffer and set data pointer \*/
- 4.  $\frac{\times}{}$  Do tpcall  $\frac{\times}{}$
- 5. /\* Commit global transaction \*/
- 6. /\* Leave application /\*

In the subroutine sum\_bal:

- 1. /\* Create buffer and set data pointer \*/
- 2.  $/*$  Do tpacall  $*/$
- 3.  $\frac{1}{8}$  Do tpgetrply to retrieve answers to questions \*/

# **A Conversational Client: auditcon.c**

auditcon is a conversational version of the audit program. The source code for auditcon uses the ATMI functions for conversational communication: tpconnect() to establish the connection between the client and service, tpsend() to send a message, and tprecv() to receive a message.

The following pseudo-code shows the algorithm for the program.

**Listing 3-3 auditcon Pseudo-code** 

```
 main()
     {
             Join the application
             Begin a transaction
             Open a connection to conversational service AUDITC
             Do until user says to quit: {
                      Query user for input
                      Send service request
                      Receive response
                      Print response on user's terminal
                      Prompt for further input
 }
             Commit transaction
             Leave the application
     }
```
### **A Client that Monitors Events: bankmgr.c**

bankmgr is included with bankapp as an example of a client that is designed to run constantly. It subscribes to application-defined events of special interest, such as the opening of a new account or a withdrawal above \$10,000. (The bankmgr.c client is more fully described in the README2 file of bankapp and in the bankmgr.c code itself.)

# **See Also**

- n["Familiarizing Yourself with bankapp" on page 3-2](#page-47-0)
- "What You Can Do Using the ATMI" on page 2-4 in *Introducing the BEA Tuxedo System*
- "What Are the BEA Tuxedo Messaging Paradigms" on page 2-8 in *Introducing the BEA Tuxedo System*
- n["What Is bankapp" on page 3-1](#page-46-0)
- "What Are Typed Buffers" on page 2-24 in *Introducing the BEA Tuxedo System*
- ["Using Event-based Communication" on page 1-14](#page-21-0)
- *BEA Tuxedo Command Reference*
- *BEA Tuxedo C Function Reference*

# **Examining the bankapp Servers and Services**

This topic provides the following information:

- n A description of the servers and services delivered with bankapp
- nA description of how the services are link-edited into servers
- n Pseudo-code for each service that is either accessed by the BEA Tuxedo bankclt.c, or the application client, audit.c
- **n** Descriptions of the relationships between the bankapp services and servers
- $\blacksquare$  Descriptions of the buildserver(1) command options used to compile and build each server with the main() defined by the BEA Tuxedo system
- An alternative method for structuring servers

Servers are executable processes that offer one or more services. In the BEA Tuxedo system, they continually accept requests (from processes acting as clients) and dispatch them to the appropriate services. Services are subroutines of C language code written specifically for an application. BEA Tuxedo's applications are written to make services available and capable of accessing resource managers. Service routines must be written by BEA Tuxedo application programmers.

All bankapp services are coded in C with embedded SQL except for the TRANSFER service, which does not interact directly with the database. The TRANSFER service is offered by the XFER server and is a C program (that is, its source file is a .c file rather than a .ec file).

All bankapp services of bankapp use functions provided in the Application Transaction Management Interface (ATMI) for performing the following tasks:

- nManaging typed buffers
- nCommunicating synchronously or asynchronously with other services
- **n** Defining global transactions
- nGenerically accessing a resource manager
- Sending replies back to clients

# **bankapp Request/Response Servers**

Five bankapp servers operate in request/response mode. Four of the five use embedded SQL statements to access a resource manager; the names of the source files for these servers (located in the bankapp sample application subdirectory), include a .ec filename extension.

The fifth server, XFER, for transfer, makes no calls to the resource manager itself; it calls the WITHDRAWAL and DEPOSIT services (offered by the TLR server) to transfer funds between accounts. The source file for  $XFER$  is a . c file, because  $XFER$  makes no resource manager calls and contains no embedded SQL statements.

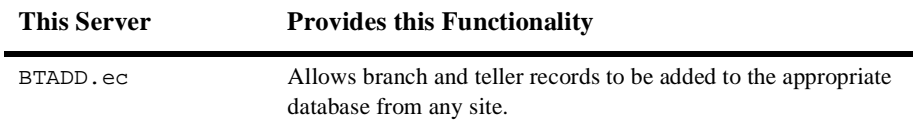

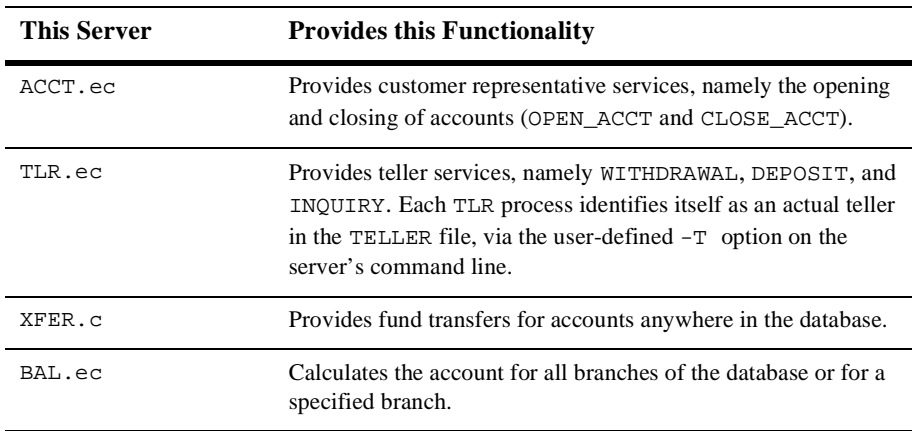

# **bankapp Conversational Server**

AUDITC is an example of a conversational server. It offers one service, which is also called AUDITC. The conversational client, auditcon, establishes a connection to AUDITC and sends it requests for auditing information.

AUDITC evaluates requests and calls an appropriate service (ABAL, TBAL, ABAL\_BID, or TBAL\_BID) to get the appropriate information. When a reply is received from the service called, AUDITC sends it back to auditcon. A service in a conversational server can make calls to request/response services. It can also initiate connections to other conversational servers, but this functionality is not provided by AUDITC.

# **bankapp Services**

bankapp offers 12 request/response services. The name of each bankapp service matches the name of a C function in the source code of a server.

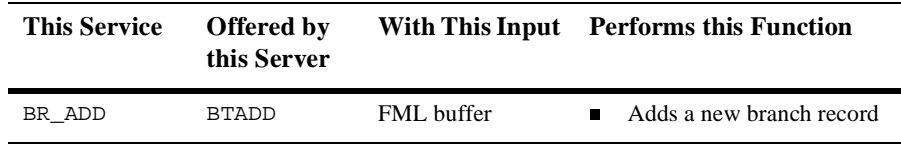

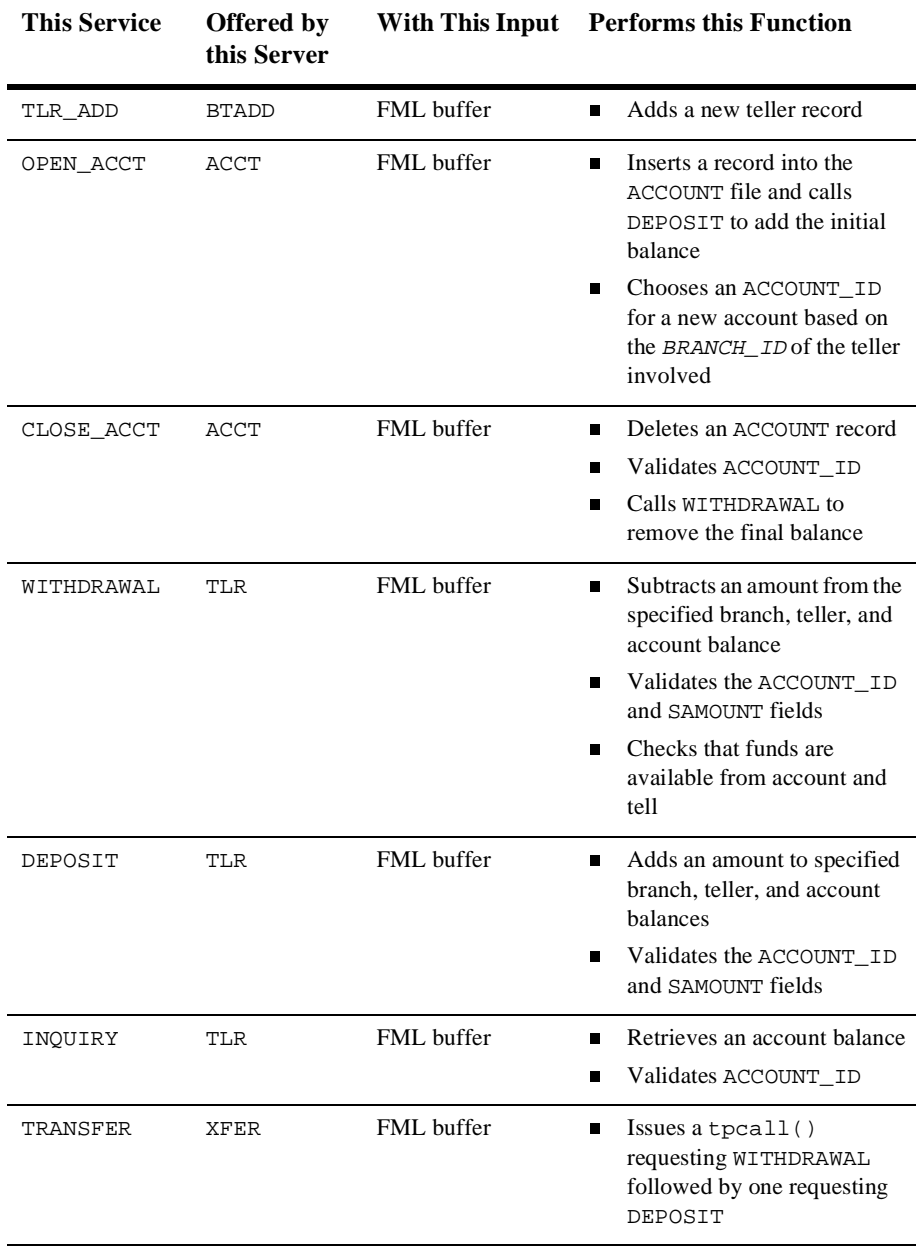

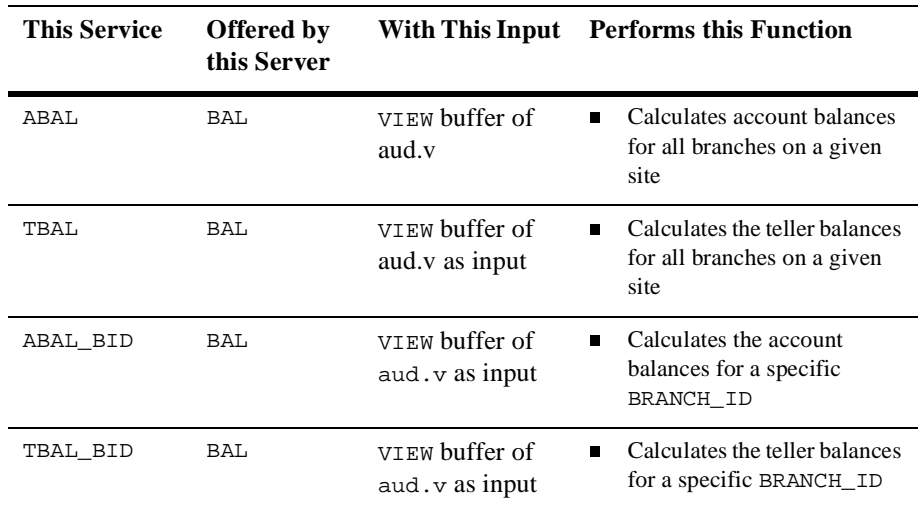

#### **Algorithms of bankapp Services**

The following listings show pseudo-code for the algorithms used for the bankapp services: BR\_ADD, TLR\_ADD, OPEN\_ACCT, CLOSE\_ACCT, WITHDRAWAL, DEPOSIT, INQUIRY, TRANSFER, ABAL, TBAL, ABAL\_BID, and TBAL\_BID. You can use them as road maps through the source code of the bankapp servers.

**Listing 3-4 BR\_ADD Pseudo-code** 

```
 void BR_ADD (TPSVCINFO *transb)
\left\{\begin{array}{ccc} \end{array}\right\} -set pointer to TPSVCINFO data buffer;
               -get all values for service request from field buffer;
                -insert record into BRANCH;
                -tpreturn() with success;
     }
```
#### **Listing 3-5 TLR\_ADD Pseudo-code**

```
 void TLR_ADD (TPSVCINFO *transb)
 {
         -set pointer to TPSVCINFO data buffer;
         -get all values for service request from fielded buffer;
         -get TELLER_ID by reading branch's LAST_ACCT;
         -insert teller record;
        -update BRANCH with new LAST TELLER;
         -tpreturn() with success;
 }
```
#### **Listing 3-6 OPEN\_ACCT Pseudo-code**

```
 void OPEN_ACCT(TPSVCINFO *transb)
\left\{\begin{array}{ccc} \end{array}\right\} -Extract all values for service request from fielded buffer using Fget()
          and Fvall();
         -Check that initial deposit is positive amount and tpreturn() with 
          failure if not;
         -Check that branch ID is a legal value and tpreturn() with failure if it 
          is not;
         -Set transaction consistency level to read/write;
         -Retrieve BRANCH record to choose new account based on branch's LAST_ACCT
          field;
         -Insert new account record into ACCOUNT file;
         -Update BRANCH record with new value for LAST_ACCT;
         -Create deposit request buffer with tpalloc(); initialize it for FML with
          Finit();
         -Fill deposit buffer with values for DEPOSIT service request;
         -Increase priority of coming DEPOSIT request since call is from a service;
         -Do tpcall() to DEPOSIT service to add amount of initial balance;
         -Prepare return buffer with necessary information;
         -Free deposit request buffer with tpfree();
          tpreturn() with success;
     }
```
#### **Listing 3-7 CLOSE\_ACCT Pseudo-code**

```
 void CLOSE_ACCT(TPSVCINFO *transb)
\left\{\begin{array}{ccc} \end{array}\right\} -Extract account ID from fielded buffer using Fvall();
        -Check that account ID is a legal value and tpreturn() with failure if it
         is not;
        -Set transaction consistency level to read/write;
        -Retrieve ACCOUNT record to determine amount of final withdrawal;
        -Create withdrawal request buffer with tpalloc(); initialize it for FML
         with Finit();
        -Fill withdrawal buffer with values for WITHDRAWAL service request;
        -Increase priority of coming WITHDRAWAL request since call is from
         a service;
        -Do tpcall() to WITHDRAWAL service to withdraw balance of account;
        -Delete ACCOUNT record;
        -Prepare return buffer with necessary information;
        -Free withdrawal request buffer with tpfree();
        tpreturn with success;
     }
```
#### **Listing 3-8 WITHDRAWAL Pseudo-code**

```
 void WITHDRAWAL(TPSVCINFO *transb)
 {
   -Extract account id and amount from fielded buffer using Fvall() and Fget();
   -Check that account id is a legal value and tpreturn() with failure if not;
  -Check that withdraw amount (amt) is positive and tpreturn() with failure 
     if not;
    -Set transaction consistency level to read/write;
    -Retrieve ACCOUNT record to get account balance;
    -Check that amount of withdrawal does not exceed ACCOUNT balance;
   -Retrieve TELLER record to get teller's balance and branch id;
    -Check that amount of withdrawal does not exceed TELLER balance;
   -Retrieve BRANCH record to get branch balance;
   -Check that amount of withdrawal does not exceed BRANCH balance;
   -Subtract amt to obtain new account balance;
    -Update ACCOUNT record with new account balance;
    -Subtract amt to obtain new teller balance;
    -Update TELLER record with new teller balance;
    -Subtract amt to obtain new branch balance;
    -Update BRANCH record with new branch balance;
    -Insert new HISTORY record with transaction information;
    -Prepare return buffer with necessary information;
     tpreturn with success;
 }
```
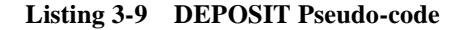

```
 void DEPOSIT(TPSVCINFO *transb)
\left\{\begin{array}{ccc} \end{array}\right\} -Extract account id and amount from fielded buffer using Fvall() and Fget();
        -Check that account ID is a legal value and tpreturn() with failure if not;
        -Check that deposit amount (amt) is positive and tpreturn() with failure if
         not;
        -Set transaction consistency level to read/write;
       -Retrieve ACCOUNT record to get account balance;
        -Retrieve TELLER record to get teller's balance and branch ID;
       -Retrieve BRANCH record to get branch balance;
        -Add amt to obtain new account balance;
        -Update ACCOUNT record with new account balance;
        -Add amt to obtain new teller balance;
        -Update TELLER record with new teller balance;
       -Add amt to obtain new branch balance;
       -Update BRANCH record with new branch balance;
        -Insert new HISTORY record with transaction information;
        -Prepare return buffer with necessary information;
        tpreturn() with success;
     }
```
#### **Listing 3-10 INQUIRY Pseudo-code**

```
 void INQUIRY(TPSVCINFO *transb)
 {
    -Extract account ID from fielded buffer using Fvall();
    -Check that account ID is a legal value and tpreturn() with failure if not;
    -Set transaction consistency level to read only;
   -Retrieve ACCOUNT record to get account balance;
    -Prepare return buffer with necessary information;
    tpreturn() with success;
 }
```
#### **Listing 3-11 TRANSFER Pseudo-code**

```
 void TRANSFER(TPSVCINFO *transb)
\left\{\begin{array}{ccc} \end{array}\right\} -Extract account ID's and amount from fielded buffer using Fvall() 
         and Fget();
        -Check that both account IDs are legal values and tpreturn() with 
         failure if not;
        -Check that transfer amount is positive and tpreturn() with failure if 
         it is not;
        -Create withdrawal request buffer with tpalloc(); initialize it for 
         FML with
         Finit();
        -Fill withdrawal request buffer with values for WITHDRAWAL service request;
        -Increase priority of coming WITHDRAWAL request since call is from
         a service;
        -Do tpcall() to WITHDRAWAL service;
        -Get information from returned request buffer;
        -Reinitialize withdrawal request buffer for use as deposit request buffer
           with Finit();
        -Fill deposit request buffer with values for DEPOSIT service request;
        -Increase priority of coming DEPOSIT request;
        -Do tpcall() to DEPOSIT service;
        -Prepare return buffer with necessary information;
        -Free withdrawal/deposit request buffer with tpfree();
        tpreturn() with success;
     }
```
#### **Listing 3-12 ABAL Pseudo-code**

```
 void ABAL(TPSVCINFO *transb)
 {
    -Set transaction consistency level to read only;
    -Retrieve sum of all ACCOUNT file BALANCE values for the
      database of this server group (A single ESQL
      statement is sufficient);
    -Place sum into return buffer data structure;
    tpreturn( ) with success;
 }
```
#### **Listing 3-13 TBAL Pseudo-code**

```
 void TBAL(TPSVCINFO *transb)
 {
    -Set transaction consistency level to read only;
    -Retrieve sum of all TELLER file BALANCE values for the
      database of this server group (A single ESQL
      statement is sufficient);
    -Place sum into return buffer data structure;
    tpreturn( ) with success;
 }
```
#### **Listing 3-14 ABAL\_BID Pseudo-code**

```
 void ABAL_BID(TPSVCINFO *transb)
 {
    -Set transaction consistency level to read only;
   -Set branch ID based on transb buffer;
    -Retrieve sum of all ACCOUNT file BALANCE values for records
      having BRANCH_ID = branch_ID (A single ESQL
      statement is sufficient);
    -Place sum into return buffer data structure;
    tpreturn( ) with success;
 }
```
#### **Listing 3-15 TBAL\_BID Pseudo-code**

```
 void TBAL_BID(TPSVCINFO *transb)
 {
    -Set transaction consistency level to read only;
   -Set branch_ID based on transb buffer;
    -Retrieve sum of all TELLER file BALANCE values for records
     having BRANCH ID = branch ID (A single ESQL
      statement is sufficient);
    -Place sum into return buffer data structure;
    tpreturn( ) with success;
 }
```
# **Utilities Incorporated into Servers**

Two C subroutines are included among the source files for bankapp: appinit.c and util.c:

- n appinit.c contains application-specific versions of the tpsvrinit() and tpsvrdone() subroutines. tpsvrinit() and tpsvrdone() are subroutines included in the standard BEA Tuxedo system main(). The default version of tpsvrinit() calls two functions: tpopen(), to open the resource manager, and userlog(), to post a message that the server has started. The default version of tpsvrdone() also calls two functions: tpclose(), to close the resource manager, and userlog(), to post a message that the server is about to shut down. Any application subroutines named tpsvrinit() and tpsvrdone() can be used in place of the default subroutines, thus enabling an application to provide initialization and pre-shutdown procedures of its own.
- n util.c contains a subroutine called getstr(), which is used in bankapp to process SQL error messages.

# **Alternative Way to Code Services**

In the bankapp source files all the services were incorporated into files that are referred to as the source code for servers. These files have the same names as the bankapp servers, but are not really servers because they do not contain a main() section. A standard  $\text{main}(x)$  is provided by the BEA Tuxedo system at builds erver time.

An alternative organization for a BEA Tuxedo system application is to keep each service subroutine in a separate file. Suppose, for example, that you want to use this alternative structure for the TLR server. The TLR.ec file contains three services that you maintain in three separate .ec files: INQUIRY.ec, WITHDRAW.ec, and DEPOSIT.ec. Follow these steps.

- 1. Compile each .ec file into a .o file.
- 2. Run the buildserver command specifying each .o file with a separate invocation of the -f option.

```
 buildserver -r TUXEDO/SQL \
             -s DEPOSIT -s WITHDRAWAL -s INQUIRY \
```

```
-o TLR \setminus -f DEPOSIT.o -f WITHDRAW.o -f INQUIRY.o \
-f util.o -f -lm
```
**Note:** The backslash in the preceding command-line entry is a documentation convention that indicates a line break for presentation purposes only. You should enter the command and options on one line

As this example illustrates, you do not need to code all the service functions in a single source file. In other words, a server does not need to exist as a source program file at all. It can be derived from various source files and exist as a server executable through the files specified on the buildserver command line. This can give you greater flexibility in building servers.

# **See Also**

- ["Familiarizing Yourself with bankapp" on page 3-2](#page-47-0)
- "What You Can Do Using the ATMI" on page 2-4 in *Introducing the BEA Tuxedo System*
- n buildserver(1) in *BEA Tuxedo Command Reference*
- **n** *BEA Tuxedo Command Reference*

# <span id="page-71-0"></span>**Preparing bankapp Files and Resources**

This documentation leads you through the procedures you must complete to create the files and other resources you need to run bankapp.

Click on each task for instructions on completing that task.

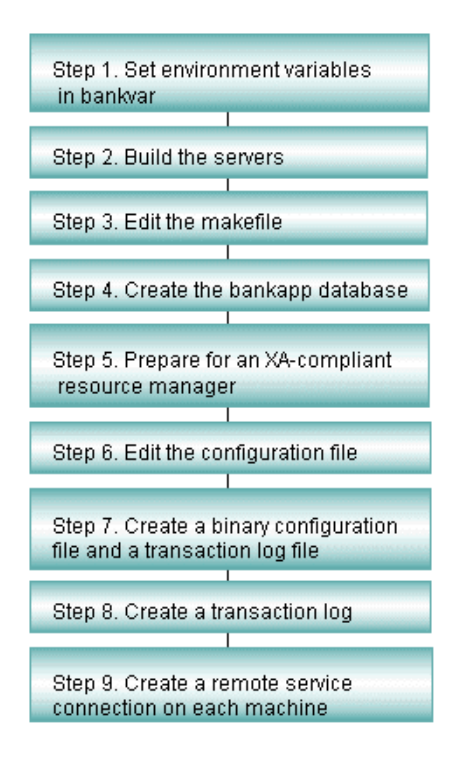
# **Step 1: How to Set the Environment Variables**

The environment variables are defined in the bankvar file. The file is large (approximately 185 lines) because it includes extensive comments.

- 1. In a text editor, familiarize yourself with the bankvar file.
	- The first key line checks whether TUXDIR is set. If it is not set, execution of the file fails with the following message.

TUXDIR: parameter null or not set

- 2. Set TUXDIR to the root directory of your BEA Tuxedo system directory structure, and export it.
- 3. Another line in bankvar sets APPDIR to the directory  $\frac{s}{TUXDIR}/\frac{s}{mplex/atmi}/\frac{s}{mkapp}$ , which is the directory where bankapp source files are located. APPDIR is a directory where the BEA Tuxedo system looks for your application-specific files. You may prefer to copy the bankapp files to a different directory to safeguard the original source files. If you do, enter the directory there. It does not have to be under TUXDIR.
- 4. Set a value for DIPCKEY. This is an IPCKEY for a BEA Tuxedo system database. The value of DIPCKEY must be different from the value of the BEA Tuxedo system IPCKEY specified in the UBBCONFIG file.
	- **Note:** Other variables specified in bankvar play various roles in the sample application; you need to be aware of them when you are developing your own application. By including them all in bankvar, we provide you with a "template" that you may want to adapt at a later time for use with a real application.
- 5. When you have made all the required changes to bankvar, execute bankvar as follows:
	- . ./bankvar

#### **Listing 3-16 bankvar: Environment Variables for bankapp**

```
# Copyright (c) 1997, 1996 BEA Systems, Inc.
# Copyright (c) 1995, 1994 Novell, Inc.
# Copyright (c) 1993, 1992, 1991, 1990 Unix System Laboratories, Inc.
# All rights reserved
# 
# This file sets all the environment variables needed by the TUXEDO software
# to run the bankapp
#
# This directory contains all the TUXEDO software
# System administrator must set this variable
#
if [ -z "${TUXDIR}" ] ; then
 if [ \cdot ] -z "\frac{1}{2} ROOTDIR}" ] ; then
   TUXDIR=$ROOTDIR
  export TUXDIR
  fi
  fi
TUXDIR=${TUXDIR:?}
#
# Reset LANG if necessary
#
if [ \cdot ] -d \frac{\frac{1}{2}}{10 \text{ cm}^2} = -d \frac{1}{2} TUXDIR \frac{1}{2} cale/english us ] ; then
  export LANG
 LANG=english_us.ascii
fi
#
# This directory contains all the user written code
#
# Contains the full path name of the directory that the application
# generator should place the files it creates
#
APPDIR=${TUXDIR}/apps/bankapp
#
# This path contains the shared objects that are dynamically linked at
# runtime in certain environments, e.g., SVR4.
#
LD_LIBRARY_PATH=${TUXDIR}/lib:${LD_LIBRARY_PATH}
#
# Set the path to shared objects in HP-UX
#
SHLIB_PATH=${TUXDIR}/lib:${SHLIB_PATH}
#
# Set the path to shared objects in AIX
#
LIBPATH=${TUXDIR}/lib:/usr/lib:${LIBPATH}
#
```

```
# Logical block size; Database Administrator must set this variable
#
BLKSIZE=512
#
# Set default name of the database to be used by database utilities
# and database creation scripts
#
DBNAME=bankdb
#
# Indicate whether database is to be opened in share or private mode
#
DBPRIVATE=no
# 
# Set Ipc Key for the database; this MUST differ from the UBBCONFIG
# *RESOURCES IPCKEY parameter
#
DIPCKEY=80953
#
# Environment file to be used by tmloadcf
#
ENVFILE=${APPDIR}/ENVFILE
#
# List of field table files to be used by mc, viewc, tmloadcf, etc.
#
FIELDTBLS=Usysflds,bankflds,creditflds,eventflds
#
FIELDTBLS32=Usysfl32,evt_mib,tpadm
#
# List of directories to search to find field table files
#
FLDTBLDIR=${TUXDIR}/udataobj:${APPDIR}
#
FLDTBLDIR32=${TUXDIR}/udataobj:${APPDIR}
#
# Universal Device List for database
#
FSCONFIG=${APPDIR}/bankdl1
#
# Network address, used in MENU script
#
NADDR=
#
# Network device name
#
NDEVICE=
#
# Network listener address, used in MENU script
#
NLSADDR=
```

```
#
# Make sure TERM is set
#
TERM=${TERM:?}
#
# Set device for the transaction log; this should match the TLOGDEVICE
# parameter under this site's LMID in the *MACHINES section of the
# UBBCONFIG file
#
TLOGDEVICE=${APPDIR}/TLOG
#
# Device for binary file that gives the BEA Tuxedo system all its information
#
TUXCONFIG=${APPDIR}/tuxconfig
#
# Set the prefix of the file which is to contain the central user log;
# this should match the ULOGPFX parameter under this site's LMID in the
# *MACHINES section of the UBBCONFIG file
#
ULOGPFX=${APPDIR}/ULOG
#
# System name, used by RUNME.sh
#
UNAME=
#
# List of view files to be used by viewc, tmloadcf, etc.
#
VIEWFILES=aud.V
#
VIEWFILES32=mib_views,tmib_views
#
# List of directories to search to find view files
#
VIEWDIR=${TUXDIR}/udataobj:${APPDIR}
#
VIEWDIR32=${TUXDIR}/udataobj:${APPDIR}
#
# Specify the Q device (if events included in demo)
#
QMCONFIG=${APPDIR}/qdevice
#
# Export all variables just set
#
export TUXDIR APPDIR BLKSIZE DBNAME DBPRIVATE DIPCKEY ENVFILE
export LD_LIBRARY_PATH SHLIB_PATH LIBPATH
export FIELDTBLS FLDTBLDIR FSCONFIG MASKPATH OKXACTS TERM
export FIELDTBLS32 FLDTBLDIR32
export TLOGDEVICE TUXCONFIG ULOGPFX
export VIEWDIR VIEWFILES
```

```
export VIEWDIR32 VIEWFILES32
export QMCONFIG
#
# Add TUXDIR/bin to PATH if not already there
#
a="'echo $PATH | grep ${TUXDIR}/bin'"
if [x" \dot{x} " = x ]
then
 PATH=${TUXDIR}/bin:${PATH}
 export PATH
fi
#
# Add APPDIR to PATH if not already there
#
a="'echo $PATH | grep ${APPDIR}'"
if [x"$a" = x ]
then
 PATH=${PATH}:${APPDIR}
 export PATH
fi
#
# Check for other machine types bin directories
#
for DIR in /usr/5bin /usr/ccs/bin /opt/SUNWspro/bin
do
if [-d \S\{\text{DIR}\}]; then
 PATH="${DIR}:${PATH}"
fi
done
```
Note: If your operating system is Sun Solaris, you must do two things: use /bin/sh rather than csh for your shell place; and specify /usr/5bin at the beginning of your PATH, as follows.

PATH=/usr/5bin:\$PATH;export PATH

# **See Also**

n["Preparing bankapp Files and Resources" on page 3-26](#page-71-0)

# **Step 2: Building Servers in bankapp**

buildserver(1) puts together an executable server built on the BEA Tuxedo systems  $\text{main}$  (). Options identify the names of the output file, the input files provided by the application, and various libraries that permit you to run a BEA Tuxedo system application in a variety of ways.

buildserver invokes the cc command. The environment variables CC and CFLAGS can be set to name an alternative compile command and to set flags for the compile and link edit phases. The buildserver command is used in bankapp. mk to compile and build each server in the banking application. The following sections describe the six bankapp servers:

- [How to Build ACCT Server](#page-77-0)
- n[How to Build the BAL Server](#page-79-0)
- n[How to Build the BTADD Server](#page-80-0)
- [How to Build the TLR Server](#page-80-1)
- [How to Build the XFER Server](#page-81-0)
- [Step 3: Editing the bankapp Makefile](#page-82-0)

## <span id="page-77-0"></span>**How to Build ACCT Server**

The ACCT server is derived from a file called ACCT.ec that contains the code for the OPEN\_ACCT and CLOSE\_ACCT functions. It is created in two steps. ACCT.ec is first compiled to an ACCT. o file, which is then specified to the buildserver command so that any compile-time errors can be identified and resolved.

- 1. Create the ACCT.o file (performed for you in bankapp.mk):
	- The .c file is generated as follows: esql ACCT.ec
	- $\bullet$ The .o file is generated as follows: cc -I \$TUXDIR/include -c ACCT.c
	- The ACCT server is created by running the following buildserver command line.

```
 buildserver -r TUXEDO/SQL \
             -s OPEN_ACCT -s CLOSE_ACCT \
             -o ACCT \setminus -f ACCT.o -f appinit.o -f util.o
```
**Note:** The backslash in the preceding command-line entry is a documentation convention that indicates a line break for presentation purposes only. You should enter the command and options on one line.

Following is an explanation of the buildserver command-line options:

- $\blacksquare$  The  $-r$  option is used to specify which resource manager access libraries should be link edited with the executable server. The choice is specified with the string TUXEDO/SQL.
- n The -s option is used to specify the names of the services in the server that are available to be advertised when the server is booted. If the name of a function that performs a service is different from the corresponding service name, the function name becomes part of the argument to the -s option. In bankapp, the function name is always the same as the name of the corresponding service so only the service names themselves need to be specified. It is our convention to spell all service names in all uppercase. For example, the OPEN\_ACCT service is processed by the function OPEN\_ACCT(). However, the  $-s$ option to buildserver does allow you to specify an arbitrary name for the processing function for a service within a server. Refer to the buildserver $(1)$ reference page for details. It is also possible for an administrator to specify that only a subset of the services used to create the server with the buildserver command is to be available when the server is booted.
- n The -o option is used to assign a name to the executable output file. If no name is provided, the file is named SERVER.
- n The -f option specifies the files that are used in the link-edit phase. (For related information, see the description of the  $-1$  option on the buildserver(1) reference page.) The order in which the files are listed depends on function references and the libraries in which those references are resolved. Source modules should be listed before libraries that might be used to resolve their references. If these are .c files, they are first compiled. (In the example above, appinit.o and util.o have been already compiled.) Object files can be either separate .o files or groups of files in archive (.a) files. If more than one filename is given as an argument to the -f option, the list must be enclosed in double quotation marks. Although the  $-f$  option takes only one file or one list

of files (enclosed in double quotation marks) as an argument, you can include the -f option as many times as necessary on a single command line.

To summarize, the options specified on the buildserver command line used to create the ACCT server performed the following functions:

- nThe -r option specifies the BEA Tuxedo system SQL resource manager.
- n The -s option names the OPEN\_ACCT and CLOSE\_ACCT services (which are defined by functions of the same name in the ACCT.ec file) to be the services that make up the ACCT server.
- The -o option assigns the name ACCT to the executable output file.
- n The -f option specifies that the ACCT.o, appinit.o, and util.o files are to be used in the link-edit phase of the build.
	- **Note:** The appinit.c file contains the system-supplied tpsyrinit() and tpsvrdone(). (Refer to tpservice(3c) reference pages for an explanation of how these routines are used.)

### <span id="page-79-0"></span>**How to Build the BAL Server**

The BAL server is derived from a file called BAL, ec that contains the code for the ABAL, TBAL, ABAL\_BID, and TBAL\_BID functions. As with ACCT.ec, the BAL.ec is first compiled to a BAL.o file before being supplied to the buildserver command so that any compile-time errors can be identified and resolved.

1. Modify the buildserver command used to create the BAL server as follows.

```
 buildserver -r TUXEDO/SQL \
             -s ABAL -s TBAL -s ABAL_BID -s TBAL_BID\setminus-o BAL \backslash -f BAL.o -f appinit.o
```
- **Note:** The backslash in the preceding command-line entry is a documentation convention that indicates a line break for presentation purposes only. You should enter the command and options on one line.
- $\bullet$  Use the  $-r$  option to specify the BEA Tuxedo system SQL resource manager.
- l Use the -s option to name the ABAL, TBAL, ABAL\_BID, TBAL\_BID services that make up the BAL server. The functions in the BAL.ec file that define these services have identical names.
- $\bullet$ Use the  $\sim$  option to assign the name BAL to the executable server.
- Use the -f option to specify that the BAL. o and the appinit. o files are to be used in the link-edit phase.

## <span id="page-80-0"></span>**How to Build the BTADD Server**

The BTADD server is derived from a file called BTADD. ec that contains the code for the BR\_ADD and TLR\_ADD functions. The BTADD.ec is compiled to a BTADD.o file before being supplied to the buildserver command.

1. Modify the buildserver command used to create the BTADD server as follows:

```
 buildserver -r TUXEDO/SQL \
            -s BR ADD -s TLR ADD \
             -o BTADD \
             -f BTADD.o -f appinit.o
```
- **Note:** The backslash in the preceding command-line entry is a documentation convention that indicates a line break for presentation purposes only. You should enter the command and options on one line.
- $\bullet$  Use the  $-r$  option to specify the BEA Tuxedo system SQL resource manager.
- Use the -s option to name the BR\_ADD and TLR\_ADD services that make up the BTADD server. The functions in the BTADD.ec file that define these services have identical names.
- $\bullet$  Use the - $\circ$  option to assign the name BTADD to the executable server.
- Use the -f option to specify that the BTADD. o and appinit. o files are to be used in the link-edit phase.

### <span id="page-80-1"></span>**How to Build the TLR Server**

The TLR server is derived from a file called TLR.ec that contains the code for the DEPOSIT, WITHDRAWAL, and INQUIRY functions. The TLR.ec is also compiled to a TLR.o file before being supplied to the buildserver command.

1. Modify the buildserver command used to create the TLR server as follows:

```
 buildserver -r TUXEDO/SQL \
             -s DEPOSIT -s WITHDRAWAL -s INQUIRY \
            -o TLR\setminus-f TLR.o -f util.o -f -lm
```
- **Note:** The backslash in the preceding command-line entry is a documentation convention that indicates a line break for presentation purposes only. You should enter the command and options on one line.
- $\bullet$  Use the  $-r$  option to specify the BEA Tuxedo system SQL resource manager.
- Use the -s option to name the DEPOSIT, WITHDRAWAL, and INQUIRY services that make up the TLR server. The functions in the TLR,  $ec$  file that define these services have identical names.
- $\bullet$  Use the -o option to assign the name TLR to the executable server.
- $\bullet$  Use the -f option to specify that the TLR.o and the util.o files are to be used in the link-edit phase.
- **Note:** In this example, the  $-\epsilon$  option is used to pass an option  $(-1\text{m})$  to the cc command, which is invoked by buildserver. The -lm argument to -f causes the math libraries to be linked in at compile time.

(Refer to cc(1) in the *UNIX System V User's Reference Manual* for a complete list of compile-time options.)

## <span id="page-81-0"></span>**How to Build the XFER Server**

The XFER server is derived from a file called XFER.c that contains the code for the TRANSFER function. The XFER.c is also compiled to an XFER.o file before being supplied to the buildserver command.

1. Modify the buildserver command used to create the XFER server as follows:

```
 buildserver -r TUXEDO/SQL \
             -s TRANSFER \
            -o XFER \
             -f XFER.o -f appinit.o
```
- **Note:** The backslash in the preceding command-line entry is a documentation convention that indicates a line break for presentation purposes only. You should enter the command and options on one line.
- Use the  $-r$  option to specify the BEA Tuxedo system SQL resource manager.
- $\bullet$  Use the -s option to name the TRANSFER service that makes up the XFER server. The function in the XFER.c file that defines the TRANSFER service has the identical name.
- $\bullet$ Use the -o option to assign the name XFER to the executable server.
- Use the -f option to specify that the XFER. o and the appinit. o files are to be used in the link-edit phase.

### **Servers Built in the bankapp.mk File**

The topics on creating the bankapp servers are important to your understanding of how the buildserver command is specified. However, in actual practice you are apt to incorporate the build into a makefile; that is the way it is done in bankapp.

# <span id="page-82-0"></span>**Step 3: Editing the bankapp Makefile**

bankapp includes a makefile that makes all scripts executable, converts the view description file to binary format, and does all the precompiles, compiles, and builds necessary to create application servers. It can also be used to clean up when you want to make a fresh start.

As bankapp.mk is delivered, there are a few fields you may want to edit, and some others that may benefit from some explanation.

## **How to Edit the TUXDIR Parameter**

1. Review bankapp.mk, about 40 lines into the file, where you come to the following comment and the TUXDIR parameter:

```
 #
 # Root directory of TUXEDO System. This file must either be edited to set
 # this value correctly, or the correct value must be passed via "make -f
 # bankapp.mk TUXDIR=/correct/tuxdir", or the build of bankapp will fail.
 #
 TUXDIR=../..
```
2. Set the TUXDIR parameter to the absolute path name of the root directory of your BEA Tuxedo system installation.

### **How to Edit the APPDIR Parameter**

1. Review the setting of the APPDIR parameter. As bankapp is delivered, APPDIR is set to the directory in which the bankapp files are located, relative to TUXDIR. The following section of bankapp.mk defines and describes the setting of APPDIR.

```
 #
     # Directory where the bankapp application source and executables reside.
     # This file must either be edited to set this value correctly, or the
     # correct value must be passed via "make -f bankapp.mk
     # APPDIR=/correct/appdir", or the build of bankapp will fail.
 #
    APPDIR=$(TUXDIR)/samples/atmi/bankapp
     #
```
2. If you copied the files to another directory, as suggested in the README file, you should set APPDIR to the name of the directory to which you copied the files. When you run the makefile, the application is built in this directory.

## **How to Set the Resource Manager Parameters**

By default, bankapp is set up to use the BEA Tuxedo/SQL as the database resource manager. This arrangement is based on the assumption that you have the BEA Tuxedo system database on your system. If this is not the case, you should set the RM parameter to the name of your resource manager as listed in TUXDIR/udataobj/RM.

```
 #
 # Resource Manager
 #
 RM=TUXEDO/SQL
 #
```
**Note:** The BEA Tuxedo SQL resource manager is included for demonstration purposes only.

## **How to Run the bankapp.mk File**

1. When you have completed the changes you wish to make to bankapp.mk, run it with the following command line:

nohup make -f bankapp.mk &

2. Check the nohup.out file to make sure the process completed successfully.

# **See Also**

■ ["Preparing bankapp Files and Resources" on page 3-26](#page-71-0)

# **Step 4: Creating the bankapp Database**

This documentation describes the interface between bankapp and a resource manager, typically a database management system and how to create the database for bankapp. bankapp is designed to use the BEA Tuxedo/SQL facilities of the BEA Tuxedo system database, which is an XA-compliant resource manager.

**Note:** The BEA Tuxedo SQL resource manager is included for demonstration purposes only.

How you create the bankapp database depends on whether you bring up the application on a single processor (SHM mode) or on a network of more than one processor (MP mode).

**Note:** bankvar sets a number of parameters that are referenced when bankapp.mk is run.

# **How to Create the Database in SHM Mode**

1. Set the environment by typing the following:

. ./bankvar

2. Execute crbank. crbank calls crbankdb three times, changing some environment variables each time, so that you end up with three database files on a single machine. As a result, you can simulate the multi-machine environment of the BEA Tuxedo system without a network of machines.

# **How to Create the Database in MP Mode**

- 1. Set the environment by typing the following:
	- . ./bankvar
	- **Note:** You may have already set your environment variables. For detailed instructions, see "How to Set Environment Variables."
- 2. Run crbankdb to create the database for this site.
- 3. On each additional machine in your BEA Tuxedo system network, edit bankvar to provide the path name for the FSCONFIG variable that is used for that site in the configuration file, ubbmp. Then repeat Steps 1 and 2.

## **See Also**

■ ["Preparing bankapp Files and Resources" on page 3-26](#page-71-0)

# **Step 5: Preparing for an XA-Compliant Resource Manager**

To run bankapp with an alternative XA-compliant resource manager, you must modify various files. This section describes the following:

- [How to Change the bankvar File](#page-86-0)
- [How to Change the bankapp Services](#page-87-0)
- n[How to Change the bankapp.mk File](#page-87-1)
- [How to Change crbank and crbankdb](#page-87-2)
- [How to Change the Configuration File](#page-89-0)

# <span id="page-86-0"></span>**How to Change the bankvar File**

1. Review the following environment variables that are assigned the values shown here, by default, to create the BEA Tuxedo system database.

 BLKSIZE=512 DBNAME=bankdb DBPRIVATE=no DIPCKEY=80953 FSCONFIG=\${APPDIR}/bankdl1

- **Note:** These environment variables pertain to the BEA Tuxedo system only; you may need to set different environment variables or other mechanisms depending on your specific database management system requirements.
- 2. Change the value of these variables as needed to create the database for your resource manager.

# <span id="page-87-0"></span>**How to Change the bankapp Services**

Because all database access in bankapp is performed with embedded SQL statements, if your new resource manager supports SQL, you should have no problem. The utility appinit.c includes calls to tpopen() and tpclose().

# <span id="page-87-1"></span>**How to Change the bankapp.mk File**

- 1. Edit the RM parameter in bankapp.mk to name the new resource manager.
- 2. Ensure that the following entry is in the RM file.

\$TUXDIR/udataobj/RM

3. If necessary, change the name of the SQL compiler and its options. The name of the source file may or may not include .ec. You may have to specify a non-default for compiling the resulting .c file.

## <span id="page-87-2"></span>**How to Change crbank and crbankdb**

- 1. crbank may be ignored by your alternate resource manager. Its only functions are to reset variables and to run crbankdb three times.
- 2. crbankdb, on the other hand, requires close attention. The following code listing is the beginning of the crbankdb script. It is followed by an explanation of parts of the code that do not work with a resource manager that is not supplied with the BEA Tuxedo system.

#### **Listing 3-17 Excerpt from the crbankdb Script**

```
 #Copyright (c) BEA Systems, Inc.
    #All rights reserved
 #
    # Create device list
 #
    dbadmin<<!
    echo
```

```
 crdl
    # Replace the following line with your device zero entry 
    ${FSCONFIG} 0 2560
    !
    #
    # Create database files, fields, and secondary indices
    #
    sql<<!
    echo
    create database ${DBNAME} with (DEVNAME='${FSCONFIG}',
         IPCKEY=${DIPCKEY}, LOGBLOCKING=0, MAXDEV=1,
 NBLKTBL=200, NBLOCKS=2048, NBUF=70, NFIELDS=80,
 NFILES=20, NFLDNAMES=60, NFREEPART=40, NLCKTBL=200,
       NLINKS=80, NPREDS=10, NPROCTBL=20, NSKEYS=20,
        NSWAP=50, NTABLES=20, NTRANTBL=20, PERM='0666',
         STATISTICS='n'
    )
    create table BRANCH (
       BRANCH ID integer not null,
        BALANCE real,
        LAST_ACCT integer,
         LAST_TELLER integer,
        PHONE char(14),
        ADDRESS char(60),
        primary key(BRANCH_ID)
    ) with (
         FILETYPE='hash', ICF='PI', FIELDED='FML',
         BLOCKLEN=${BLKSIZE}, DBLKS=8, OVBLKS=2
    )
    !
```
The first 40 lines give you an idea of what needs to be changed and what may be kept unchanged. As you can see, crbankdb is made up of two documents that provide input to the dbadmin and sql shell commands. The first here file is passed to the BEA Tuxedo system command dbadmin to create a device list for the database.

This command does not work with non-BEA Tuxedo resource managers. Other commands may be needed to create table spaces and/or grant the correct privileges.

# <span id="page-89-0"></span>**How to Change the Configuration File**

In the GROUPS section, specify appropriate values (that is, values that are recognized by your resource manager) for the TMSNAME and OPENINFO parameters.

# **How to Integrate bankapp with Oracle 8 (XA RM) for a Windows NT Platform**

1. Edit the nt\bankvar.cmd and supply suitable values for the following environment variables.

TUXDIR : Root directory for the BEA TUXEDO system installation APPDIR : Application directory in which bankapp files are located ORACLE\_HOME : Root directory of the Oracle8 installation ORACLE\_SID : Oracle System ID BLK\_SIZE: Logical block size DBNAME: default name of the database to be used by database utilities and database creation scripts DBPRIVATE: indicates whether database is to be opened in share or private mode (yes or no) FSCONFIG:Universal Device List for database PATH=%TUXDIR%\bin;%TUXDIR%\include;%TUXDIR%\lib;%ORACLE\_HOME %\bin;%PATH% INCLUDE=%ORACLE\_HOME%\rdbms80\xa; %ORACLE\_HOME%\pro80\c\include;%include% NLSPATH=%TUXDIR%\locale\C PLATFORM=inwnt40 LIB=%TUXDIR%\lib; %ORACLE\_HOME%\pro80\lib\msvc; %ORACLE\_HOME%\rdbms80\xa; %lib%;

2. Run the script to set up the environment.

>bankvar

- 3. Edit the TUXDIR\udataobj\RM file as follows.
	- Append the following line to the \$TUXDIR\udataobj\RM file:

```
Oracle_XA;xaosw;%ORACLE_HOME%\pro80\lib\msvc\sqllib80.lib 
%ORACLE_HOME%\RDBMS80\XA\xa80.lib
```
or if Oracle exists over the network:

- Map the machine to a drive, for example, F
- **•** Append the following line to the \$TUXDIR\udataobj\RM file.

```
Oracle_XA;xaosw;f:\orant\pro80\lib\msvc\sqllib80.lib 
f:\orant\RDBMS80\XA\xa80.lib
```
- Remove any previous entry of Oracle\_XA in the RM file
- 4. Build the Transaction Manager Server for Oracle8.

```
cd $APPDIR
buildtms -r Oracle_XA -o TMS_ORA
```
5. Edit the nt\bankapp.mak file as indicated in the following table.

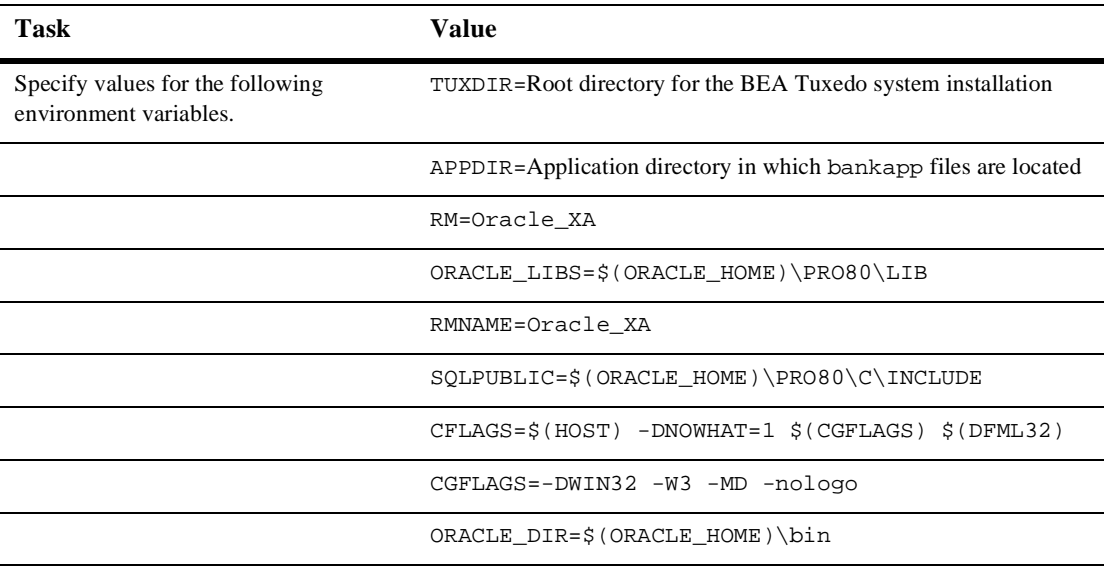

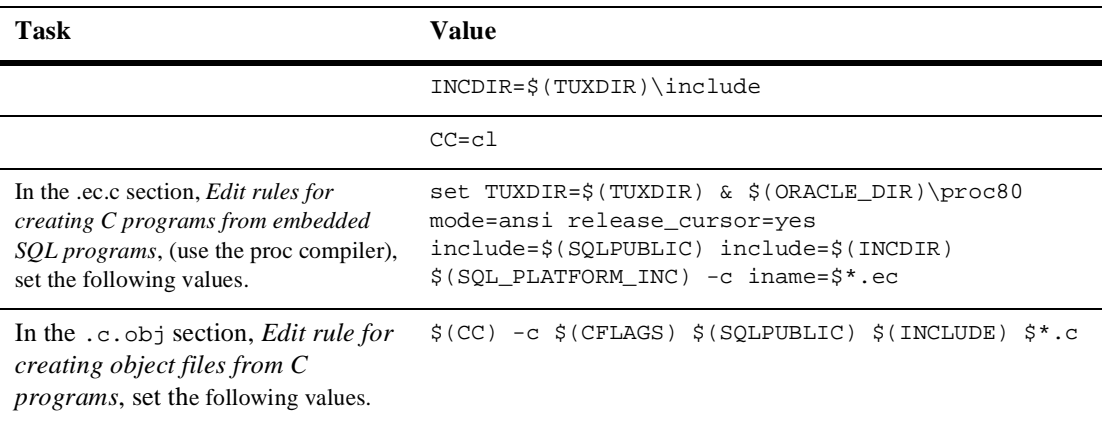

- 6. Update the \*.ec files. Use Oracle SQL commands.
- 7. Run the make file.

copy nt\bankapp.mak to %APPDIR% nmake -f bankapp.mak

8. Edit nt\ubbshm as follows:

```
USER_ID=0
GROUP_ID=0
UNAME_SITE1=nodename returned by hostname
TUXDIR=same as specified in bankvar
APPDIR=same as specified in bankvar
```
9. In the GROUPS section of the configuration file, enter the following changes.

```
TMSNAME=TMS_ORA
BANKB1 GRPNO=1 
OPENINFO="Oracle_XA:Oracle_XA+Acc=P/user1/PaSsWd1+SesTm=0+LogDi
r =."
\GammaOracle_XA +
  required fields:
  Acc=P/oracle_user_id/oracle_password +
  SesTm=Session_time_limit (maximum time a transaction can be 
inactive) +
  optional fields:
  LogDir=logdir (where XA library trace file is located) +
  MaxCur=maximum_#_of_open cursors +
 SqlNet=connect string (if Oracle exists over the network)
  (eg. SqlNet=hqfin@NEWDB indicates the database with sid=NEWDB
```

```
accessed at host hqfin by TCP/IP)
]
BANKB2 GRPNO=2
OPENINFO="Oracle_XA:Oracle_XA+Acc=P/user2/PaSsWd2+SesTm=0+LogDi
r =."
BANKB3 GRPNO=3
OPENINFO="Oracle_XA:Oracle_XA+Acc=P/user3/PaSsWd3+SesTm=0+LogDi
r = 0."
```
10. Create the BEA Tuxedo configuration binary file.

tmloadcf -y nt/ubbshm

11. Create the device list and the TLOG device on the master machine.

crtlog -m

- 12. Start up the Oracle database instance if not already started.
- 13. Boot the BEA Tuxedo system servers.

tmboot -y

- 14. Ensure that the view v\$XATRANS\$exists on the database. (The view V\$XATRANS\$should have been created during the XA library installation.)
- 15. If the v\$XATRANS\$view has not been created, create it as follows:
	- Ensure that the environment variables ORACLE\_HOME and ORACLE\_SID are set.
	- Log in to the database as user SYS.

Execute the sql script \${ORACLE\_HOME}/RDBMS80/ADMIN/XAVIEW.sql

• Grant select privileges to this view for all Oracle account applications that will use the XA library.

16. Create the bankapp database and database objects for Oracle RM:

- Log in to any of the Oracle utilities SQL\*plus or SQL\*DBA as any Oracle user.
- l notepad crbank-ora8.sql
- $\bullet$  When Oracle 8 is installed, a sample database is created. You can use this database for the bankapp application. The sql script provided, creates a new tablespace in the database to hold all the database objects of bankapp.The

script prompts for the Oracle system user password as well as a full path name of a file to use as the new tablespace.

l Edit crbank-ora8.sql as follows:

```
WHENEVER OSERROR EXIT ;
/*Obtain the password for user "system" */
PROMPT
PROMPT
PROMPT -- Some of the operations require "system" user privileges
PROMPT -- Please specify the Oracle "system" user password
PROMPT
ACCEPT syspw CHAR PROMPT 'system passwd:' HIDE ;
CONNECT system/&syspw ;
SHOW user ;
PROMPT
/* Create a new tablespace in the default DB for use with "bankapp" */
DROP TABLESPACE bank1
     INCLUDING CONTENTS
CASCADE CONSTRAINTS;
PROMPT
PROMPT
PROMPT -- Will create a 3MB tablespace for bankapp ;
PROMPT -------- Please specify full pathname below for Datafile ;
PROMPT -------- Ex: %ORACLE_HOME%/dbs/bankapp.dbf
PROMPT
ACCEPT datafile CHAR PROMPT 'Datafile:' ;
CREATE TABLESPACE bank1
    DATAFILE '&datafile' SIZE 3M REUSE
     DEFAULT STORAGE (INITIAL 10K NEXT 50K
            MINEXTENTS 1 MAXEXTENTS 120
             PCTINCREASE 5)
    ONLINE;
/***************** Create a user called "user1" ***************/
DROP USER user1 CASCADE;
PROMPT Creating user "user1"
CREATE USER user1 IDENTIFIED by PaSsWd1
     DEFAULT TABLESPACE bank1
     QUOTA UNLIMITED ON bank1 ;
GRANT CREATE SESSION TO user1 ;
GRANT CREATE TABLE TO user1 ;
CONNECT user1/PaSsWd1 ;
SHOW user ;
```

```
PROMPT Creating database objects for user "user1" ;
PROMPT Creating table "branch" ;
    CREATE TABLE branch (
 branch_id NUMBER NOT NULL PRIMARY KEY,
balance NUMBER,
last_acct NUMBER,
last_teller NUMBER,
        phoneCHAR(14),
        address CHAR(60)
 )
        STORAGE (INITIAL 5K NEXT 2K
                    MINEXTENTS 1 MAXEXTENTS 5 PCTINCREASE 5) ;
PROMPT Creating table "account" ;
   CREATE TABLE account (
 account_id NUMBER NOT NULL PRIMARY KEY,
 branch_id NUMBER NOT NULL,
ssn CHAR(12) NOT NULL,
balance NUMBER,
 acct_type CHAR,
last_name CHAR(20),
first_name CHAR(20),
 mid_init CHAR,
        phoneCHAR(14),
        address CHAR(60)
 )
        STORAGE (INITIAL 50K NEXT 25K
                    MINEXTENTS 1 MAXEXTENTS 50 PCTINCREASE 5) ;
PROMPT Creating table "teller" ;
    CREATE TABLE teller (
 teller_id NUMBER NOT NULL PRIMARY KEY,
 branch_id NUMBER NOT NULL,
balance NUMBER,
last_name CHAR(20),
first_name CHAR(20),
 mid_init CHAR
 )
        STORAGE (INITIAL 5K NEXT 2K
                   MINEXTENTS 1 MAXEXTENTS 5 PCTINCREASE 5) ;
PROMPT Creating table "history" ;
   CREATE TABLE history (
 account_id NUMBER NOT NULL,
 teller_id NUMBER NOT NULL,
 branch_id NUMBER NOT NULL,
amount NUMBER
```
 ) STORAGE (INITIAL 400K NEXT 200K MINEXTENTS 1 MAXEXTENTS 5 PCTINCREASE 5) ; 17. Write the code to create *user2* and *user3* with passwords *PaSsWd2* and *PaSsWd3*, respectively, following the method described in the above steps. SQL\*plus> start \$APPDIR/ crbank-ora8.sql 18. Populate the database. nt\populate 19. Generate transactions against the database. driver 20. Run the bankapp client. run 21. Shut down the application. tmshutdown -y

# **See Also**

■ ["Preparing bankapp Files and Resources" on page 3-26](#page-71-0)

# **Step 6: How to Edit the Configuration File**

A configuration file defines how an application runs. bankapp is delivered with two configuration files in the text format described in  $UBBCONFIG(5)$ : ubbshm, which defines an application on a single computer, and ubbmp, which defines a networked application.

Initialization scripts are provided in the sample applications. In addition, you can generate completed configuration files by .sh for any number up to 10 for your configuration and machines.

1. In a text editor, familiarize yourself with the ubbshm and ubbmp configuration files for bankapp.

#### **Listing 3-18 ubbmp Configuration File**

```
 #Copyright (c) 1999 BEA Systems, Inc.
       #All rights reserved
       *RESOURCES 
       IPCKEY 80952
   001 UID <user id from id(1)>
  002 GID <group id from id(1)>
       PERM 0660
       MAXACCESSERS 40
       MAXSERVERS 35
      MAXSERVICES 75
      MAXCONV 10
      MAXGTT 20
      MASTER SITE1, SITE2
      SCANUNIT 10
      SANITYSCAN 12
       BBLQUERY 180
       BLOCKTIME 30
       DBBLWAIT 6
      OPTIONS LAN, MIGRATE
       MODEL MP
       LDBAL Y
       ##SECURITY ACL
 #
       *MACHINES
   003 <SITE1's uname> LMID=SITE1
   004 TUXDIR="<TUXDIR>"
   005 APPDIR="<APPDIR>"
                    ENVFILE="<APPDIR>/ENVFILE"
                    TLOGDEVICE="<APPDIR>/TLOG"
                    TLOGNAME=TLOG
                    TUXCONFIG="<APPDIR>/tuxconfig"
   006 TYPE="<machine type>"
                    ULOGPFX="<APPDIR>/ULOG"
   007 <SITE2's uname> LMID=SITE2
                    TUXDIR="<TUXDIR>"
                    APPDIR="<APPDIR>"
                    ENVFILE="<APPDIR>/ENVFILE"
                    TLOGDEVICE="<APPDIR>/TLOG"
                    TLOGNAME=TLOG
                    TUXCONFIG="<APPDIR>/tuxconfig"
```

```
 TYPE="<machine type>"
                       ULOGPFX="<APPDIR>/ULOG"
 #
        *GROUPS
 #
        # Group for Authentication Servers
 #
        Group for Application Queue (/Q) Servers
 #
        ##QGRP1 LMID=SITE1 GRP=102
        ## TMSNAME=TMS_QM TMSCOUNT=2
        ## OPENINFO="TUXEDO/QM:<APPDIR>/qdevice:QSP_BANKAPP"
 #
        # Group for Event Broker Servers
 #
        ##EVBGRP1 LMID=SITE1 GRPNO=104
        DEFAULT: TMSNAME=TMS_SQL TMSCOUNT=2
        BANKB1 LMID=SITE1 GRPNO=1
    008 OPENINFO="TUXEDO/SQL:<APPDIR>/bankdl1:bankdb:readwrite"
        BANKB2 LMID=SITE2 GRPNO=2
        OPENINFO="TUXEDO/SQL:<APPDIR>/bankdl2:bankdb:readwrite"
        *NETWORK
    009 SITE1 NADDR="<network address of SITE1>"
    010 NLSADDR="<network listener address of SITE1>"
    011 SITE2 NADDR="<network address of SITE2>"
    012 NLSADDR="<network listener address of SITE2>"
```
2. To enable the application password feature, add the following line to the RESOURCES section of ubbshm or ubbmp:

SECURITY APP\_PW

3. In both configuration files, you may notice that the values of some parameters are enclosed in angle brackets  $\langle \langle \rangle$ . Values shown in angle brackets are generic; you need to replace them with values that pertain to your installation. All of these fields occur within the RESOURCES, MACHINES, and GROUPS sections in both files. In ubbmp, the NETWORK section also has values you must replace. The following table shows the ubbmp through the NETWORK section and illustrates all the changes you need to make in the RESOURCES, MACHINES, and GROUPS sections if you are bringing up a single-machine application.

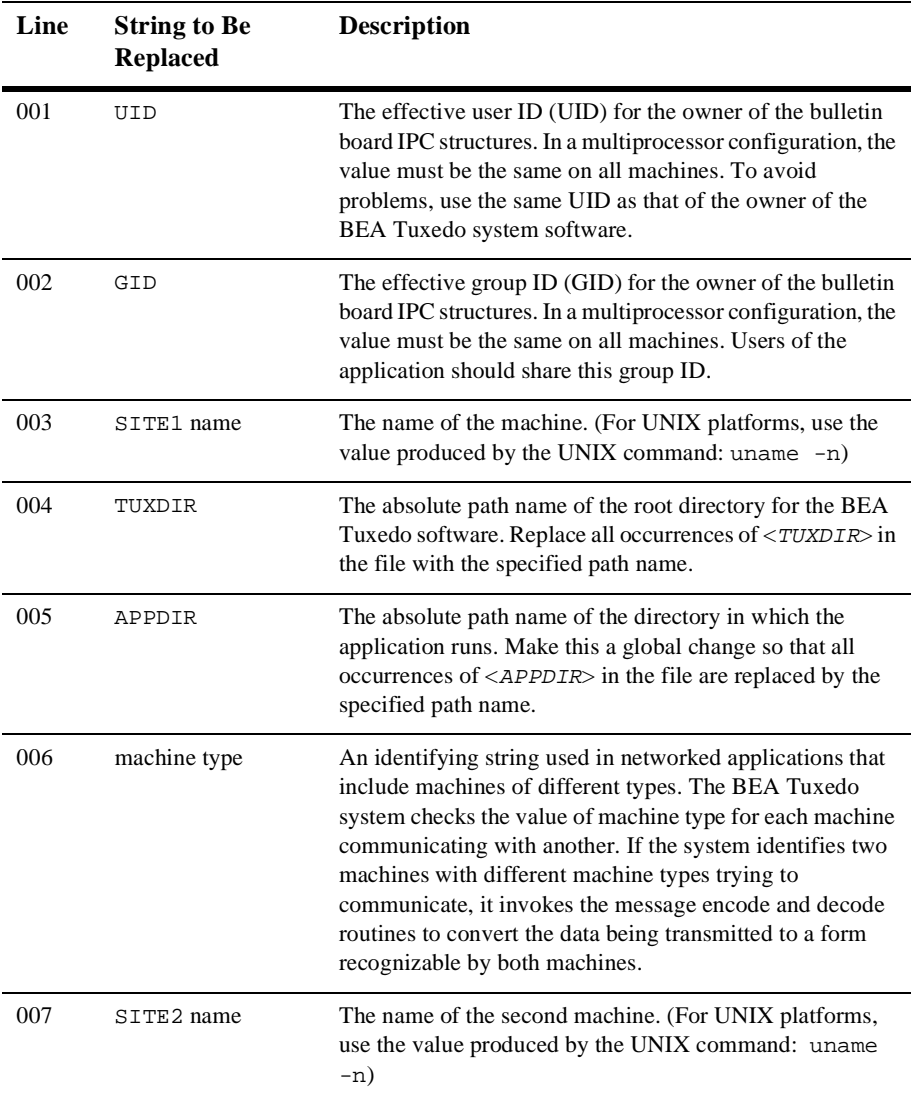

#### **Table 3-3 Explanation of Values**

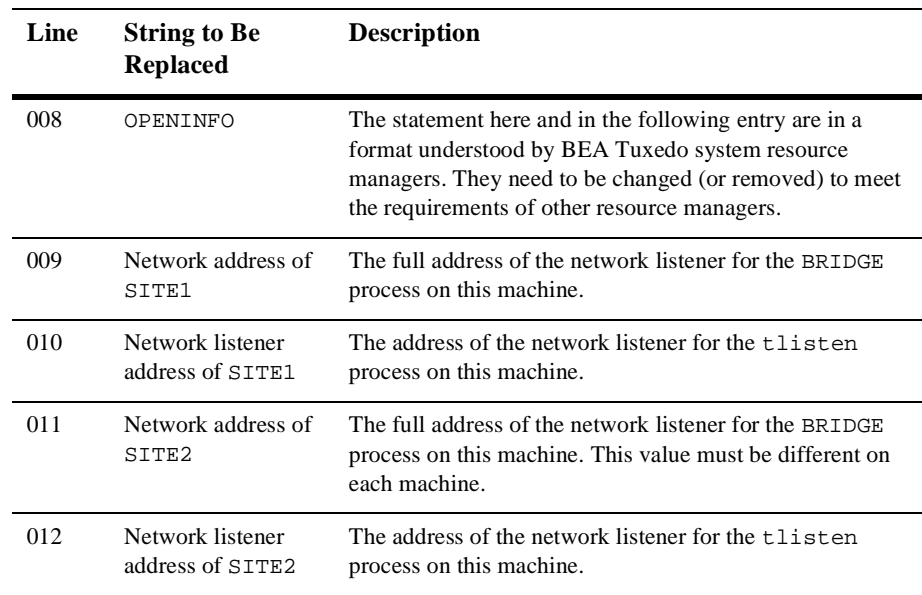

# **See Also**

- n["Preparing bankapp Files and Resources" on page 3-26](#page-71-0)
- n UBBCONFIG(5) in *BEA Tuxedo File Formats and Data Descriptions Reference*
- "What Is the Configuration File" on page 2-1 in *Setting Up a BEA Tuxedo Application*

# **Steps 7 and 8: Creating a Binary Configuration File and Transaction Log File**

# **Before Creating the Binary Configuration File**

Before creating the binary configuration file, you need to be in the directory in which your bankapp files are located and you must set the environment variables. Complete the following tasks.

- 1. Go to the directory in which your bankapp files are located.
- 2. Set the environment variables by entering
	- . ./bankvar
- **Note:** If you bring up bankapp in SHM mode, you do not have to create the tlisten process or create a transaction log on another machine.

# **How to Load the Configuration File**

Once you have finished editing the configuration file, you must load it into a binary file on your MASTER machine. The name of the binary configuration file is TUXCONFIG; its path name is defined in the TUXCONFIG environment variable. The file should be created by a person with the effective user ID and group ID of the BEA Tuxedo system administrator, which should be the same as the UID and GID values in your configuration file. If this requirement is not met, you may have permission problems in running bankapp.

1. To create TUXCONFIG, enter the following command.

tmloadcf ubbmp

While the configuration file is being loaded, you are prompted several times to confirm that you want to install this configuration, even if doing so means an existing configuration file must be overwritten. If you want to suppress such prompts, include the -y option on the command line.

2. If you want the amount of IPC resources needed by your application to be calculated by the BEA Tuxedo system, include the  $-c$  option on the command line.

TUXCONFIG can be installed only on the MASTER machine; it is propagated to other machines by tmboot when the application is booted.

If you have specified SECURITY as an option for the configuration, tmloadcf prompts you to enter an application password. The password you select can be up to 30 characters long. Client processes joining the application are required to supply the password.

tmloadcf parses the text configuration file (UBBCONFIG) for syntax errors before it loads it, so if there are errors in the file, the job fails.

# **How to Create the Transaction Log (TLOG) File**

The TLOG is the transaction log used by the BEA Tuxedo system in the management of global transactions. Before an application can be booted, an entry for the TLOG must be created in every file on every machine in the application, and a file for the log itself must be created on the MASTER machine.

bankapp provides a script called crtlog that creates a device list and a TLOG for you. The device list is created using the TLOGDEVICE variable from bankvar.

1. To create your TLOG and device list, enter the command on the MASTER machine as follows.

crtlog -m

- **Note:** In a production environment, the device list may be the same as that used for the database.
- 2. On all other machines, do not specify -m; when the system is booted; the BBL on each non-MASTER machine creates the log.

If you are using a non-XA resource manager, you do not need a transaction log.

## **See Also**

■ ["Preparing bankapp Files and Resources" on page 3-26](#page-71-0)

# **Step 9: How to Create a Remote Service Connection on Each Machine**

tlisten is the listener process that provides a remote service connection for processes such as tmboot between machines in a BEA Tuxedo application. It must be installed on all the machines in your network as defined in the NETWORK section of the configuration file.

Instructions for starting tlisten are provided in the "Starting the tlisten Process on a UNIX System" on page 6-11 in *Installing the BEA Tuxedo System*.

1. We recommend starting a separate tlisten process for bankapp. To do so, enter the following command.

tlisten -l nlsaddr

The nlsaddr value must be the same as that specified for the NLSADDR parameter for this machine in your configuration file. Because this value changes from one machine to another, it is important that your tlisten argument agrees with your configuration file specification.

**Note:** Detection of an error in this specification is not easy. tmloadcf does not check for agreement between your configuration file and your tlisten command. If the two addresses do not match, then the application will probably fail to boot on the machine with the mismatched value of nlsaddr or on which the tlisten process has not been started.

The logfile used by tlisten is separate from all other BEA Tuxedo system log files, but one log can be used by more than one tlisten process. The default filename is TUXDIR/udataobj/tlog.

# **How to Stop the Listener Process (tlisten)**

tlisten is designed to run as a daemon process. For suggestions about incorporating it in startup scripts or running it as a cron job, see tlisten(1) in the *BEA Tuxedo Reference Manual*.

For bankapp, you may prefer simply to start it and bring it down as you need it. To bring it down, send it a SIGTERM signal such as the following.

kill -15 pid

**Note:** In an NT environment, you can start and stop the listener process in two ways: using the tlisten on the command line or using the Control Panel.

#### **Sample tlisten Error Messages**

If no remote tlisten is running, the boot sequence is displayed on your screen as follows.

```
 Booting admin processes
 exec DBBL -A :
       on MASTER -> process id=17160Started.
 exec BBL -A :
      on MASTER -> process id=17161Started.
 exec BBL -A :
       on NONMAST2 -> CMDTUX_CAT:814: cannot propagate TUXCONFIG file
 tmboot: WARNING: No BBL available on site NONMAST2.
      Will not attempt to boot server processes on that site.
 exec BBL -A :
       on NONMAST1 -> CMDTUX_CAT:814: cannot propagate TUXCONFIG file
 tmboot: WARNING: No BBL available on site NONMAST1.
      Will not attempt to boot server processes on that site.
 2 processes started.
 and messages such as these will be in the ULOG: 
 133757.mach1!DBBL.17160: LIBTUX_CAT:262: std main starting
 133800.mach1!BBL.17161: LIBTUX_CAT:262: std main starting
 133804.mach1!BRIDGE.17162: LIBTUX_CAT:262: std main starting
 133805.mach1!tmboot.17159: LIBTUX_CAT:278: Could not contact NLS on NONMAST2
 133805.mach1!tmboot.17159: LIBTUX_CAT:276: No NLS available for remote
   machine NONMAST2
 133806.mach1!tmboot.17159: LIBTUX_CAT:276: No NLS available for remote
   machine NONMAST2
 133806.mach1!tmboot.17159: CMDTUX_CAT:850: Error sending TUXCONFIG
   propagation request to TAGENT on NONMAST2
 133806.mach1!tmboot.17159: WARNING: No BBL available on site NONMAST2.
        Will not attempt to boot server processes on that site.
 133806.mach1!tmboot.17159: LIBTUX_CAT:278: Could not contact NLS on NONMAST1
 133806.mach1!tmboot.17159: LIBTUX_CAT:276: No NLS available for
   remote machine NONMAST1
 133806.mach1!tmboot.17159: LIBTUX_CAT:276: No NLS available for
  remote machine NONMAST1
```
 133806.mach1!tmboot.17159: CMDTUX\_CAT:850: Error sending TUXCONFIG propagation request to TAGENT on NONMAST1 133806.mach1!tmboot.17159: WARNING: No BBL available on site NONMAST1. Will not attempt to boot server processes on that site. If tlisten is started with the wrong machine address, the following messages appear in the tlisten log.

 Mon Aug 26 10:51:56 1991; 14240; BEA TUXEDO System Listener Process Started Mon Aug 26 10:51:56 1991; 14240; Could not establish listening endpoint Mon Aug 26 10:51:56 1991; 14240; Terminating listener process, SIGTERM

## **See Also**

- ["Preparing bankapp Files and Resources" on page 3-26](#page-71-0)
- $t$ listen(1)
- $t$  madmin(1)
- $\blacksquare$  tmloadcf(1)

# <span id="page-105-0"></span>**Running bankapp**

This documentation leads you through the procedures for booting bankapp, testing it by running various client programs and transactions, and shutting it down when you have finished. Click on any of the following tasks for instructions on completing that task.

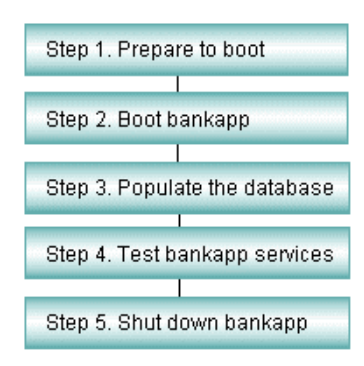

# **Step 1: How to Prepare to Boot**

- 1. Before booting bankapp, verify that your machine has enough IPC resources to support your application. To generate a report on IPC resources, run the tmboot command with the -c option.
	- **Note:** Because insufficient IPC resources may lead to a boot failure, it is imperative that you ensure you have appropriate values specified for your configuration.

#### **Listing 3-19 IPC Report**

```
 Ipc sizing (minimum /T values only)
             Fixed Minimums Per Processor
   SHMMIN: 1
   SHMALL: 1
   SEMMAP: SEMMNI
             Variable Minimums Per Processor
            SEMUME, A RESERVE A SHAMAX
            SEMMNU, * Node SEMMNS SEMMSL SEMMSL SEMMNI MSGMNI MSGMAP SHMSEG
   ------ ------ ------ ------ ------ ------ ------ ------
 sfpup 60 1 60 A + 1 10 20 76K
 sfsup 63 5 63 A + 1 11 22 76K
  where 1 \leq A \leq 8.
```
- 2. Add the number of application clients used per processor to each MSGMNI value. MSGMAP should be twice MSGMNI.
- 3. Compare the minimum IPC requirements to the parameters set for your machine. The location of these parameter settings is platform-dependent:
	- On many UNIX system platforms, machine parameters are defined in /etc/conf/cf.d/mtune.
	- On Windows NT platforms, machine parameters are set and displayed through a control panel.

## **See Also**

■ ["Running bankapp" on page 3-60](#page-105-0)

# **Step 2: How to Boot bankapp**

1. Set the environment.

```
. ./bankvar
```
2. Boot the application by entering the following:

tmboot

The following prompt is displayed.

Boot all admin and server processes?  $(y/n)$ : y

A running report such as the following is displayed.

```
Booting all admin and server processes in 
/usr/me/appdir/tuxconfig
Booting all admin processes
exec BBL -A:
            process id=24223 Started.
```
The report continues until all servers in the configuration have been started. It ends with a count of the number of servers started.

If you prefer, you can boot only a portion of the configuration. For example, to boot only administrative servers, include the  $-A$  option. If no options are specified, the entire application is booted.

In addition to reporting on the number of servers booted, tmboot also sends messages to the ULOG.

# **See Also**

■ ["Running bankapp" on page 3-60](#page-105-0)
# **Step 3: How to Populate the Database**

The populate.sh script is provided to put records into the database so you can run bankapp and test its functionality. populate is a one line script that pipes records from a program called gendata to the system server, ud. The gendata program creates records for 10 branches, 30 tellers, and 200 accounts. A record of the files created is kept in pop.out, so you can use values in the database when forming your sample service requests.

To run the script, enter populate.

**Note:** The output file that was created by the populate script, pop.out, can be used to provide account numbers, branch IDs, and other fields you can specify, so your service requests produce some output.

### **See Also**

- n["Running bankapp" on page 3-60](#page-105-0)
- ntmboot(1) in *BEA Tuxedo Command Reference*
- ud, wud(1) in *BEA Tuxedo Command Reference*
- nuserlog(3c) in *BEA Tuxedo C Function Reference*
- n "What Is the User Log (ULOG)" on page 2-17 in *Administering a BEA Tuxedo Application at Run Time*
- "How to Boot the Application" on page 1-9 in *Administering a BEA Tuxedo Application at Run Time*
- "How to Shut Down Your Application" on page 1-11 in *Administering a BEA Tuxedo Application at Run Time*

# **Step 4: How to Test bankapp Services**

1. If you are logging in cold to a running system, you must set your environment for bankapp. To do so, enter the following command.

. ./bankvar

2. Run the audit client program. To execute the audit client program, enter the following command.

audit  $\{-a \mid -t\}$  [branch\_id]

specifying either  $-\alpha$  for account balances or  $-\epsilon$  for teller balances. If you specify a branch\_id, the report is limited to the branch specified; if you do not, the report includes data for all branches. For sample account numbers, branch IDs, and other values that you can provide as input to audit, use values listed in pop.out, the output of the populate program.

3. Run auditcon. To start the conversational version of the audit program, enter the following command.

auditcon

The program displays the following message on your terminal.

 to request a TELLER or ACCOUNT balance for a branch, type the letter t or a, followed by the branch id, followed by <return> for ALL TELLER or ACCOUNT balances, type t or a <return> q <return> quits the program

When you have typed your request and pressed return, the requested information is displayed on your terminal followed by the following message.

another balance request ??

- 4. The program continues to offer you this service until you enter a q.
- 5. Use the driver program. By default, the driver program generates 300 transactions. You can change that number with the -n option, as in the following example. The command

driver -n1000

specifies that the program should run for 1,000 loops.

driver is a script that generates a series of transactions to simulate activity on the system. It is included as part of bankapp so you can get realistic-looking statistics by running tmadmin commands.

### **See Also**

■ ["Running bankapp" on page 3-60](#page-105-0)

# **Step 5: How to Shut Down bankapp**

To bring down bankapp, enter the  $t$ mshutdown $(1)$  command with no arguments, from the MASTER machine, as follows:

```
$ tmshutdown
Shutdown all server processes? (y/n): y
Shutting down all server processes in /usr/me/BANKAPP/TUXCONFIG
Shutting down server processes ...
```
Server Id = 1 Group Id = BANKB1 Machine = Site1: shutdown succeeded.

Running this command (or the shutdown command of tmadmin) causes the following results:

- n All application servers, gateway servers, TMS's, and administrative servers, are shut down.
- All associated IPC resources are removed.

### **See Also**

- n["Running bankapp" on page 3-60](#page-105-0)
- tmadmin(1) in *BEA Tuxedo Command Reference*
- "Performing Dynamic Operations Using tmadmin(1)" on page 3-26 in *Introducing the BEA Tuxedo System*
- tmshutdown(1) in *BEA Tuxedo Command Reference*

# **4 Tutorial for CSIMPAPP, a Simple COBOL Application**

- n[What Is CSIMPAPP](#page-113-0)
- n [Preparing CSIMPAPP Files and Resources](#page-114-0)
	- $\bullet$ [Step 1: How to Copy the CSIMPAPP Files](#page-115-0)
	- $\bullet$ [Step 2: Examining and Compiling the Client](#page-117-0)
	- $\bullet$ [Step 3: Examining and Compiling the Server](#page-121-0)
	- $\bullet$ [Step 4: Editing and Loading the Configuration File](#page-126-0)
	- $\bullet$ [Step 5: How to Boot the Application](#page-128-0)
	- $\bullet$ [Step 6: How to Test the Run-time Application](#page-129-0)
	- l[Step 7: How to Monitor the Run-time Application](#page-129-1)
	- $\bullet$ [Step 8: How to Shut Down the Application](#page-130-0)

# <span id="page-113-0"></span>**What Is CSIMPAPP**

CSIMPAPP is a basic sample application delivered with the BEA Tuxedo system. While instructions are written for the Microfocus COBOL compiler, these may vary depending on your specific compiler. To find out which COBOL platforms are supported by the BEA Tuxedo system, consult the Platform Data Sheets in *Installing the BEA Tuxedo System*.

CSIMPAPP includes one client and one server. The server performs only one service: it accepts a string from the client and returns the same string in upper case.

# <span id="page-114-0"></span>**Preparing CSIMPAPP Files and Resources**

This topic leads you through the procedures you must complete to develop CSIMPAPP. The following flow chart summarizes this procedure.

Click on each task for instructions on completing that task.

**Figure 4-1 CSIMPAPP Development Process**

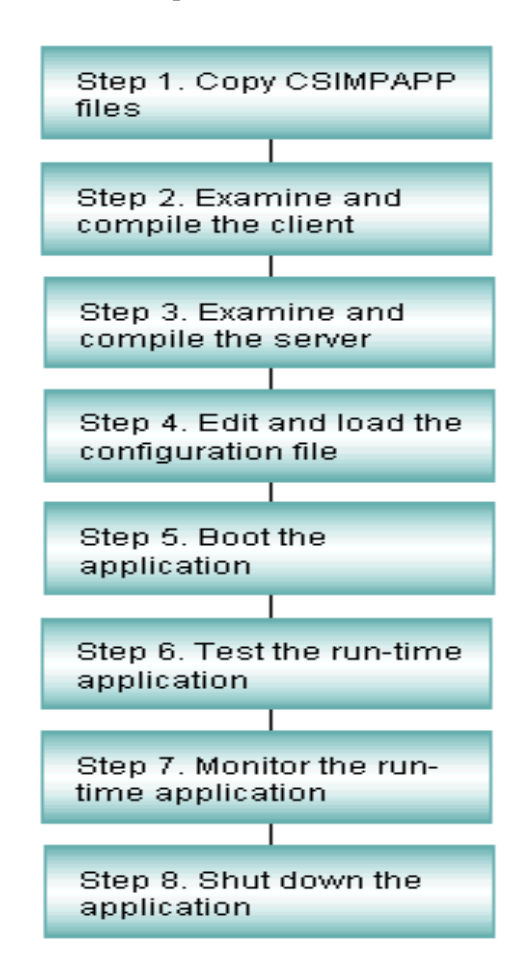

# **Before You Begin**

Before you can run this tutorial, the BEA Tuxedo system software must be installed so that the files and commands referred to are available. If you are responsible for installing the BEA Tuxedo system software, refer to the *Installing the BEA Tuxedo System* Guide for installations instructions. If the installation has already been done by someone else, you need to find out the path name of the directory in which the software is installed (TUXDIR). You also need to have read and execute permissions on the directories and files in the BEA Tuxedo system directory structure so you can copy CSIMPAPP files and execute BEA Tuxedo system commands.

#### **What You Will Learn**

After you complete this procedure, you will be able to understand the tasks clients and servers can perform, edit a configuration file for your own environment, and invoke tmadmin to check on the activity of your application. In short, you will understand the basic elements of all BEA Tuxedo applications—client processes, server processes, and a configuration file—and you will know how to use BEA Tuxedo system commands to manage your application.

# <span id="page-115-0"></span>**Step 1: How to Copy the CSIMPAPP Files**

1. Make a directory for CSIMPAPP and change the directory to it.

mkdir CSIMPDIR cd CSIMPDIR

- **Note:** This step is suggested so you can see the CSIMPAPP files you have at the start and the additional files you create along the way. Use the standard shell (/bin/sh) or the Korn shell; do not use csh.
- 2. Set and export environment variables.

```
TUXDIR=<pathname of the BEA Tuxedo System root directory>
APPDIR=<pathname of your present working directory>
TUXCONFIG=$APPDIR/TUXCONFIG
```

```
COBDIR=<pathname of the COBOL compiler directory>
COBCPY=$TUXDIR/cobinclude
COBOPT="-C ANS85 -C ALIGN=8 -C NOIBMCOMP -C TRUNC=ANSI -C OSEXT=cbl"
CFLAGS="-I$TUXDIR/include"
PATH=$TUXDIR/bin:$APPDIR: $PATH
LD_LIBRARY_PATH=$COBDIR/coblib:${LD_LIBRARY_PATH}
export TUXDIR APPDIR TUXCONFIG UBBCONFIG COBDIR COBCPY
export COBOPT CFLAGS PATH LD_LIBRARY_PATH
```
You need TUXDIR and PATH to be able to access files in the BEA Tuxedo directory structure and to execute BEA Tuxedo commands:

- On Sun Solaris, /usr/5bin must be the first directory in your PATH.
- On an AIX platform on the RS/6000, use LIBPATH instead of LD\_LIBRARY\_PATH.
- On an HP-UX platform on the HP 9000, use SHLIB\_PATH instead of LD\_LIBRARY\_PATH. You need to set TUXCONFIG to be able to load the configuration file as shown in Step 4.
- 3. Copy the CSIMPAPP files.

```
cp TUXDIR/samples/atmi/CSIMPAPP/* .
```
- **Note:** Later, you will edit some files and make them executable, so we recommend using copies of the files rather than the originals delivered with the software.
- 4. List the files.

```
$ ls
CSIMPCL.cbl
CSIMPSRV.cbl
README
TPSVRINIT.cbl
UBBCSIMPLE
WUBBCSIMPLE
envfile
urc\mathsf{\hat{S}}
```
The files that make up the application are:

- CSIMPCL.cbl—the source code for the client program
- CSIMPSRV.cbl—the source code for the server program
- TPSVRINIT.cbl—the source code for the server initialization program
- $\bullet$ UBBCSIMPLE—the text form of the configuration file for the application
- $\bullet$ WUBBCSIMPLE—the configuration file for the Workstation example
- $\bullet$  ws—a directory with .MAK files for client programs for three workstation platforms

# <span id="page-117-0"></span>**Step 2: Examining and Compiling the Client**

#### **How to Examine the Client**

Review the client program source code.

\$ more CSIMPCL.cbl

The output is shown in the following list.

```
Listing 4-1 Source Code for CSIMPCL.cbl
```

```
1 IDENTIFICATION DIVISION.
2 PROGRAM-ID. CSIMPCL.
3 AUTHOR. Tuxedo DEVELOPMENT.
4 ENVIRONMENT DIVISION.
5 CONFIGURATION SECTION.
6 WORKING-STORAGE SECTION.
7 *****************************************************
8 * Tuxedo definitions
9 *****************************************************
10 01 TPTYPE-REC.
11 COPY TPTYPE.
12 *
13 01 TPSTATUS-REC.
14 COPY TPSTATUS.
15 *
16 01 TPSVCDEF-REC.
17 COPY TPSVCDEF.
18 *
19 01 TPINFDEF-REC VALUE LOW-VALUES.
20 COPY TPINFDEF.
21 *****************************************************
22 * Log messages definitions
23 *****************************************************
24 01 LOGMSG.
```

```
25 05 FILLER PIC X(8) VALUE "CSIMPCL:".
26 05 LOGMSG-TEXT PIC X(50).
27 01 LOGMSG-LEN PIC S9(9) COMP-5.
28 *
29 01 USER-DATA-REC PIC X(75).
30 01 SEND-STRING PIC X(100) VALUE SPACES.
31 01 RECV-STRING PIC X(100) VALUE SPACES. 
32 *****************************************************
33 * Command line arguments
34 *****************************************************
35 * Start program with command line args
36 ******************************************************
37
38 PROCEDURE
39 START-CSIMPCL.
40 MOVE LENGTH OF LOGMSG TO LOGMSG-LEN.
41 ACCEPT SEND-STRING FROM COMMAND-LINE.
42 DISPLAY "SEND-STRING:" SEND-STRING.
43
44 MOVE "Started" TO LOGMSG-TEXT.
45 PERFORM DO-TPINIT.
46 PERFORM DO-TPCALL.
47 DISPLAY "RECV-STRING:" RECV-STRING.
48 PERFORM DO-TPTERM.
49 PERFORM EXIT-PROGRAM.
50 *****************************************************
51 * Now register the client with the system.
52 *****************************************************
53 DO-TPINIT.
54 MOVE SPACES TO USRNAME.
55 MOVE SPACES TO CLTNAME.
56 MOVE SPACES TO PASSWD.
57 MOVE SPACES TO GRPNAME.
58 MOVE ZERO TO DATALEN.
59 SET TPU-DIP TO TRUE.
60
61 CALL "TPINITIALIZE" USING TPINFDEF-REC
62 USER-DATA-REC
63 TPSTATUS-REC.
64
65 IF NOT TPOK
66 MOVE "TPINITIALIZE Failed" TO LOGMSG-TEXT
67 PERFORM DO-USERLOG
68 PERFORM EXIT-PROGRAM
69 END-IF.
70 
71 *****************************************************
72 * Issue a TPCALL
73 *****************************************************
```

```
74 DO-TPCALL.
75 MOVE 100 to LEN.
76 MOVE "STRING" TO REC-TYPE.
77 MOVE "CSIMPSRV" TO SERVICE-NAME.
78 SET TPBLOCK TO TRUE.
79 SET TPNOTRAN TO TRUE.
80 SET TPNOTIME TO TRUE.
81 SET TPSIGRSTRT TO TRUE.
82 SET TPCHANGE TO TRUE.
83
84 CALL "TPCALL" USING TPSVCDEF-REC
85 TPTYPE-REC
86 SEND-STRING
87 TPTYPE-REC
88 RECV-STRING
89 TPSTATUS-REC.
90
91 IF NOT TPOK
92 MOVE "TPCALL Failed" TO LOGMSG-TEXT
93 PERFORM DO-USERLOG
94 END-IF.
95
96 *****************************************************
97 * Leave Tuxedo
98 *****************************************************
99 DO-TPTERM.
100 CALL "TPTERM" USING TPSTATUS-REC.
101 IF NOT TPOK
102 MOVE "TPTERM Failed" TO LOGMSG-TEXT
103 PERFORM DO-USERLOG
104 END-IF.
105
106 *****************************************************
107 * Log messages to the userlog
108 *****************************************************
109 DO-USERLOG.
110 CALL "USERLOG" USING LOGMSG
111 LOGMSG-LEN
112 TPSTATUS-REC.
113
114 *****************************************************
115 *Leave Application
116 *****************************************************
117 EXIT-PROGRAM.
118 MOVE "Ended" TO LOGMSG-TEXT.
119 PERFORM DO-USERLOG.
120 STOP RUN.
```
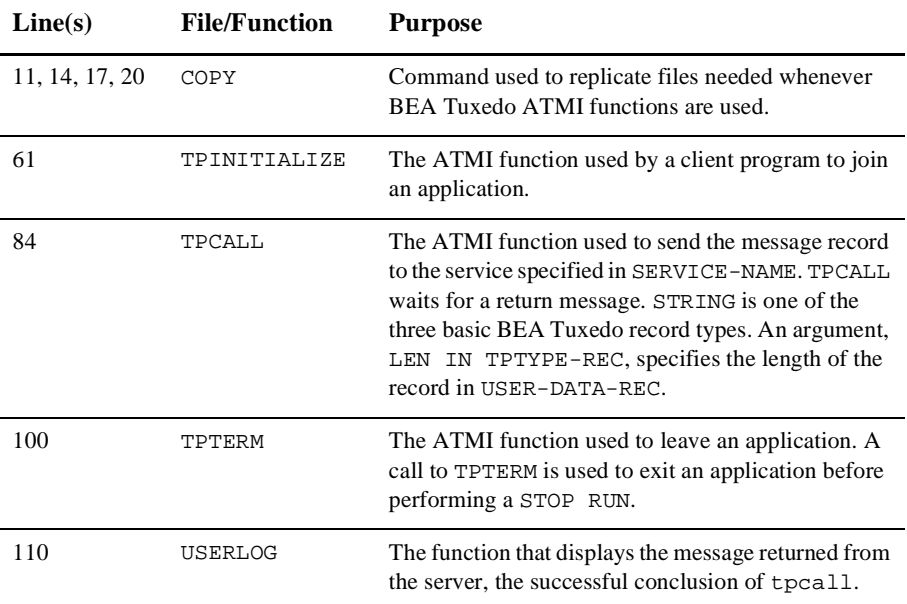

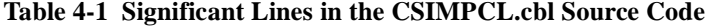

#### **How to Compile the Client**

1. Run buildclient to compile the client program.

buildclient -C -o CSIMPCL -f CSIMPCL.cbl

The output file is CSIMPCL and the input source file is CSIMPCL.cbl.

2. Check the results.

```
$ ls CSIMPCL*
CSIMPCL CSIMPCL.cbl CSIMPCL.idy CSIMPCL.int CSIMPCL.o
```
You now have an executable module called CSIMPCL.

### **See Also**

- buildclient(1) in *BEA Tuxedo Command Reference*
- n TPINITIALIZE(3cbl) in *BEA Tuxedo COBOL Function Reference*
- n TPTERM(3cbl) in *BEA Tuxedo COBOL Function Reference*
- n TPCALL(3cbl) in *BEA Tuxedo COBOL Function Reference*
- n USERLOG(3cbl) in *BEA Tuxedo COBOL Function Reference*

# <span id="page-121-0"></span>**Step 3: Examining and Compiling the Server**

### **How to Examine the Server**

1. Review the source code from the CSIMPSRV server program.

\$ more CSIMPSRV.cbl

#### **Listing 4-2 Source Code for CSIMPSRV.cbl**

```
1 IDENTIFICATION DIVISION.
2 PROGRAM-ID. CSIMPSRV.
3 AUTHOR. BEA Tuxedo DEVELOPMENT.
4 ENVIRONMENT DIVISION.
5 CONFIGURATION SECTION.
6 WORKING-STORAGE SECTION.
7 ******************************************************
8 * Tuxedo definitions
9 ******************************************************
10 01 TPSVCRET-REC.
11 COPY TPSVCRET.
12 *
13 01 TPTYPE-REC.
14 COPY TPTYPE.
15 *
16 01 TPSTATUS-REC.
```

```
17 COPY TPSTATUS.
18 *
19 01 TPSVCDEF-REC.
20 COPY TPSVCDEF.
21 ******************************************************
22 * Log message definitions
23 ******************************************************
24 01 LOGMSG.
25 05 FILLER PIC X(10) VALUE
26 "CSIMPSRV :".
27 05 LOGMSG-TEXT PIC X(50).
28 01 LOGMSG-LEN PIC S9(9) COMP-5.
29 ******************************************************
31 * User defined data records
32 ******************************************************
33 01 RECV-STRING PIC X(100).
34 01 SEND-STRING PIC X(100).
35 *
36 LINKAGE SECTION.
37 *
38 PROCEDURE DIVISION.
39 *
40 START-FUNDUPSR.
41 MOVE LENGTH OF LOGMSG TO LOGMSG-LEN.
42 MOVE "Started" TO LOGMSG-TEXT.
43 PERFORM DO-USERLOG.
44
45 ******************************************************
46 * Get the data that was sent by the client
47 ******************************************************
48 MOVE LENGTH OF RECV-STRING TO LEN.
49 CALL "TPSVCSTART" USING TPSVCDEF-REC
50 TPTYPE-REC
51 RECV-STRING
52 TPSTATUS-REC.
53
54 IF NOT TPOK
55 MOVE "TPSVCSTART Failed" TO LOGMSG-TEXT
56 PERFORM DO-USERLOG
57 PERFORM EXIT-PROGRAM
58 END-IF.
59
60 IF TPTRUNCATE
61 MOVE "Data was truncated" TO LOGMSG-TEXT
62 PERFORM DO-USERLOG
63 PERFORM EXIT-PROGRAM
64 END-IF.
65
66 INSPECT RECV-STRING CONVERTING
```

```
67 "abcdefghijklmnopqrstuvwxyz" TO
68 "ABCDEFGHIJKLMNOPQRSTUVWXYZ".
69 MOVE "Success" TO LOGMSG-TEXT.
70 PERFORM DO-USERLOG.
71 SET TPSUCCESS TO TRUE.
72 COPY TPRETURN REPLACING
73 DATA-REC BY RECV-STRING.
74
75 ******************************************************
76 * Write out a log err messages
77 ******************************************************
78 DO-USERLOG.
79 CALL "USERLOG" USING LOGMSG
80 LOGMSG-LEN
81 TPSTATUS-REC.
82 ******************************************************
83 * EXIT PROGRAM
84 ******************************************************
85 EXIT-PROGRAM.
86 MOVE "Failed" TO LOGMSG-TEXT.
87 PERFORM DO-USERLOG.
88 SET TPFAIL TO TRUE.
89 COPY TPRETURN REPLACING
90 DATA-REC BY RECV-STRING.
```
#### **Table 4-2 Significant Lines in the CSIMPSRV.cbl Source Code**

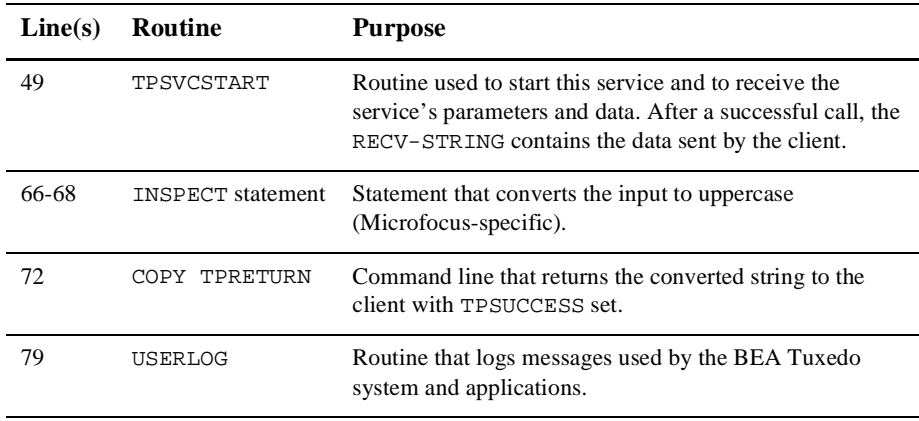

2. During server initialization (that is, before the server starts processing service requests), the BEA Tuxedo system calls the TPSVRINIT subroutine. To familiarize yourself with TPSVRINIT, page through the source code for it.

```
$ more TPSVRINIT.cbl
```
#### **Listing 4-3 Source Code for TPSVRINIT.cbl**

```
1 IDENTIFICATION DIVISION.
2 PROGRAM-ID. TPSVRINIT.
3 ENVIRONMENT DIVISION.
4 CONFIGURATION SECTION.
5 *
6 DATA DIVISION.
7 WORKING-STORAGE SECTION.
8 *
9 01 LOGMSG.
10 05 FILLER PIC X(11) VALUE "TPSVRINIT : ".
11 05 LOGMSG-TEXT PIC X(50).
12 01 LOGMSG-LEN PIC S9(9) COMP-5.
13 *
14 01 TPSTATUS-REC.
15 COPY TPSTATUS.
16 *********************************************************
17 LINKAGE SECTION.
18 01 CMD-LINE.
19 05 ARGC PIC 9(4) COMP-5.
20 05 ARG.
21 10 ARGS PIC X OCCURS 0 TO 9999 DEPENDING ON ARGC.
22 *23 01 SERVER-INIT-STATUS.
24 COPY TPSTATUS.
25 ***********************************************************
26 PROCEDURE DIVISION USING CMD-LINE SERVER-INIT-STATUS.
27 A-000.
28 MOVE LENGTH OF LOGMSG TO LOGMSG-LEN.
29 ***********************************************************
30 * There are no command line parameters in this TPSVRINIT
31 ***********************************************************
32 IF ARG NOT EQUAL TO SPACES
33 MOVE "TPSVRINIT failed" TO LOGMSG-TEXT
34 CALL "USERLOG" USING LOGMSG
35 LOGMSG-LEN
36 TPSTATUS-REC
37 ELSE
38 MOVE "Welcome to the simple service" TO LOGMSG-TEXT
39 CALL "USERLOG" USING LOGMSG
```
40 LOGMSG-LEN 41 TPSTATUS-REC 42 END-IF. 43 \* 44 SET TPOK IN SERVER-INIT-STATUS TO TRUE. 45 \* 46 EXIT PROGRAM.

> A default is provided by the BEA Tuxedo system that writes a message to USERLOG indicating that the server has been booted.

#### **How to Compile the Server**

1. Run buildserver as follows to compile the server program.

buildserver -C -o CSIMPSRV -f CSIMPSRV.cbl -f TPSVRINIT.cbl -s CSIMPSRV

The executable file to be created is named CSIMPSRV and CSIMPSRV.cbl and TPSVRINIT.cbl are the input source files. The service being offered by the server CSIMPSRV is indicated by -s CSIMPSRV.

2. Check the results by displaying a list of the files in your current directory.

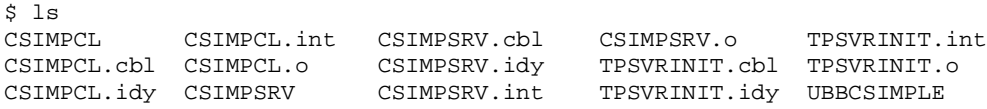

You now have an executable module called CSIMPSRV.

### **See Also**

- n buildserver(1) in *BEA Tuxedo Command Reference*
- nTPSVCSTART(3cbl) in *BEA Tuxedo COBOL Function Reference*
- nTPSVRINIT(3cbl) in *BEA Tuxedo COBOL Function Reference*
- nTPRETURN(3cbl) in *BEA Tuxedo COBOL Function Reference*
- n USERLOG(3cbl) in *BEA Tuxedo COBOL Function Reference*

# <span id="page-126-0"></span>**Step 4: Editing and Loading the Configuration File**

### **How to Edit the Configuration File**

1. In a text editor, familiarize yourself with the configuration file for CSIMPAPP.

#### **Listing 4-4 CSIMPAPP Configuration File**

#Skeleton UBBCONFIG file for the BEA Tuxedo COBOL Simple Application. #Replace the <bracketed> items with the appropriate values.

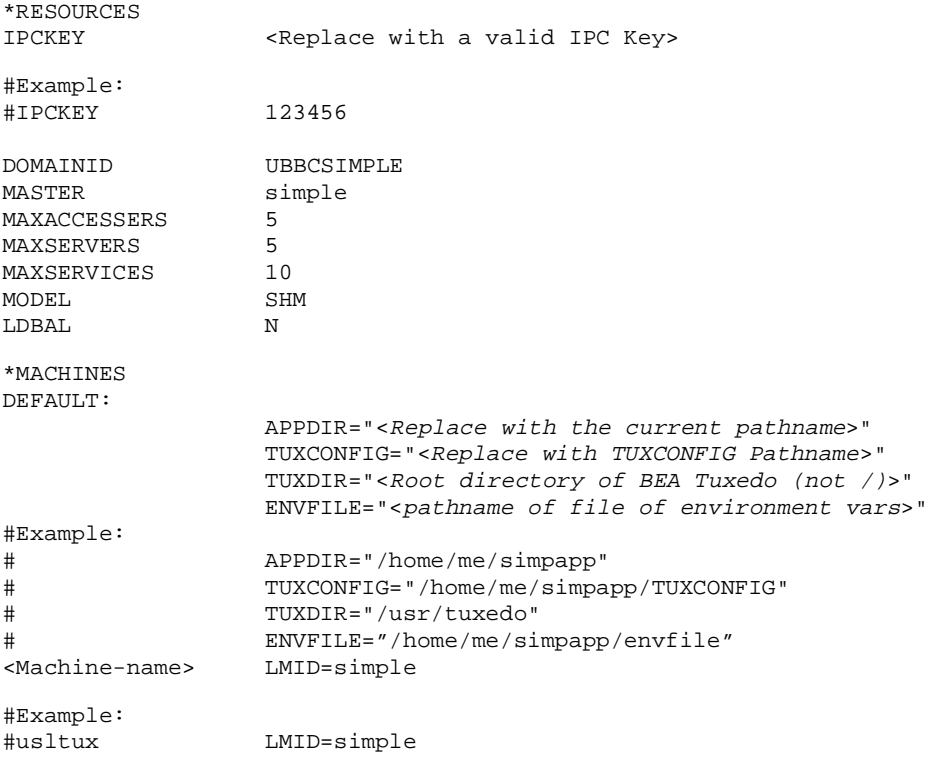

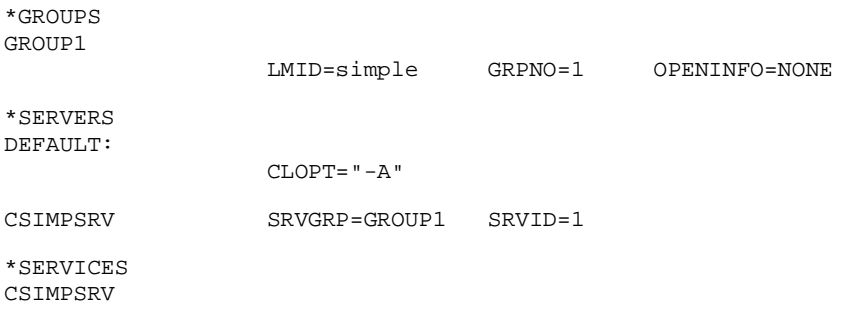

- 2. For each string (that is, for each string shown in italic between angle brackets), substitute an appropriate value:
	- $\bullet$ IPCKEY—Use a value that will not conflict with any other users.
	- $\bullet$ TUXCONFIG—Provide the full path name of the binary TUXCONFIG file.
	- $\bullet$ TUXDIR—The full path name of your BEA Tuxedo system root directory.
	- $\bullet$  APPDIR—The full path name of the directory in which you intend to boot the application; in this case, the current directory.
	- l ENVFILE—The full path name for the environment file to be used by mc, viewc, tmloadcf, and so on.
	- machine-name—The machine name as returned by the uname -n command on a UNIX platform.
- **Note:** The path names for TUXCONFIG and TUXDIR must be identical to those you set and exported earlier. You must specify actual path names; references to path names through environment variables (such as TUXCONFIG) are not acceptable. Do not forget to remove the angle brackets.

#### **How to Load the Configuration File**

1. Run tmloadcf to load the configuration file.

```
$ tmloadcf UBBCSIMPLE
Initialize TUXCONFIG file: /usr/me/CSIMPDIR/TUXCONFIG [y, q] ? y
$
```
2. Check the results by displaying a list of the files in your current directory.

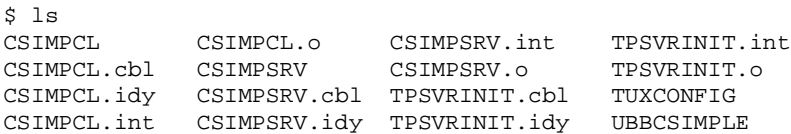

We now have a file called TUXCONFIG (a new file system under the control of the BEA Tuxedo system).

#### **See Also**

- tmloadcf(1) in *BEA Tuxedo Command Reference*
- n UBBCONFIG(5) in *BEA Tuxedo File Formats and Data Descriptions Reference*

# <span id="page-128-0"></span>**Step 5: How to Boot the Application**

Execute tmboot to bring up the application.

```
$ tmboot
Boot all admin and server processes? (y/n): y
Booting all admin and server processes in /usr/me/CSIMPDIR/TUXCONFIG
Booting all admin processes ...
exec BBL -A:
       process id=24223 ... Started.
Booting server processes ...
exec CSIMPSRV -A :
      process id=24257 ... Started.
2 processes started.
\mathsf{\dot{S}}
```
The BBL is the administrative process that monitors the shared memory structures in the application. CSIMPSRV is the CSIMPAPP server that runs continuously, awaiting requests.

# **See Also**

■ tmboot(1) in *BEA Tuxedo Command Reference* 

# <span id="page-129-0"></span>**Step 6: How to Test the Run-time Application**

To test CSIMPAPP, have the client submit a request.

\$ CSIMPCL "hello world" HELLO WORLD

# <span id="page-129-1"></span>**Step 7: How to Monitor the Run-time Application**

As the administrator, you can use the tmadmin command interpreter to check an application and make dynamic changes. To run tmadmin, you must set the TUXCONFIG variable

tmadmin can interpret and run over 50 commands. For a complete list, see tmadmin(1) in *BEA Tuxedo Command Reference*. Here we demonstrate two of the many tmadmin commands.

1. Enter the following command.

tmadmin

The following lines are displayed.

```
tmadmin - Copyright (c) 1999 BEA Systems Inc.; 1991 USL. All 
rights reserved.
>
```
**Note:** The greater-than sign (>) is the tmadmin prompt.

2. Enter the printserver(psr) command to display information about servers.

```
> psr
a.out Name Queue Name Grp Name ID RqDone Load Done Current Service
---------- ---------- -------- -- ------ --------- ---------------
BBL 531993 simple 0 0 0 (IDLE)
CSIMPSRV 00001.00001 GROUP1 1 0 0 (IDLE)
\ddot{\phantom{1}}
```
3. Enter the printservice(psc) command to display information about services.

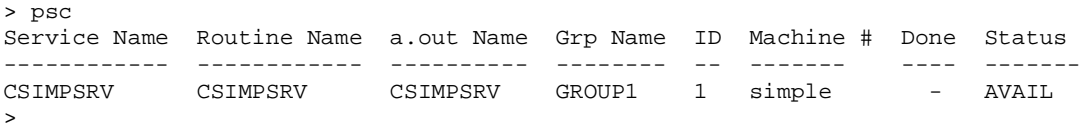

4. Leave tmadmin by entering a q at the prompt. (You can boot and shut down the application from within tmadmin.)

#### **See Also**

■ tmadmin(1) in *BEA Tuxedo Command Reference* 

# <span id="page-130-0"></span>**Step 8: How to Shut Down the Application**

1. Run tmshutdown to bring down the application.

```
$ tmshutdown
Shutdown all admin and server processes? (y/n): y
Shutting down all admin and server processes in /usr/me/CSIMPDIR/TUXCONFIG
Shutting down server processes ...
Server Id = 1 Group Id = GROUP1 Machine = simple: shutdown succeeded.
Shutting down admin processes ...
```
Server Id = 0 Group Id = simple Machine = simple: shutdown succeeded. 2 processes stopped. \$

2. Check the ULOG.

```
$ cat ULOG*
\ddot{s}140533.usltux!BBL.22964: LIBTUX_CAT:262: std main starting
140540.usltux!CSIMPSRV.22965: COBAPI_CAT:1067: INFO: std main starting
140542.usltux!CSIMPSRV.22965: TPSVRINIT :Welcome to the simple service
140610.usltux!?proc.22966: CSIMPCL:Started
140614.usltux!CSIMPSRV.22965: CSIMPSRV :Started
140614.usltux!CSIMPSRV.22965: CSIMPSRV :Success
140614.usltux!?proc.22966: switch to new log file
/home/usr_nm/CSIMPDIR/ULOG.112592
140614.usltux!?proc.22966: CSIMPCL:Ended
```
Each line of the ULOG for this session is significant. First look at the format of a ULOG line:

```
time (hhmmss).machine_uname!process_name.process_id: log message
```
Now look at an actual line.

140542. Message from TPSVRINIT in CSIMPSRV

#### **See Also**

- n tmshutdown(1) in *BEA Tuxedo Command Reference*
- n USERLOG(3cbl) in *BEA Tuxedo COBOL Function Reference*

# **5 Tutorial for STOCKAPP, a Full COBOL Application**

- n[What Is STOCKAPP](#page-132-0)
- n[Familiarizing Yourself with STOCKAPP](#page-133-0)
- n [Preparing STOCKAPP Files and Resources](#page-141-0)
	- $\bullet$ [Step 1: How to Set Environment Variables](#page-141-1)
	- $\bullet$ [Step 2: Building Servers in STOCKAPP](#page-145-0)
	- $\bullet$ [Step 3: Editing the STOCKAPP.mk File](#page-147-0)
	- $\bullet$ [Step 4: How to Edit the Configuration File](#page-149-0)
	- $\bullet$ [Step 5: Creating a Binary Configuration File](#page-152-0)
- n[Running STOCKAPP](#page-154-0)

# <span id="page-132-0"></span>**What Is STOCKAPP**

STOCKAPP is a sample stocks application that is provided with the BEA Tuxedo system software. The application performs the following stock brokering functions: validates and updates a customer's account information, and executes buy and sell orders for stocks and/or funds.

This documentation leads you, step by step, through the procedure you must perform to develop the STOCKAPP application. Once you have "developed" STOCKAPP through this tutorial, you will be ready to start developing applications of your own.

The STOCKAPP tutorial is presented in three sections:

- n["Familiarizing Yourself with STOCKAPP" on page 5-2](#page-133-0)
- n["Preparing STOCKAPP Files and Resources" on page 5-10](#page-141-0)
- n["Running STOCKAPP" on page 5-23](#page-154-0)
- **Note:** This information is focused on system users with some experience in application development, administration, or programming. We assume some familiarity with the BEA Tuxedo system software. A development license is required to build BEA Tuxedo applications.

# <span id="page-133-0"></span>**Familiarizing Yourself with STOCKAPP**

This documentation provides a tour of the files, client, and services that make up the STOCKAPP application. Click on any of the following activities for more information about that part of the tour.

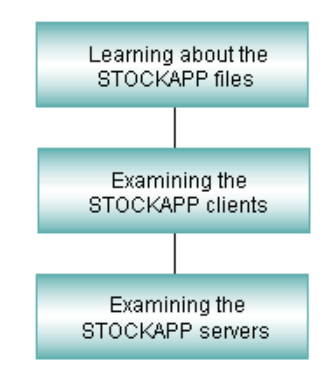

# **Learning About the STOCKAPP Files**

The files that make up the STOCKAPP application are delivered in a directory called STOCKAPP, which is positioned as follows.

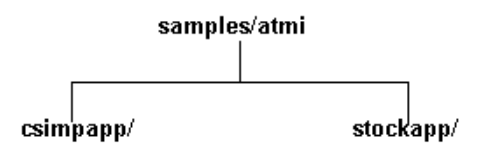

# **Exploring the Stock Application Files**

The STOCKAPP directory contains the following files:

- Eight .cbl files
- n Four clients: BUY.cbl, SELL.cbl, FUNDPR.cbl and FUNDUP.cbl
- nOne conversational server: FUNDUPSR.cbl
- nThree files that are servers or are associated with servers
- nTwo servers to generate data or transactions for the application
- n Files provided to facilitate the use of STOCKAPP as an example

The following table lists the files that make up STOCKAPP. The table lists the source files delivered with the BEA Tuxedo system software, files that are generated when the stock application is built, and a summary of the contents of each file.

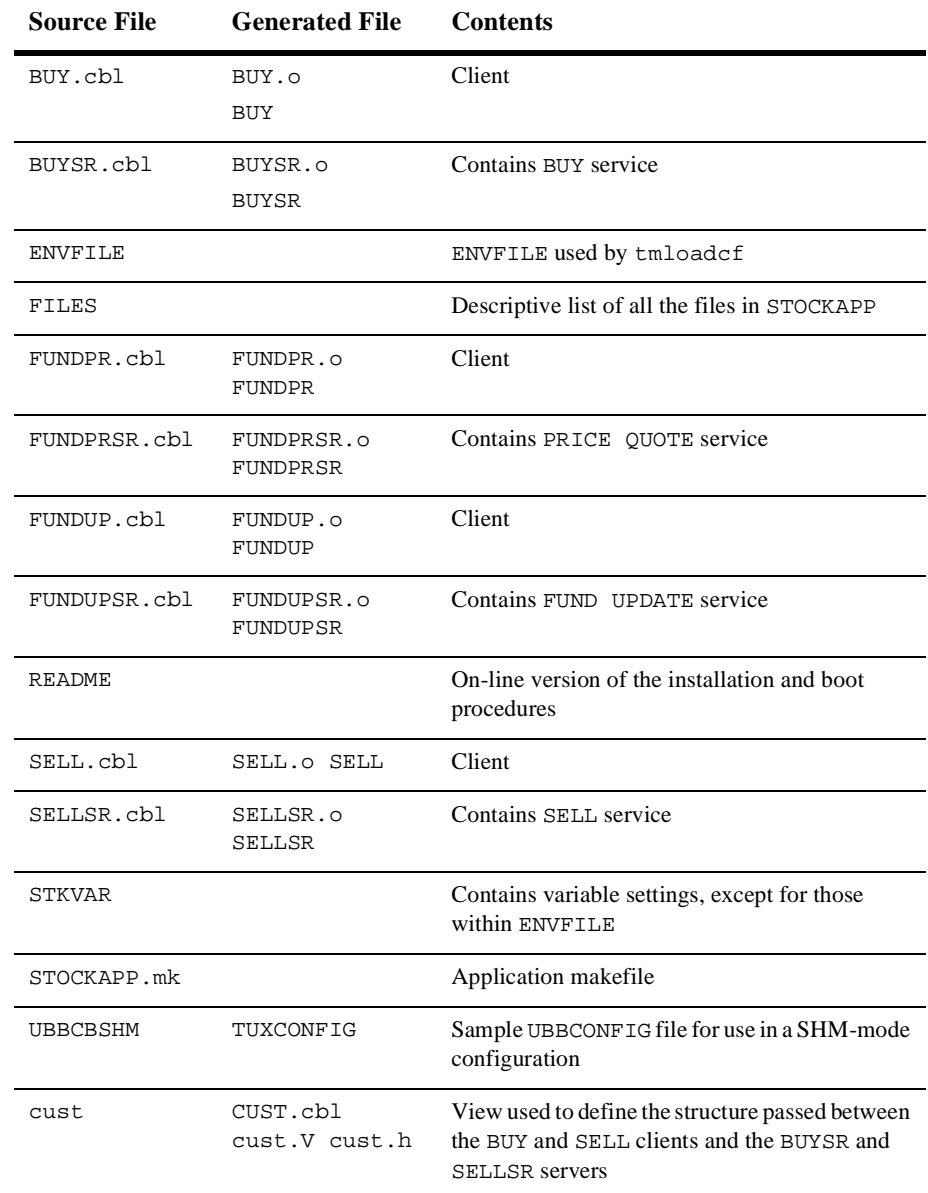

#### **Table 5-1 Purpose of the Stock Application Files**

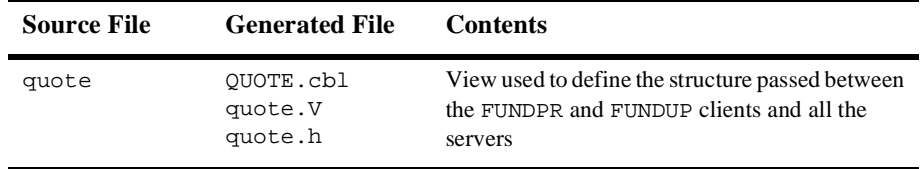

# **See Also**

■ ["Familiarizing Yourself with STOCKAPP" on page 5-2](#page-133-0)

# **Examining the STOCKAPP Clients**

In the client-server architecture of the BEA Tuxedo system, there are two modes of communication:

- Request/response mode, which is characterized by the sending of a single request for a service to be performed by the server and getting back a single response.
- n Conversational mode; in this mode a dedicated connection is established between a client (or a server acting like a client) and a server. The connection remains active until terminated. While the connection is active, messages containing service requests and responses can be sent and received between the two participating processes.

# **System Client Programs**

The following figure shows the hierarchy for STOCKAPP. The user selects one of the four service requests. The oval shapes in the illustration represent application services.

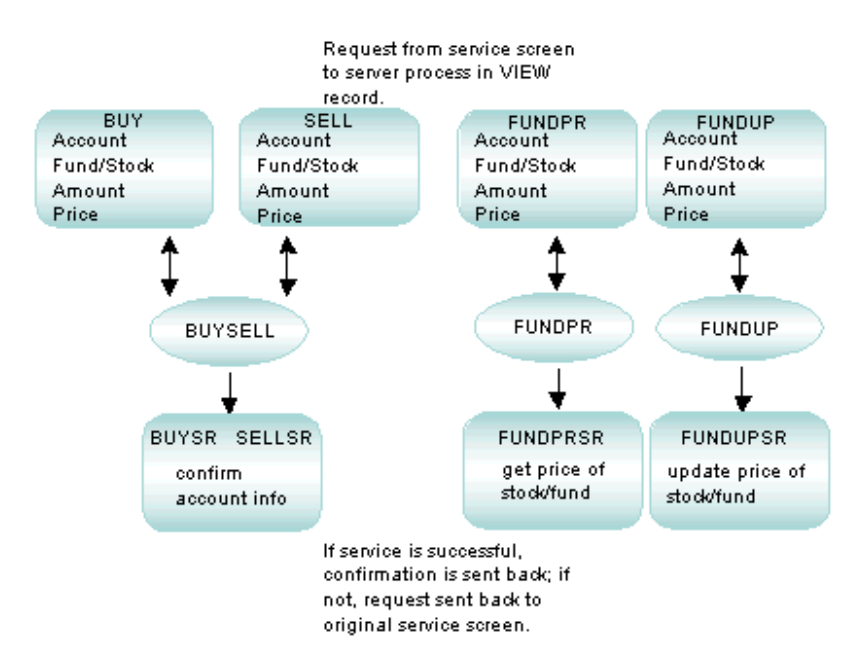

**Figure 5-1 STOCKAPP Requests**

# **Typed Buffers**

Typed buffers are an essential part of the BEA Tuxedo system. In the BEA Tuxedo system, a typed buffer is designed to hold a specific data type. Six types are defined: VIEW, STRING, CARRAY, X\_OCTET, X\_COMMON, and XML. Applications have the ability to define additional types.

### **A Request/Response Client: BUY.cbl**

BUY is an example of a client program. It makes account inquiries that call on the service BUYSR. As an executable, it is invoked as follows:

**BUY** 

#### **BUY.cbl Source Code**

Review the following sections of the BUY.cbl program.

- \* Now register the client with the system
- \* Issue a TPCALL
- \* Clean up

The indicated sections contain all of the places in BUY.cbl where the BEA Tuxedo ATMI functions are used. Similar to csimpl.cbl, BUY.cbl needs to call TPINITIALIZE to join the application; call TPCALL to make an RPC request to a service; and call TPTERM to leave an application. Note also that BUY.cbl is an example of a program that uses a VIEW typed record and a structure that is defined in the cust file. The source code for the structure can be found in the view description file, cust.V.

### **Building Clients**

View description files, of which cust is an example, are processed by the view compiler, viewc(1). Run view(c) to compile the view.

viewc-C-n

cust.v

where viewc has three output files: a COBOL file (CUST.cbl), a binary view description file (cust.V), and a header file (cust.h).

The client programs, BUY.cbl, FUNDPR.cbl, FUNDUP.cbl, and SELL.cbl, are processed by buildclient(1) to compile them and/or link edit them with the necessary BEA Tuxedo libraries.

You can use any of these commands individually, if you choose, but rules for all these steps are included in STOCKAPP.mk.

### **See Also**

- "What You Can Do Using the ATMI" on page 2-4 in *Introducing the BEA Tuxedo System*
- "What Are Typed Buffers" on page 2-24 in *Introducing the BEA Tuxedo System*
- n ATMI commands and functions in *BEA Tuxedo Command Reference* and *BEA Tuxedo C Function Reference*
- ["Familiarizing Yourself with STOCKAPP" on page 5-2](#page-133-0)

# **Examining the STOCKAPP Servers**

This topic provides the following information:

- n A description of a service that is part of the stock application
- nA description of the relationships between the STOCKAPP services and servers
- n Information on the buildserver command options used to compile and build each server

Servers are executable processes that offer one or more services. In the BEA Tuxedo system, they continually accept requests (from processes acting as clients) and dispatch them to the appropriate services. Services are subroutines of COBOL language code written specifically for an application. It is the services accessing a resource manager that provide the functionality for which your BEA Tuxedo system transaction processing application is being developed. Service routines are one part of the application that must be written by the BEA Tuxedo system programmer (user-defined clients being another part).

All STOCKAPP services use functions provided in the Application Transaction Management Interface (ATMI) for performing the following tasks:

- Communicating synchronously or asynchronously with other services
- **n** Defining global transactions
- nSending replies back to clients

#### **STOCKAPP Services**

There are four services in STOCKAPP. Each STOCKAPP service matches a COBOL function name in the source code of a server as shown in the following list:

BUYSR

buys a fund/stock record; offered by the BUYSELL server; accepts a VIEW record as input, inserts a CUSTFILE record

#### SELLSR

sells a fund/stock record; offered by the BUYSELL server; accepts a VIEW record as input, inserts a CUSTFILE record

#### FUNDPRSR

price quote; offered by the PRICEQUOTE server; accepts a VIEW record as input

#### FUNDUPSR

fund update; conversational service; offered by FUNDUPDATE server; accepts a VIEW record as input

# <span id="page-141-0"></span>**Preparing STOCKAPP Files and Resources**

This documentation leads you through the procedures you must complete to create the files and other resources you need to run STOCKAPP.

Click on each task for instructions on completing that task.

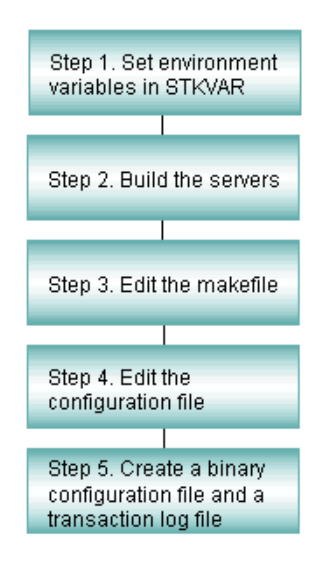

# <span id="page-141-1"></span>**Step 1: How to Set Environment Variables**

Environment variables required for STOCKAPP are defined in the STKVAR file. The file is large (approximately 100 lines) because it includes extensive comments.

1. In a text editor, familiarize yourself with the STKVAR file. Line 9 ensures that TUXDIR is set. If it is not set, execution of the file fails with the following message.

TUXDIR: parameter null or not set

- 2. Set TUXDIR to the root directory of your BEA Tuxedo system directory structure, and export it.
- 3. Another line in STKVAR sets APPDIR to the directory {TUXDIR}/samples/atmi/STOCKAPP which is the directory where STOCKAPP source files are located: APPDIR is a directory where the BEA Tuxedo system looks for your application-specific files. You might prefer to copy the STOCKAPP files to a different directory to safeguard the original source files. If you do, then enter the directory there. It does not have to be under TUXDIR.
	- **Note:** Other variables specified in STKVAR play various roles in the sample application; you need to be aware of them when you are developing your own application. By including them in STKVAR, we provide you with a template that you may want to adapt at a later time for use with a real application.
- 4. When you have made all necessary changes to STKVAR, execute STKVAR as follows.
	- . ./STKVAR

#### **Listing 5-1 STKVAR: Environment Variables for STOCKAPP**

```
#ident "@(#)samples/atmi:STOCKAPP/STKVAR
#
# This file sets all the environment variables needed by the TUXEDO software
# to run the STOCKAPP
#
# This directory contains all the TUXEDO software
# System administrator must set this variable
#
TUXDIR=${TUXDIR:?}
#
# This directory contains all the user written code
#
# Contains the full path name of the directory that the application
# generator should place the files it creates
#
APPDIR=${HOME}/STOCKAPP
#
# Environment file to be used by tmloadcf
#
COBDIR=${COBDIR:?}
#
# This directory contains the cobol files needed
```

```
# for compiling and linking.
#
LD_LIBRARY_PATH=$COBDIR/coblib:${LD_LIBRARY_PATH}
#
# Add coblib to LD_LIBRARY_PATH
#
ENVFILE=${APPDIR}/ENVFILE
#
# List of field table files to be used by CBLVIEWC, tmloadcf, etc.
#
FIELDTBLS=fields,Usysflds
#
# List of directories to search to find field table files
#
FLDTBLDIR=${TUXDIR}/udataobj:${APPDIR}
#
# Set device for the transaction log; this should match the TLOGDEVICE
# parameter under this site's LMID in the *MACHINES section of the
# UBBCBSHM file
#
TLOGDEVICE=${APPDIR}/TLOG
#
# Device for the configuration file
#
UBBCBSHM=$APPDIR/UBBCBSHM
#
# Device for binary file that gives /T all its information
#
TUXCONFIG=${APPDIR}/TUXCONFIG
#
# Set the prefix of the file which is to contain the central user log;
# this should match the ULOGPFX parameter under this site's LMID in the
# *MACHINES section of the UBBCONFIG file
#
ULOGPFX=${APPDIR}/ULOG
#
# List of directories to search to find view files
#
VIEWDIR=${APPDIR}
#
# List of view files to be used by CBLVIEWC, tmloadcf, etc.
#
VIEWFILES=quote.V,cust.V
#
# Set the COBCPY
#
COBCPY=$TUXDIR/cobinclude
#
# Set the COBOPT
```
```
#
COBOPT="-C ANS85 -C ALIGN=8 -C NOIBMCOMP -C TRUNC=ANSI -C OSEXT=cbl"
#
# Set the CFLAGS
#
CFLAGS="-I$TUXDIR/include -I$TUXDIR/sysinclude"
#
# Export all variables just set
#
export TUXDIR APPDIR ENVFILE
export FIELDTBLS FLDTBLDIR TLOGDEVICE
export UBBCBSHM TUXCONFIG ULOGPFX LD_LIBRARY_PATH
export VIEWDIR VIEWFILES COBDIR COBCPY COBOPT CFLAGS
#
# Add TUXDIR/bin to PATH if not already there
#
a="'echo $PATH | grep ${TUXDIR}/bin'"
if [x"$a" = x ]
then
PATH=${TUXDIR}/bin:${PATH}
export PATH
fi
#
# Add APPDIR to PATH if not already there
#
a="'echo $PATH | grep ${APPDIR}'"
if [x" \$a" = x]then
PATH=${PATH}:${APPDIR}
export PATH
fi
#
# Add COBDIR to PATH if not already there
#
a="'echo $PATH | grep ${COBDIR}'"
if [x" $a" = x]then
PATH=${PATH}:${COBDIR}
export PATH
fi
```
## **Additional Requirements**

- n On AIX, set LIBPATH instead of LD\_LIBRARY\_PATH.
- nOn HP-UX, set SHLIB\_PATH instead of LD\_LIBRARY\_PATH.
- n If your operating system is Sun Solaris, you need to: put /usr/5bin at the beginning of your PATH. The following command can be used:

PATH=/usr/5bin:\$PATH;export PATH

Use /bin/sh rather than csh for your shell.

**See Also**

■ ["Preparing STOCKAPP Files and Resources" on page 5-10](#page-141-0)

# **Step 2: Building Servers in STOCKAPP**

buildserver is used to put together an executable server. Options identify the names of the output file, the input files provided by the application, and various libraries that permit you to run a BEA Tuxedo system application in a variety of ways.

buildserver with the -C option invokes the cobcc command. The environment variables ALTCC and ALTCFLAGS can be set to name an alternative compile command and to set flags for the compile and link edit phases. The key buildserver command line options are illustrated in the examples that follow.

The buildserver command is used in STOCKAPP.mk to compile and build each server in the stock application. (Refer to the buildserver(1) in *BEA Tuxedo Command Reference* for complete details.)

#### **How to Build the BUYSELL Server**

The BUYSELL server is derived from files that contain the code for the BUYSR and SELLSR functions. The BUYSELL server is first compiled to a BUYSELL.o file before supplying it to the buildserver command so that any compile-time errors can be clearly identified and dealt with before this step.

1. Create the BUYSELL.o file (performed for you in STOCKAPP.mk). The buildserver command that was used to build the BUYSELL server follows:

```
buildserver -C -v -o BUYSELL -s SELLSR -f SELLSR.cbl -s BUYSR -f BUYSR.cbl
```
The explanation of the command line options follows:

- The -c option is used to build servers with COBOL modules.
- The  $-v$  option is used to specify the verbose mode. It writes the  $cc$  command to its standard output.
- $\bullet$  The - $\circ$  option is used to assign a name to the executable output file. If no name is provided, the file is named SERVER.
- $\bullet$  The -s option is used to specify the service names in the server that are available to be advertised when the server is booted. If the name of the function that performs a service is different from the service name, the function name becomes part of the argument of the  $-$ s option. In the STOCKAPP, the function name is the same as the name of the service so only the service names themselves need to be specified. It is our convention to specify all uppercase for the service name. However, the -s option of buildserver does allow you to specify an arbitrary name for the processing function for a service within a server. Refer to the buildserver(1) in *BEA Tuxedo Command Reference* for details. It is also possible for the administrator to specify that only a subset of the services that were used to create the server with the buildserver command is to be available when the server is booted. For more information, refer to the *Administering a BEA Tuxedo Application at Run Time* and *Setting Up a BEA Tuxedo Application*.
- $\bullet$  The  $-$ f option specifies the files that are used in the link-edit phase. Also refer to the -l option on the buildserver reference page. For more detail information on both of these options refer to the "Building Servers" on page 5-32 in *Programming a BEA Tuxedo Application Using COBOL*. There is a significance to the order in which the files are listed. The order is dependent on function references and in what libraries the references are resolved.

Source modules should be listed ahead of libraries that might be used to resolve their references. If these are .cbl files, they are first compiled. Object files can be either separate .  $\circ$  files or groups of files in archive (.a) files. If more than a single filename is given as an argument to a -f, the syntax calls for a list enclosed in double quotes. You can use as many -f options as you need.

• The -s option names the SELLSR and BUYSR services to be the services that comprise the BUYSELL server. The -o option assigns the name BUYSELL to the executable output file and the -f option specifies that the SELLSR.cbl and the BUYSR.cbl files are to be used in the link edit phase of the build.

### **Servers Built in STOCKAPP.mk**

The topics on creating the STOCKAPP servers are important to your understanding of how the buildserver command is specified. However, in actual practice you are apt to incorporate the build into a makefile; that is the way it is done in STOCKAPP.

### **See Also**

- n["Familiarizing Yourself with STOCKAPP" on page 5-2](#page-133-0)
- $\blacksquare$  buildserver(1)

# **Step 3: Editing the STOCKAPP.mk File**

STOCKAPP includes a makefile that makes all scripts executable, converts the view description file to binary format, and does all the precompiles, compiles, and builds necessary to create the application servers. It can also be used to clean up when you want to make a fresh start.

As STOCKAPP.mk is delivered, there are a few fields you may want to edit, and some others that may benefit from some explanation.

#### **How to Edit the TUXDIR Parameter**

Go to the following comment in STOCKAPP. The and to the TUXDIR parameter:

# # Root directory of TUXEDO System. This file must either be edited to set # this value correctly, or the correct value must be passed via "make -f # STOCKAPP.mk TUXDIR=/correct/rootdir", or the build of STOCKAPP will fail. # TUXDIR=../..

> You should set the TUXDIR parameter to the absolute path name of the root directory of your BEA Tuxedo system installation.

#### **How to Edit the APPDIR Parameter**

You may want to give some thought to the setting of the APPDIR parameter. As STOCKAPP is delivered, APPDIR is set to the directory in which the STOCKAPP files are located, relative to TUXDIR. The following section of STOCKAPP.mk defines and describes the setting of APPDIR.

```
# Directory where the STOCKAPP application source and executables live.
# This file must either be edited to set this value correctly, or the
# correct value must be passed via "make -f STOCKAPP.mk
# APPDIR=/correct/appdir", or the build of STOCKAPP will fail.
#
APPDIR=$(TUXDIR)/samples/atmi/STOCKAPP
```
#

#

If you have copied the files to another directory, as suggested in the README file, you should set APPDIR to the name of the directory to which you copied the files. When you run the makefile, the application will be built in this directory.

### **How to Run the STOCKAPP.mk File**

1. When you have completed the changes you wish to make to STOCKAPP.mk, run it with the following command line.

nohup make -f STOCKAPP.mk install &

2. Check the nohup.out file to make sure the process completed successfully.

### **See Also**

■ ["Preparing STOCKAPP Files and Resources" on page 5-10](#page-141-0)

# **Step 4: How to Edit the Configuration File**

The STOCKAPP configuration file defines how an application runs on a set of machines. STOCKAPP is delivered with a configuration file in text format described in UBBCONFIG(5). UBBCBSHM, defines an application on a single computer.

1. In a text editor, familiarize yourself with the configuration file for STOCKAPP.

#### **Listing 5-2 UBBCBSHM Configuration File Fields to Be Replaced**

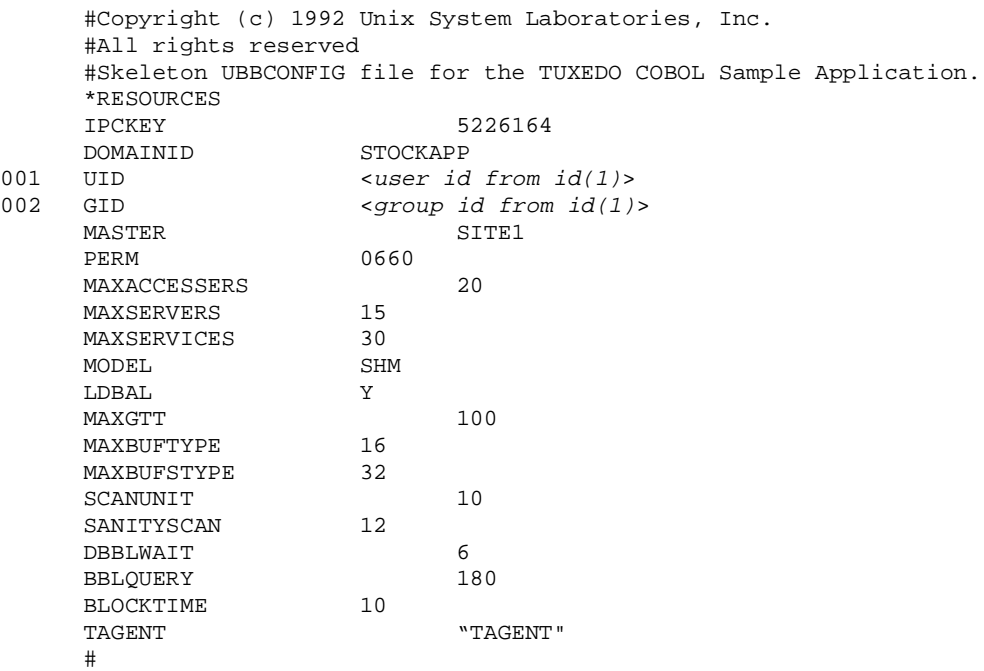

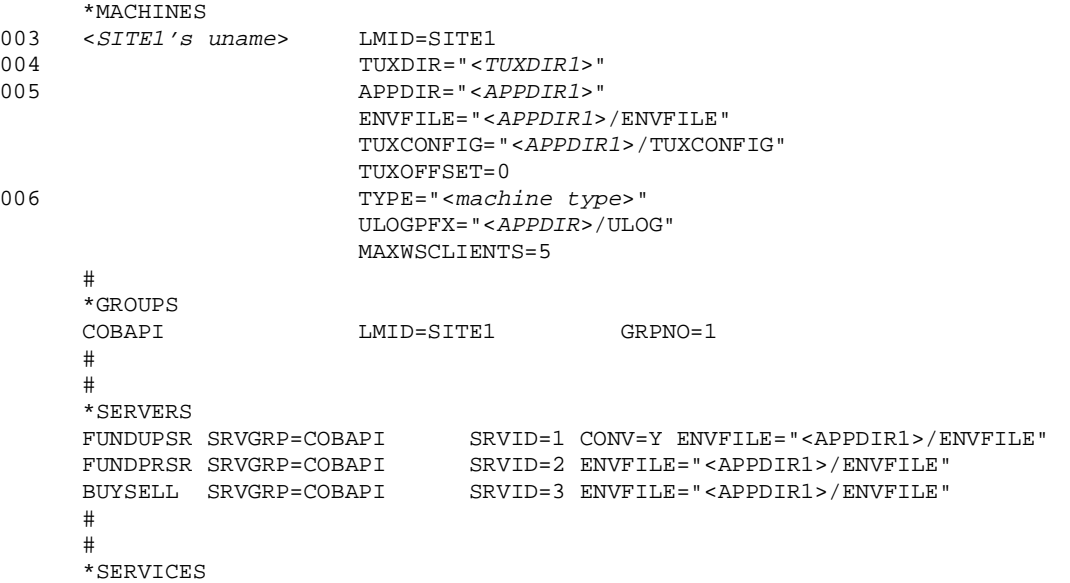

2. To enable the application password feature, add the following line to the RESOURCES section of UBBCBSHM.

#### SECURITY APP\_PW

3. You may notice that the values of some parameters are enclosed in angle brackets  $(\le)$ . Values shown in angle brackets are generic; you need to replace them with values that pertain to your installation. All of these fields occur within the RESOURCES, MACHINES, and GROUPS sections in the file. The following table describes the values with which you must replace the angle-bracketed strings. For each string, substitute an appropriate value.

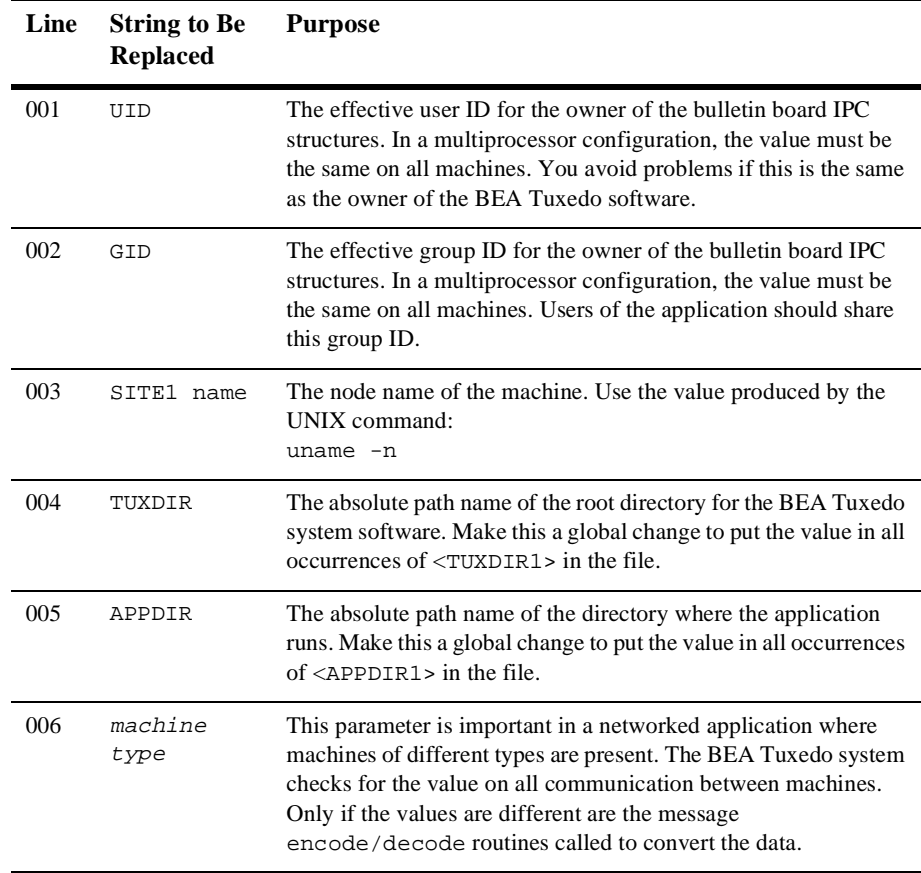

#### **Table 5-2 Explanation of Values**

- ["Preparing STOCKAPP Files and Resources" on page 5-10](#page-141-0)
- n UBBCONFIG(5) in *BEA Tuxedo File Formats and Data Descriptions Reference*

# **Step 5: Creating a Binary Configuration File**

### **Before Creating the Binary Configuration File**

Before creating the binary configuration file, you need to be in the directory in which your STOCKAPP files are located and you must set the environment variables. Complete the following tasks.

- 1. Go to the directory in which your STOCKAPP files are located.
- 2. Set the environment variables by entering
- . ./STKVAR

### **How to Load the Configuration File**

Once you have finished editing the configuration file, you must load it into a binary file on your MASTER machine. The name of the binary configuration file is TUXCONFIG; its path name is defined in the TUXCONFIG environment variable. The file should be created by a person with the effective user ID and group ID of the BEA Tuxedo system administrator, which should be the same as the UID and GID values in your configuration file. If this requirement is not met, you may have permission problems in running STOCKAPP.

1. To create TUXCONFIG, enter the following command.

tmloadcf UBBCBSHM

While the configuration file is being loaded, you are prompted several times to confirm that you want to install this configuration, even if doing so means an existing configuration file must be overwritten. If you want to suppress such prompts, include the -y option on the command line.

2. If you want the amount of IPC resources needed by your application to be calculated by the BEA Tuxedo system, include the -c option on the command line.

TUXCONFIG can be installed only on the MASTER machine; it is propagated to other machines by tmboot when the application is booted.

If you have specified SECURITY as an option for the configuration, tmloadcf prompts you to enter an application password. The password you select can be up to 30 characters long. Client processes joining the application are required to supply the password.

tmloadcf parses the text configuration file (UBBCONFIG) for syntax errors before it loads it, so if there are errors in the file, the job fails.

- n["Preparing STOCKAPP Files and Resources" on page 5-10](#page-141-0)
- tmloadcf(1) in *BEA Tuxedo Command Reference*

# <span id="page-154-0"></span> **Running STOCKAPP**

This documentation leads you through the procedures for booting STOCKAPP, testing it by running various client programs and transactions, and shutting it down when you have finished.

Click on each task for instructions on completing that task.

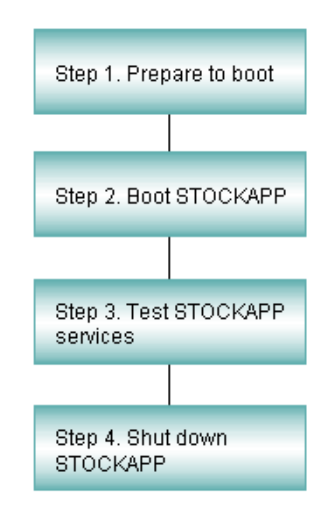

## **Step 1: How to Prepare to Boot**

1. Before booting STOCKAPP, verify that your machine has enough IPC resources to support your application. To generate a report on IPC resources, run the tmboot command with the -c option.

#### **Listing 5-3 IPC Report**

```
 Ipc sizing (minimum /T values only)
             Fixed Minimums Per Processor
   SHMMIN: 1
   SHMALL: 1
   SEMMAP: SEMMNI
             Variable Minimums Per Processor
            SEMUME, A SHMMAX
            SEMMNU, * * Node SEMMNS SEMMSL SEMMSL SEMMNI MSGMNI MSGMAP SHMSEG
 ------ ------ ------ ------ ------ ------ ------ ------
 machine 1 60 1 60 A + 1 10 20 76K
 machine 2 63 5 63 A + 1 11 22 76K
  where 1 \leq A \leq 8.
```
- 2. You should add the number of application client used per processor to each MSGMNI value. MSGMAP should be twice MSGMNI.
- 3. Compare the minimum IPC requirements to the parameters set for your machine. The location of these parameter settings is platform-dependent:
	- On many UNIX system platforms, machine parameters are defined in /etc/conf/cf.d/mtune.
	- On Windows NT platforms, machine parameters are set and displayed through a control panel.

#### **See Also**

■ ["Running STOCKAPP" on page 5-23](#page-154-0)

## **Step 2: How to Boot STOCKAPP**

1. Set the environment.

../STKVAR

2. Boot the application by entering the following.

tmboot

The following prompt is displayed.

Boot all admin and server processes?  $(y/n)$ : y

When you enter  $\gamma$  after the prompt, a running report, such as the following, is displayed on the screen.

```
Booting all admin and server processes in 
/usr/me/appdir/tuxconfig
Booting all admin processes
exec BBL -A:
            process id=24223 Started.
```
The report continues until all servers in the configuration have been started. It ends by reporting the total number of servers started.

If you prefer, you can boot only a portion of the configuration. For example, to boot only administrative servers, include the -A option. If no options are specified, the entire application is booted.

In addition to reporting on the number of servers booted, tmboot also sends messages to the ULOG.

- n["Running STOCKAPP" on page 5-23](#page-154-0)
- ntmboot(1) in *BEA Tuxedo Command Reference*
- n USERLOG(3cbl) in *BEA Tuxedo COBOL Function Reference*

# **Step 3: How to Test STOCKAPP Services**

1. If you are logging in cold to a running system, you must set your environment for STOCKAPP. To do so, enter the following command.

../STKVAR

2. Run the BUY client program. To execute the BUY client program, enter the following command.

**BUY** 

3. Monitor STOCKAPP. While STOCKAPP is running, run the tmadmin subcommands and try various commands with it to see the kind of status information you can produce.

#### **See Also**

■ ["Running STOCKAPP" on page 5-23](#page-154-0)

## **Step 4: How to Shut Down STOCKAPP**

To bring down STOCKAPP, enter the tmshutdown(1) command with no arguments, from the MASTER machine, as follows.

tmshutdown

Running this command (or the shutdown command of tmadmin) causes the following results:

- n All application servers, gateway servers, TMS's, and administrative servers are shut down.
- All associated IPC resources are removed.

- n["Running STOCKAPP" on page 5-23](#page-154-0)
- ntmadmin(1) in *BEA Tuxedo Command Reference*
- tmshutdown(1) in *BEA Tuxedo Command Reference*